## **Automatizacija pogona i programiranje Siemens-ovog PLC-a serije S7 1500 male mješaone zrnastih/praškastih materijala na temelju recepta**

**Mihelić, Damjan**

**Master's thesis / Diplomski rad**

**2024**

*Degree Grantor / Ustanova koja je dodijelila akademski / stručni stupanj:* **University of Rijeka, Faculty of Engineering / Sveučilište u Rijeci, Tehnički fakultet**

*Permanent link / Trajna poveznica:* <https://urn.nsk.hr/urn:nbn:hr:190:190787>

*Rights / Prava:* [Attribution 4.0 International](http://creativecommons.org/licenses/by/4.0/) / [Imenovanje 4.0 međunarodna](http://creativecommons.org/licenses/by/4.0/)

*Download date / Datum preuzimanja:* **2025-02-28**

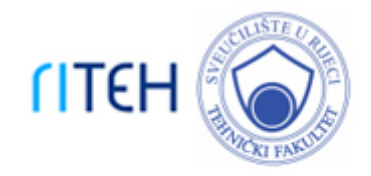

*Repository / Repozitorij:*

[Repository of the University of Rijeka, Faculty of](https://repository.riteh.uniri.hr) **[Engineering](https://repository.riteh.uniri.hr)** 

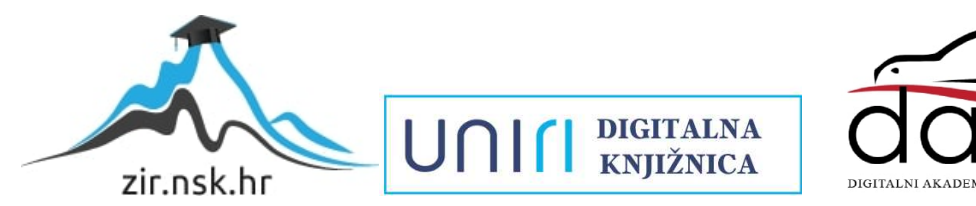

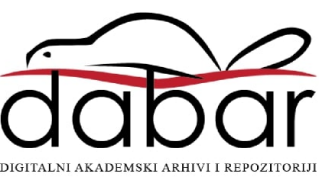

# SVEUČILIŠTE U RIJECI **TEHNIČKI FAKULTET**

Diplomski sveučilišni studij elektrotehnike

Diplomski rad

# **AUTOMATIZACIJA POGONA I PROGRAMIRANJE SIEMENS-OVOG PLC-A SERIJE S7 1500 MALE MJEŠAONE ZRNASTIH/PRAŠKASTIH MATERIJALA NA TEMELJU RECEPTA**

Rijeka, siječanj 2024. Damjan Mihelić

0069080045

# SVEUČILIŠTE U RIJECI **TEHNIČKI FAKULTET**

Diplomski sveučilišni studij elektrotehnike

Diplomski rad

# **AUTOMATIZACIJA POGONA I PROGRAMIRANJE SIEMENS-OVOG PLC-A SERIJE S7 1500 MALE MJEŠAONE ZRNASTIH/PRAŠKASTIH MATERIJALA NA TEMELJU RECEPTA**

Mentor: Prof. dr. sc. Dario Matika

Komentor: v. asist. dr. sc. Dominik Cikač

Rijeka, siječanj 2024. Damjan Mihelić

0069080045

## SVEUČILIŠTE U RIJECI **TEHNIČKI FAKULTET** POVJERENSTVO ZA DIPLOMSKE ISPITE

Rijeka, 21. travnja 2023.

Zavod za automatiku i elektroniku Zavod<sup>-</sup> Automatizacija postrojenja i procesa Predmet: 2.03.06 automatizacija i robotika Grana:

## **ZADATAK ZA DIPLOMSKI RAD**

- Damjan Mihelić (0069080045) Pristupnik: Sveučilišni diplomski studij elektrotehnike Studij: Modul: Automatika
- Automatizacija pogona i programiranje Siemens-ovog PLC-a serije S7 1500 Zadatak: male mješaone zrnastih/praškastih materijala na temelju recepta / Plant automation and programming of small mixing line for granular/powder materials based on recipes using Siemens

#### Opis zadatka:

Potrebno je projektirati i strukturirati programsko rješenje vođenja i nadzor pogona male mješaone zrnastih/praškastih materijala u TIA portalu korištenjem Siemens PLC-a serije S7 1500 uređaja. Napisati PLC program u jednom ili više programskih jezika, izraditi tablicu ulaznih i izlaznih varijabli, opisati arhitekturu PLC programa, te prdvidjeti programsko sučelje za vezu prema vizualizaciji (predvidjeti vizualizaciju na bazi WinCC Advanced).

Rad mora biti napisan prema Uputama za pisanje diplomskih / završnih radova koje su objavljene na mrežnim stranicama studija.

Danyon Mihetic

Zadatak uručen pristupniku: 20. ožujka 2023.

Mentor:

Prof. dr. sc. Dario Matika

 $i\, \forall\, d\, c$ Dr. sc. Dominik Cikač (komentor) Predsjednik povjerenstva za diplomski ispit:

Prof. dr. sc. Dubravko Franković

## **IZJAVA**

Ja, Damjan Mihelić pod punom moralnom i materijalnom odgovornošću izjavljujem da sam isključivi autor ovog diplomskog rada, sukladno Pravilniku o diplomskom radu, diplomskom ispitu i završetku sveučilišnih diplomskih studija Tehničkog fakulteta Sveučilišta u Rijeci.<br>Rijeka, siječanj 2024.  $\int_{\mathcal{U}}\int_{\mathcal{U}}\mathcal{U}(\mathcal{U})$ 

Damjan Mihelić

## **ZAHVALA**

Zahvaljujem se prof. dr. sc. Dario Matika i v. asist. dr. sc. Dominik Cikač na pomoći pri odabiru teme te suradnji pri izradi ovog rada.

Također, zahvaljujem se tvrtki STRIX d.o.o na korisnim savjetima i prijedlozima tijekom izrade ovog rada te na ustupljenom hardveru i materijalu potrebnom za simulaciju postrojenja.

Posebnu zahvalu upućujem svojoj obitelji te svim prijateljima i kolegama na potpori tijekom školovanja.

## SADRŽAJ

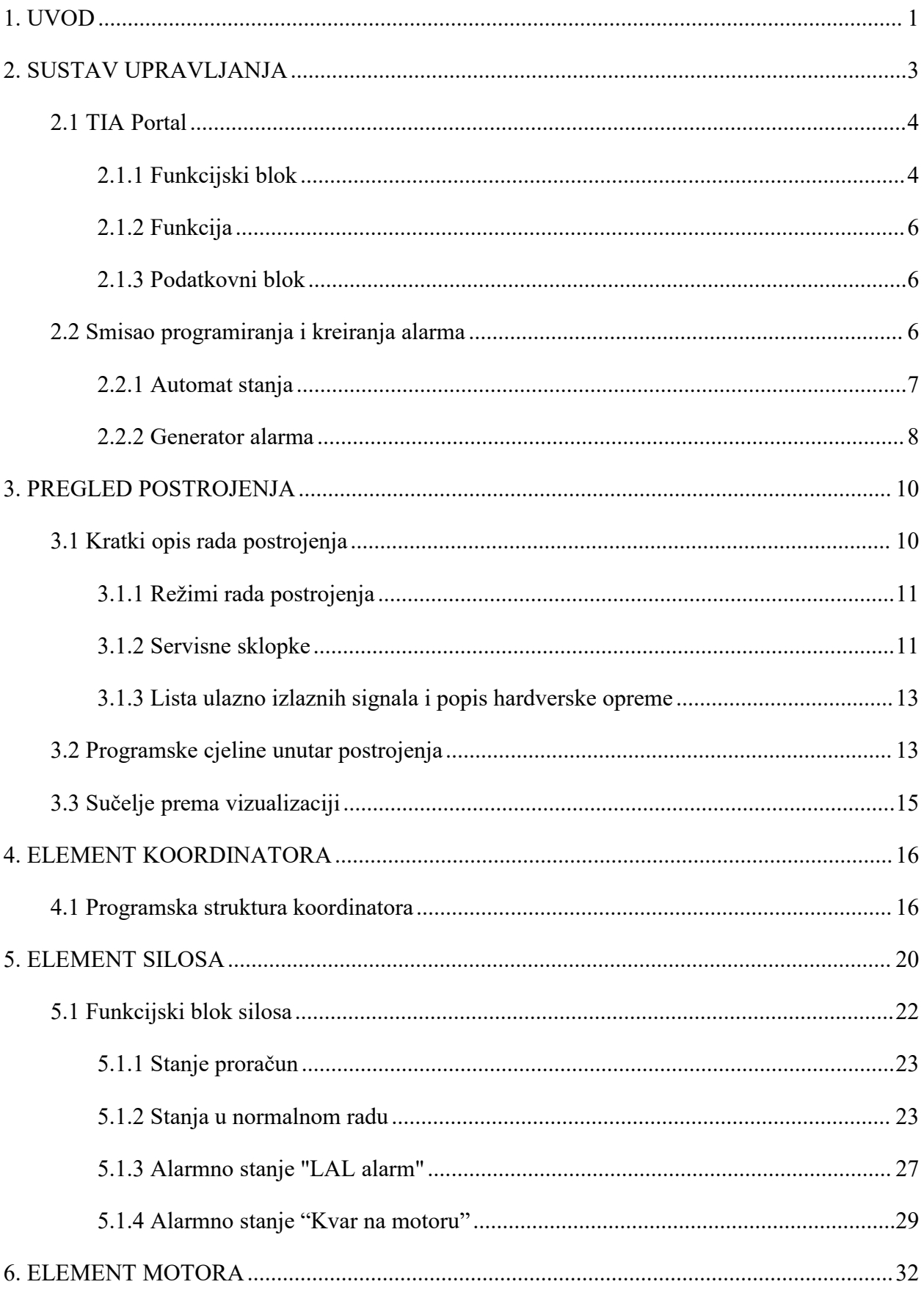

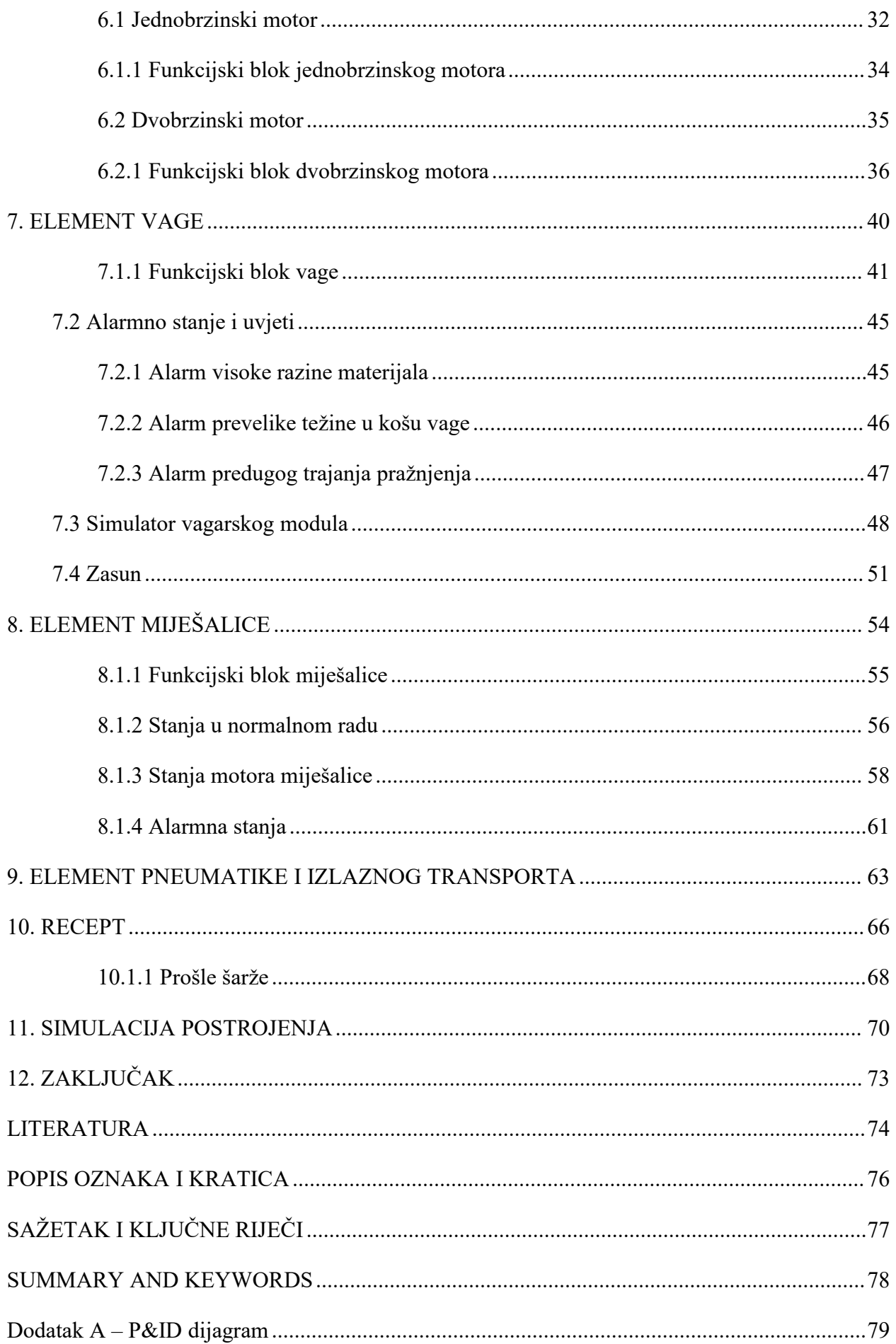

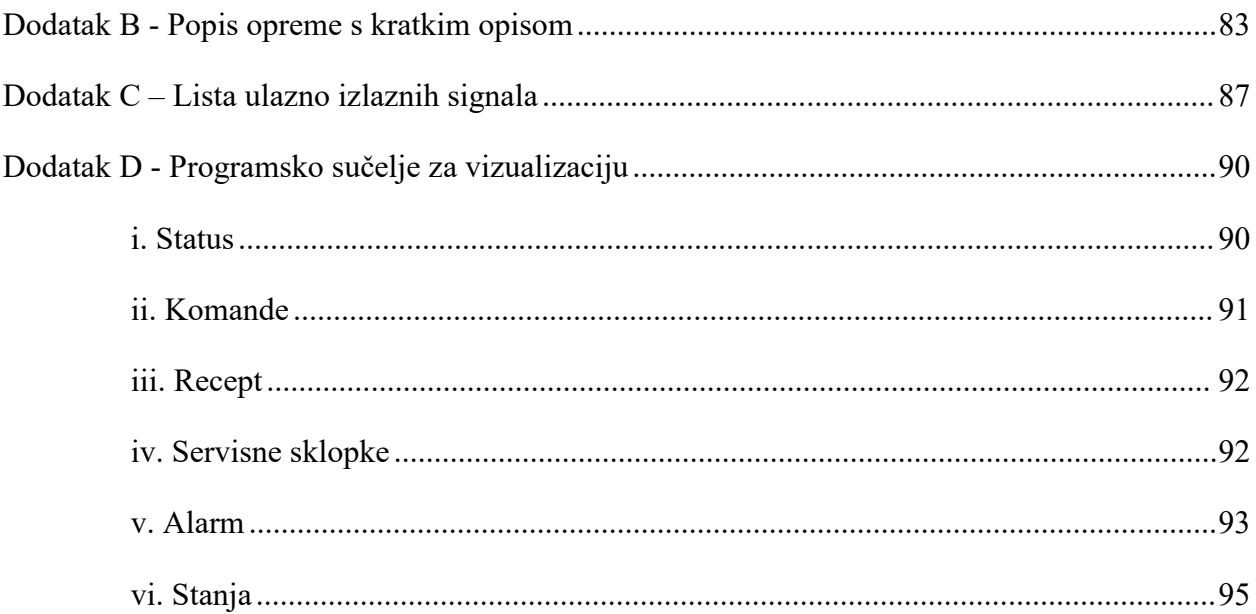

## <span id="page-9-0"></span>**1. UVOD**

Prvi korak pri projektiranju i automatizaciji postrojenja je odrediti kako izgleda proces koji se želi automatizirati i koje režime rada je potrebno ostvariti. Automatizacija postrojenja male mješaone temelji se na nekoliko pretpostavki kao glavnih smjernica prema kojima su napravljeni PFD[1](#page-9-1) , tablica ulazno izlaznih signala i upravljački program. Temeljne pretpostavke su sljedeće:

- promjenjiva brzina motora za precizno doziranje materijala iz silosa
- rad na temelju recepta, uz ispravak greške doziranja
- automatski i ručni režim rada elemenata postrojenja
- izrada tablice ulazno izlaznih signala i programskog sučelja za vizualizaciju

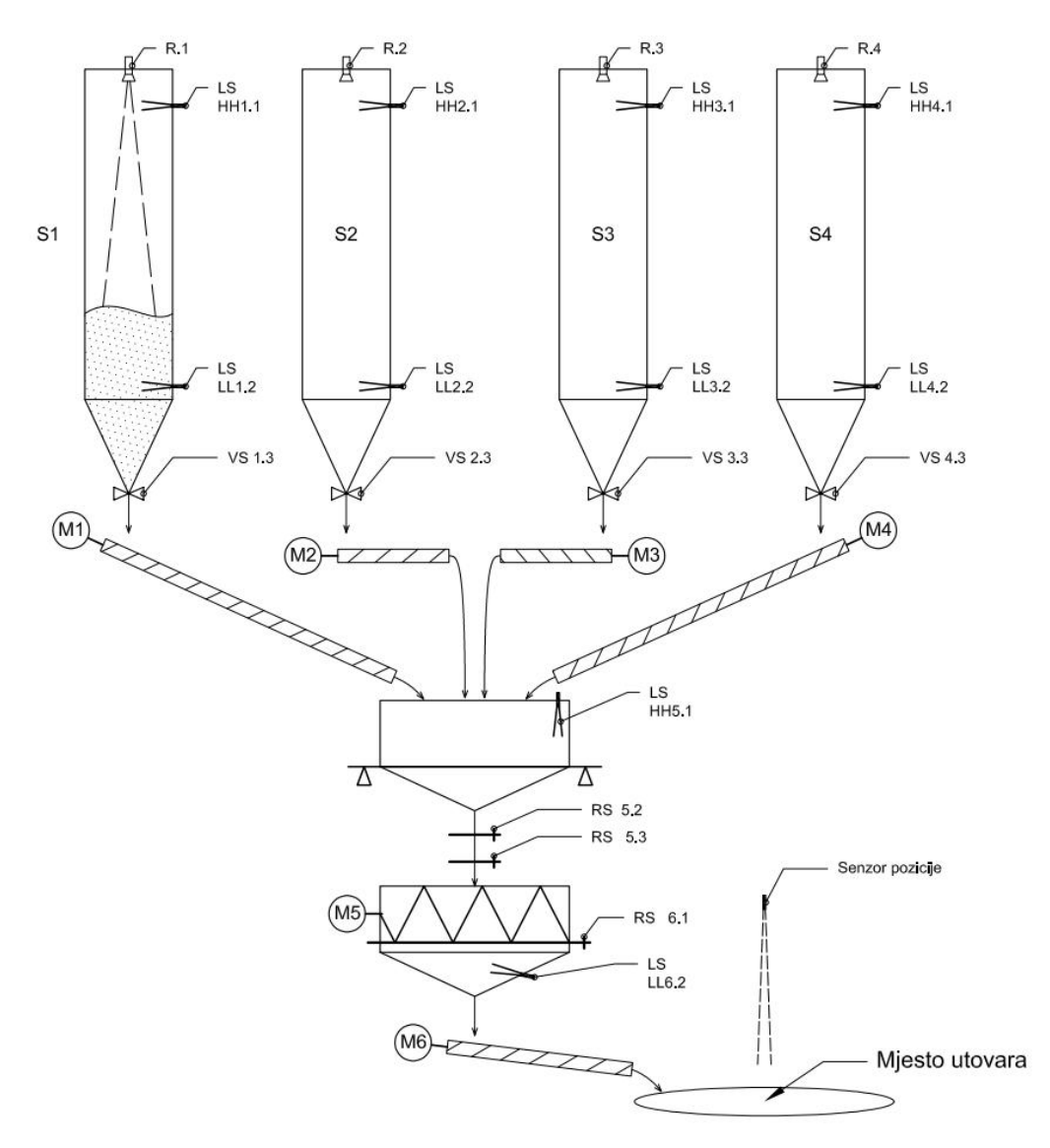

*Slika 1.1 PFD dijagram industrijskog postrojenja male mješaone*

<span id="page-9-1"></span><sup>&</sup>lt;sup>1</sup> PDF (Process Flow Diagram) - Dijagram toka procesa

U industriji postoje razna slična postrojenja mješaona, različitih namjena. Kao bliski primjer mogu se izdvojiti: betonara u građevinskoj industriji, postrojenja za proizvodnju lijekova i postrojenje za proizvodnju stočne hrane. Svim ovim primjerima zajednička je funkcija doziranja i miješanja materijala, a ovisno o zahtjevima proizvodnog procesa, imaju dodatne karakteristike. Tako naprimjer, postrojenje betonare, osim doziranja aditiva, zahtijeva precizno doziranje vode u procesu miješanja betona [1]. Postrojenje za lijekove zahtijeva vrlo preciznu odvagu. Najpreciznija odvaga ostvaruje se tako da se svaka vrsta materijala važe zasebnim vagarskim modulom. Nadalje, kada postoje zasebni vagarski moduli, može se ostvariti paralelno vaganje što skraćuje vrijeme vaganja, a samim time i vrijeme za proizvodnju jedne šarže. Također, ako odvaga nije dobra, sav materijal iz vage može se vratiti u silos i ponovo upotrijebiti jer nije kontaminiran drugom sirovinom.

U odnosu nanavedena postrojenja, postrojenje za proizvodnju stočne hrane nešto je jednostavnije. Proporcionalno karakteristikama procesa, u proizvodnji stočne hrane postoje nešto manji zahtjevi za preciznost. Zbog takvih zahtjeva, nije potrebno vagati svaki materijal zasebno nego je dovoljno koristiti jedan vagarski modul. Posljedica jednog vagarskog modula jest nešto veća greška odvage, koja se razmatra u poglavlju o elementu vage.

Tijekom ovog diplomskog rada, razmatra se automatizacija postrojenja male mješaone praškastih/zrnatih materijala na temelju recepta. Ugrubo, svrha ovog postrojenja je doziranje i homogeniziranje materijala na temelju recepta. Mješaona omogućuje recept od maksimalno četiri različita materijala, uz ručno doziranje dodataka i aditiva (ako to proizvodni proces zahtijeva).

Ovaj rad razrađuje izgled, princip rada i ključne karakteristike postrojenja, pristup programiranju te simulaciju na eksperimentalnoj hardverskoj postavi. Rad je podijeljen na poglavlja ovisno o elementima postrojenja, a svakom elementu posvećeno je poglavlje. Unutar tih poglavlja analiziraju se ključne karakteristike, princip rada i glavne stavke programskog koda. Potrebno je napomenuti da se ovaj rad u dogovoru s mentorom, zbog procijenjenog opsega, kreiranjem sučelja prema vizualizaciji ograničava na izradu upravljačkog softvera bez vizualizacije za HMI  $2 \left( \frac{1}{2} \right)$  $2 \left( \frac{1}{2} \right)$ sučelje.

<span id="page-10-0"></span><sup>2</sup> HMI (Human Machine Interface) - Sučelje čovjek - stroj

### <span id="page-11-0"></span>**2. SUSTAV UPRAVLJANJA**

Ovim poglavljem razmatra se princip rada PLC<sup>[3](#page-11-1)</sup>-a, osnovni programski blokovi TIA Portala<sup>[4](#page-11-2)</sup> i  $i \sim$ ključna logika kojom je vođeno kreiranje upravljačkog softvera.

PLC svojim periodičnim ili cikličnim izvođenjem programa ima neuobičajen način rada u odnosu na klasično računalo, a radi na principu ciklusa koji se ponavlja u beskonačnoj petlji. U ovom postrojenju može se smatrati "mozgom" sustava upravljanja. Nakon pokretanja i izvršavanja početnih rutina, PLC ciklički prolazi kroz radni ciklus koji se raščlanjuje na korake prikazane slikom 2.1. [2]

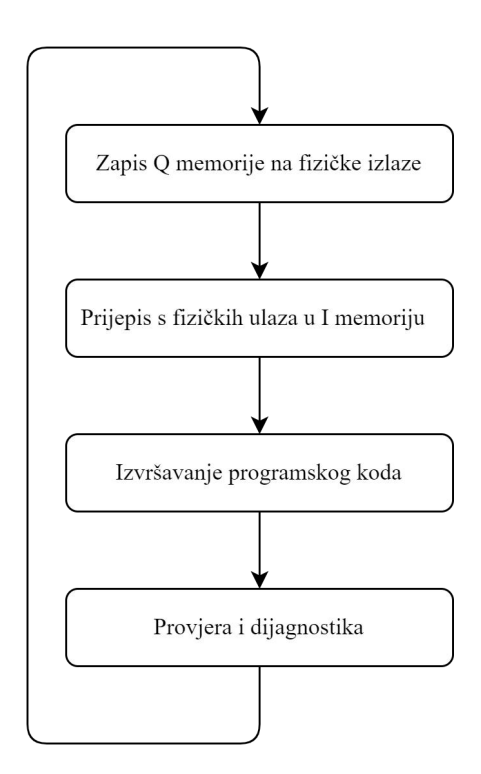

*Slika 2.1 Radni ciklus PLC-a*

Potrebno je razlikovati Q i I memoriju od fizičkih ulaza i izlaza PLC-a. Q memorija predstavlja presliku fizičkih izlaza, a I memorija predstavlja presliku fizičkih ulaza. Prema tome se zaključuje da PLC na početku ciklusa prikazanog na slici 2.1 preslikava rezultat obrade prošlog

<span id="page-11-1"></span><sup>3</sup> PLC (Programmable logic controller) - Programabilni logički kontroler, industrijsko računalo

<span id="page-11-2"></span><sup>4</sup> TIA Portal (Totally Integrated Automation Portal) - softverska platforma tvrtke Siemens

ciklusa iz Q memorije na fizičke izlaze. Zatim odmah u sljedećem koraku preslikava informacije s fizičkih ulaza u I memoriju nakon čega izvršava algoritam upravljanja. Konačno, u četvrtom koraku PLC prolazi kroz samoprovjeru i dijagnostiku modula.

Iz navedenog radnog ciklusa zaključuje se da PLC u svom radnom ciklusu samo jednom prepisuje Q i I memoriju. Prema tome proizlazi da se tijekom izvršavanja programskog koda zanemaruju promjene informacija na fizičkim ulazima do ponovnog prepisivanja.

#### <span id="page-12-0"></span>**2.1 TIA Portal**

TIA Portal je softverska platforma tvrtke Siemens koja omogućuje stvaranje popuno automatiziranog rješenja za industrijske procese te strojnu proizvodnju. On omogućuje programiranje i laganu integraciju raznih industrijskih uređaja poput PLC-a, HMI ekrana i frekvencijskih pretvarača na jednoj softverskoj platformi. [3]

Tijekom programiranja softverskog rješenja za postrojenje male mješaone, unutar TIA Portala korišteno je nekoliko osnovnih programskih blokova poput funkcijskog bloka, funkcije i podatkovnog bloka. Svaki od navedenih programskih blokova ima svoja karakteristična svojstva.

#### <span id="page-12-1"></span>2.1.1 Funkcijski blok

Funkcijski blok je najčešće korišten programski blok u ovom radu. Glavno svojstvo funkcijskog bloka je da "pamti" vrijednosti pohranjene u svojim ulaznim, izlaznim, ulazno-izlaznim i statičkim varijablama.[4] Nakon pozivanja napravljenog funkcijskog bloka u upravljački program, kreira se pripadajuća instanca podatkovnog bloka u koju se spremaju navedene vrijednosti varijabli. Spremljene vrijednosti mogu selako dohvaćati iz memorije.

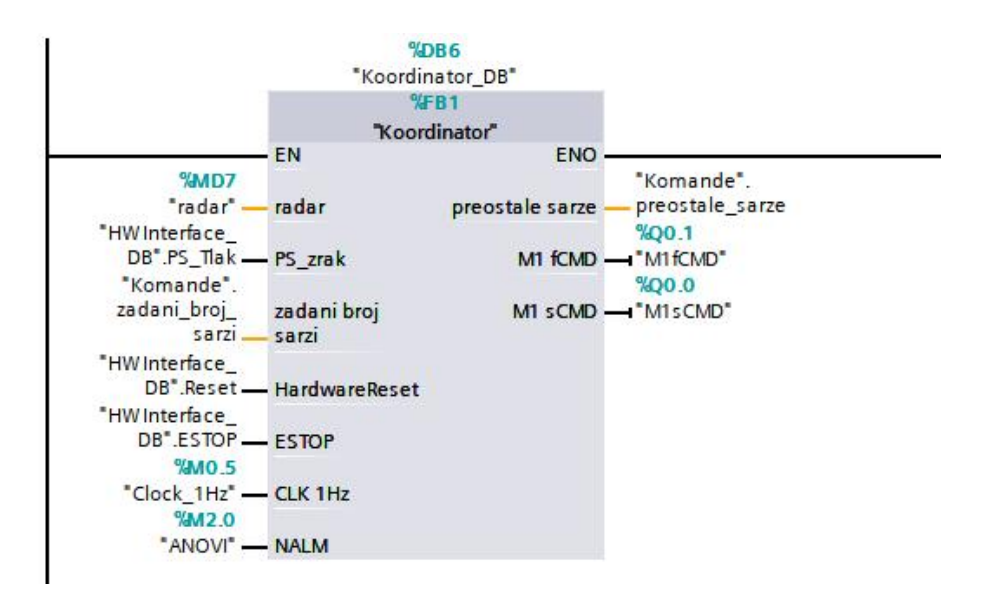

*Slika 2.2 Funkcijski blok koordinatora*

Usporedbom slika 2.2 i 2.3 uočava se funkcijski blok koordinatora i pripadajući podatkovni blok. U ovom programu za upravljanje pogonom svi kreirani funkcijski blokovi pozivani su unutar funkcijskog bloka koordinatora, stoga se vrijednosti varijabli pamte unutar podatkovnog bloka "Kooridnator\_DB" (slika 2.3).

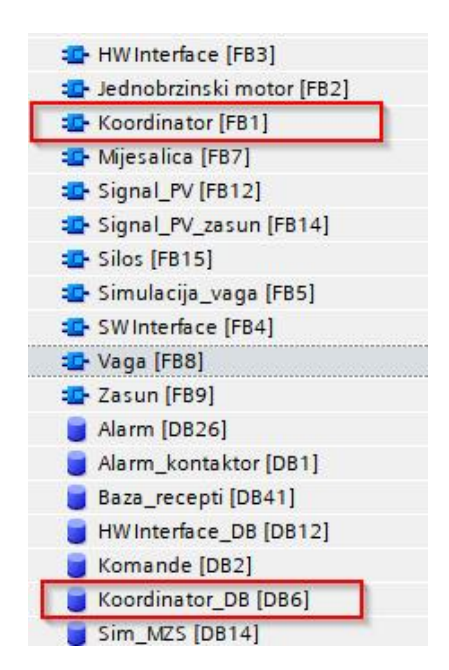

*Slika 2.3 Programski blokovi u TIA portalu*

#### <span id="page-14-0"></span>2.1.2 Funkcija

Programski blok funkcije, u odnosu na funkcijski blok, ne zahtijeva memoriju za rad. Rezultat obrade koji se pohrani u nekoj varijabli može se dohvatiti do sljedećeg pozivanja funkcije ili dok se izvrši jedan radni ciklus. Koristi se u slučajevima kada je potreban samo rezultat obrade podataka.

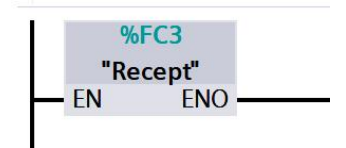

*Slika 2.4 Funkcija "Recept"*

Slika 2.4 prikazuje funkciju "Recept" koja se koristi za manipulaciju podatcima recepta. Njen princip rada detaljnije se razmatra u poglavlju Recept.

#### <span id="page-14-1"></span>2.1.3 Podatkovni blok

Podatkovni blok služi za spremanje podataka programskih blokova. Unutar njega se mogu pohraniti različiti tipovi podataka. Najčešće se spremaju međurezultati obrade podataka i ključni parametri funkcijskih blokova.[5]

U početnoj fazi razvijanja programa, prema zahtjevu za sučeljem prema vizualizaciji, napravljena je podjela varijabli koje je potrebno prikazati na vizualizaciji. Podjela varijabli napravljena je prema funkcijama za koje su vezane. Time je ostvarena podjela na nekoliko glavnih podatkovnih blokova: Status, Komande, Recept, Servisne sklopke i Alarm. Navedeni programski blokovi služe za spremanje međurezultata i rezultata obrade podataka, za spremanje alarma, recepata, statusa motora, servisnih sklopki i slično. Popuni smisao podjele može se razlučiti analizom programskog sučelja za vizualizaciju u dodatku D.

#### <span id="page-14-2"></span>**2.2 Smisao programiranja i kreiranja alarma**

Ovim potpoglavljem istaknuta je ključna logika kojom je vođeno kreiranje upravljačkog softvera. Pri tome je najbitnije istaknuti automat stanja i smisao generiranja alarma. Također, treba

naglasiti princip primanja naredbi s vizualizacije. Pretpostavlja se da vizualizacija setira [5](#page-15-1) bitove, a PLC ih resetira [6](#page-15-2) . Točnije rečeno, pritiskom na tipku vizualizacije, odgovarajući bit se postavlja na jedinicu (na strani vizualizacije), a nakon dohvaćanja naredbe (na strani PLC-a) se ruši na nulu.

Opisani način izmjene podataka između vizualizacije i PLC-a koristise zbog asinkrone komunikacije pri međusobnoj izmjeni podataka. Kada vizualizacija šalje pakete podataka prema PLC-u, dolazni podatci odmah se zapisuju na neku memorijsku lokaciju, neovisno o radnom ciklusu PLC-a. Problem u komunikaciji javlja se ovisno o tome kada PLC pristupa toj memorijskoj lokaciji (kako bi pročitao naredbu s vizualizacije). Naprimjer, neka vizualizacija zapisuje jedinicu ili nulu u neku ulazno izlaznu varijablu (ili memorijsku lokaciju) koju koristi funkcijski blok. Funkcijski blok na početku izvršavanja prepisuje ulazne vrijednosti, a nakon izvršenja ih zapisuje u definirane varijable. Kod ulazno izlaznih varijabli može se dogoditi situacija da vizualizacija izmijeni bit tijekom izvršavanja funkcijskog bloka. U tome slučaju, podatak s vizualizacije je upisan u varijablu nakon što je funkcijski blok pročitao staru vrijednost varijable. Tada funkcijski blok po završetku obrade podataka upisom rezultata upisuje staru vrijednost ulazno izlazne varijable čime se bez upozorenja zanemaruje komanda s vizualizacije.

#### <span id="page-15-0"></span>2.2.1 Automat stanja

Smisao riječi automat stanja u ovom radu podrazumijeva takozvani konačni automat stanja. Konačni automat stanja je diskretni matematički model koji se sastoji od konačnog broja stanja, prijelaza između tih stanja i akcija koje obavlja.[6] Za svaki element postrojenja, kroz početno razmatranje funkcija koje izvršava, definiran je skup stanja tog elementa. Nakon definiranog skupa stanja, definiraju se uvjeti prijelaza između stanja. Naravno, kroz razvijanje upravljačkog programa ponašanja programskih blokova usklađena su dodavanjem ili oduzimanjem stanja i uvjeta. Definirana stanja svakog elementa dana su potpoglavljem "stanja" u dodatku D.

Stanja elemenata postrojenja su zadana kao jednoznačno pridruženi prirodni brojevi. Općenito se pri pridruživanju brojeva stanjima prati sljedeći smisao: stanja normalnog rada označena su

<span id="page-15-1"></span><sup>&</sup>lt;sup>5</sup> Setiran bit (eng. Set) znači bit = 1.

<span id="page-15-2"></span><sup>&</sup>lt;sup>6</sup> Resetiran bit (eng. Reset) znači bit = 0.

parnim, a pomoćna i alarma stanja neparnim brojevima. Brojevi stanja zadani su kao parni brojevi kako bi se skratile izmjene u programu ako je potrebno dodati neko novo stanje. Kada je potrebno dodati novo stanje, dodaje se neparni broj između parnih stanja. Inače je potrebno sva stanja pomaknuti za jedan broj i dodati jedno novo stanje. U automatu stanja operacije moraju biti posložene redoslijedom radi lakšeg programiranja. Pomicanje stanja može i ne mora biti veliki zahvat, ali tada je također potrebno promijeniti sva stanja tog bloka koja se koriste u ostatku procesa. Naprimjer, u stanja miješalice potrebno je dodati novo stanje pod brojem četiri, a taj broj je već zauzet. Tada se novom stanju pridružuje prirodni broj četiri, a sva ostala stanja se pomiču. Istovremeno je potrebno u funkcijskom bloku koordinatora pomaknuti sva ostala stanja miješalice za jedno mjesto, jer ta stanja koriste drugi blokovi kao ulazne podatke. Potrebno je istaknuti da se automat stanja zbog pridruženih brojeva (koji se mijenjaju određenim redoslijedom) može nazivati "brojačem".

#### <span id="page-16-0"></span>2.2.2 Generator alarma

Generator alarma je funkcijski blok razvijen u svrhu praćenja "novih alarma" kako bi se prilikom pojave alarma oglasila zvučna sirena. Pod pojmom "novi alarm" smatra se alarm koji do tog trena nije bio aktivan. Time se ističe pojava novih alarma i skreće pozornost operateru na rad pogona. Popis svih alarma koji se pojavljuju u pogonu dan je potpoglavljem "Alarm" u dodatku D.

Generator alarma se koristi na svim mjestima gdje se prate parametri za okidanje alarma. Slika 2.5 prikazuje generiranje alarma sklopnika unutar funkcijskog bloka motora. Slika 2.7 prikazuje spoj izlazne varijable #KALM s podatkovnim blokom "Alarm" preko kojeg vizualizacija prati aktivne alarme.

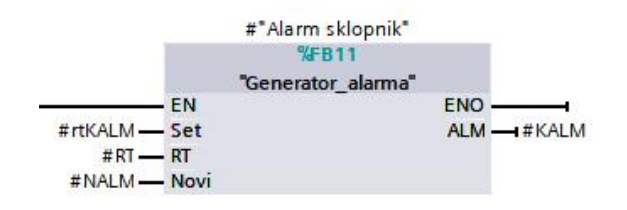

*Slika 2.5 Izgled funkcijskog bloka generatora alarma*

Generator alarma prikazan slikom 2.6 ima ulazne parametre "set", "reset", ulazno izlaznu varijablu "novi" te izlaznu varijablu "alm". Kod pojave alarma, aktivna je "set" varijabla koja automatski aktivira varijablu "alm" te varijablu "novi". Ukoliko je već aktiviran "alm", ne mijenja se stanje varijable "novi".

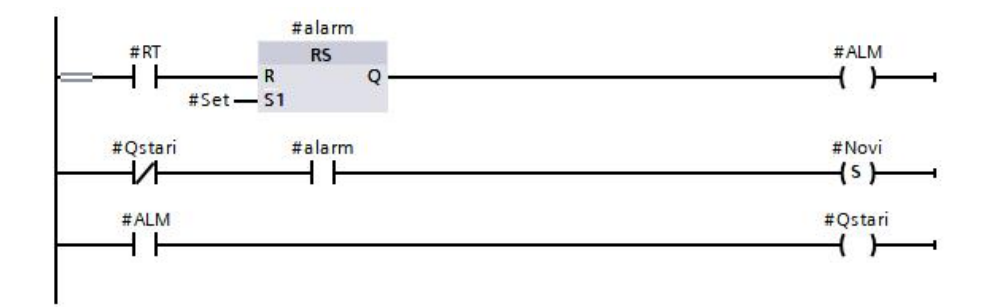

*Slika 2.6 Logika generatora alarma*

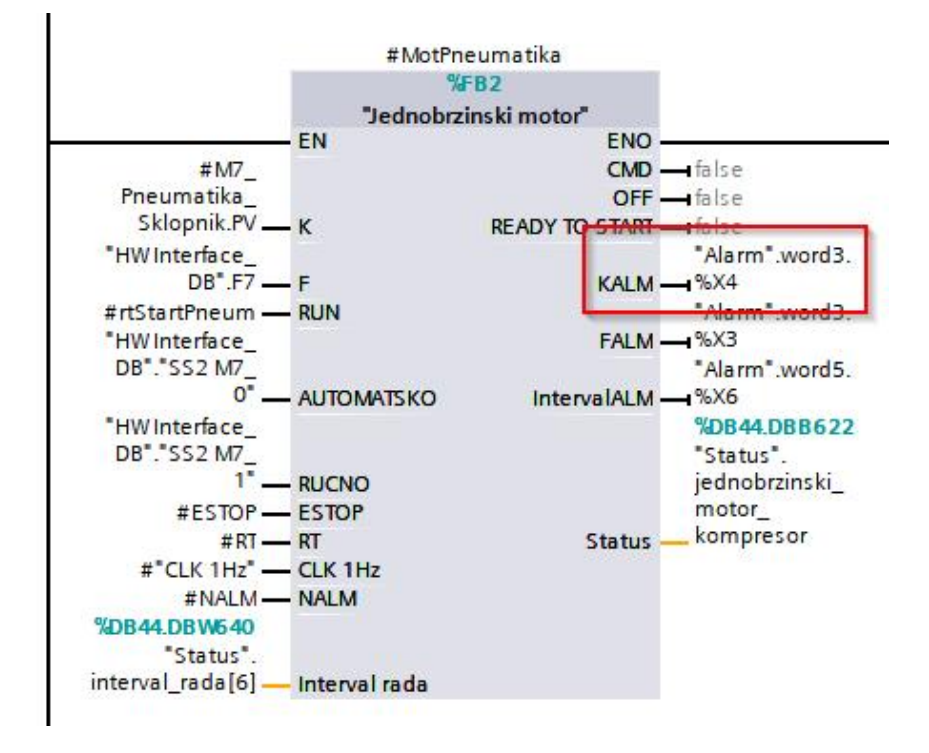

*Slika 2.7 Upis alarma sklopnika u podatkovni blok "Alarm"*

Potrebno je napomenuti da je "NALM" globalna varijabla koja se resetira na početku svakog PLC ciklusa. Prema navedenoj logici rada generatora alarma može se zaključiti sljedeće: Ako se tijekom jednog PLC ciklusa pojavi bilo koji alarm, preko varijable "novi" aktivira se varijabla "nalm". Na kraju upravljačkog programa provjerava se stanje varijable "nalm" i ako je varijabla aktivna, generira se zvučni alarm. Time se pojavom novog alarma javlja zvučni alarm, a ako je alarm već ranije bio aktivan i nije resetiran, zvučni alarm se neće ponovo oglasiti.

### <span id="page-18-0"></span>**3. PREGLED POSTROJENJA**

U ovom poglavlju razmatra se izgled mješaone praškastih/zrnatih materijala, princip rada i podjela postrojenja na programske cjeline te sučelje prema vizualizaciji. Nakon razmatranja općenitog izgleda postrojenja i režima rada, u daljnjem tekstu opisni su elementi postrojenja, pristup pri programiranju svakog elementa i njegovi zahtjevi. Budući da je konačni cilj ostvariti programski kod koji je zaista sposoban za upravljanje postrojenjem prikazanim PFD dijagramom, tijekom razrade rada glavni dijelovi postrojenja podijeljeni su u cjeline. Prilikom analize elemenata postrojenja osvrće se na P&ID[7](#page-18-2) dijagram koji je smješten u dodatku A. Osim P&ID dijagrama, za potpuno razumijevanje postrojenja u dodatcima se nalaze dodatak B – popis opreme s kratkim opisom, dodatak C – lista ulazno izlaznih signala te dodatak D - programsko sučelje za vizualizaciju.

Kao što je ranije rečeno, postoje različite izvedbe ovakvih postrojenja čija je zajednička ideja postrojenje sposobno za samostalno doziranje i miješanje materijala prema zadanom receptu, uz nadgledanje operatera. U ovom slučaju, postrojenje se sastoji od četiri silosa, pet transportnih vijaka, industrijske vage, miješalice te pneumatske jedinice. Pneumatskom jedinicom proizvodi se zrak za upravljanje zasunima u postrojenju. Navedeni dijelovi sadrže popratne senzore (npr. radar, diskretne senzore pozicije) i aktuatore za upravljanje, nadzor i kontrolu procesa.

#### <span id="page-18-1"></span>**3.1 Kratki opis rada postrojenja**

Slijed odvijanja operacija za izradu jedne šarže započinje odabirom već pohranjenog recepta ili upisom novog recepta. Kada operater odabere željeni recept, zadaje željeni broj šarži koje je potrebno izvršiti. Pokretanjem postrojenja, automatski se pokreću miješalica i pneumatska jedinica. Ovisno o odabranom receptu, pokreće se pužni transport ispod silosa te započinje doziranje materijala u vagu. Tijekom procesa doziranja transportni puž (P&ID - M-001, M-002, M-003, ili M-004) zadanu količinu materijala dozira u dvije brzine. Transportni puž započinje u brzoj brzini, a nakon određene količine, doziranje se prebacuje u sporiju brzinu dok se ne zadovolji težina zadana receptom. Navedeni redoslijed se ponavlja za svaki silos zadan receptom. Nakon uspješne odvage, otvaraju se dva zasuna ispod vage i materijal gravitacijom pada u

<span id="page-18-2"></span><sup>&</sup>lt;sup>7</sup> P&ID (Piping and Instrumentation Diagram) - Dijagram cjevovoda i instrumentacije

miješalicu. Proces miješanja odvija se točno određeno vrijeme kako bi se dobila homogena smjesa. Završetkom miješanja, otvara se zasun ispod miješalice, a homogena smjesa pada u koš ispod miješalice. Operater zatim uključuje koritasti transport kojim se materijal prenosi do mjesta utovara.

#### <span id="page-19-0"></span>3.1.1 Režimi rada postrojenja

Na temelju početnih pretpostavki, postrojenje prikazano P&ID dijagramom ima više režima rada. Točnije, u ovom radu ostvareni su automatski, polu-automatski i ručni režim rada. Automatski režim rada ima svrhu kontinuirane proizvodnje gdje se vaganje za sljedeću šaržu izvršava dok miješalica radi, kako bi se ostvario proces bez stajanja i praznog hoda. On ima strogo određen i nepromjenjiv redoslijed doziranja. Neovisno o receptu, u svakoj šarži doziranje započinje prvom ćelijom, a završava četvrtom. Pri tome se iz postupka doziranja izuzima silos (materijal) koji nije definiran u receptu. Time se ostvaruje fleksibilan automatski režim s lakom izmjenom recepta. Potrebno je istaknuti da je moguća izmjena recepta tijekom izvršavanja šarži u automatskom radu, ali se promjena primjenjuje tek na sljedeću šaržu.

Poluautomatski režim služi za izradu jedne šarže u svrhu kalibracije i testa postrojenja. Kada se izvrši jedna šarža, postrojenje se zaustavi. Nadalje, ručni režim se koristi za održavanje, servis i čišćenje postrojenja. U ručnom režimu operater ima mogućnost kontrole zasebnih dijelova postrojenja bez pojave blokirajućih alarma (osim sigurnosne gljive izaštita motora). Potrebno je napomenuti da je u ručnom režimu rada uvijek aktivna sigurnosna gljiva koja zaustavlja sve motore i zatvara sve ventile.

#### <span id="page-19-1"></span>3.1.2 Servisne sklopke

Ovisno o tome upravlja li se jednobrzinskim ili dvobrzinskim motorom ili zasunom postoje servisna sklopka prvog, drugog ili trećeg tipa (slika 3.1). Bitno je istaknuti da svi signali ručnog režima prolaze kroz PLC što istiskuje mogućnost potencijalno nepredvidivog ponašanja postrojenja. Direktno upravljanje sklopkama motora i zasuna preko nazivnog napona povećava mogućnost nepredvidivog ponašanja upravljačkog softvera, uz kompliciraniju logiku upravljanja. Upravljanje procesom uz nadziranje servisnih sklopki preko PLC-a omogućava PLC-u da prati stanja sklopki te zanemaruje komadnu ako je komanda koja dolazi sa servise sklopke u sukobu s

izvođenjem procesa. Primjer takve kontrole bio bi uključivanje ručnog rada motora pužnog transporta u trenutku automatskog doziranja. Tada PLC blokira ručni rad motora, jer on nije potreban u automatskom radu. Iako se blokira ručni rad, isključenje motora je i dalje moguće pozicioniranjem sklopke u stanje OFF [8](#page-20-0) .

Proučavanjem P&ID dijagrama te legende instrumentacijskih simbola, uočava se nekoliko tipova servisnih sklopki. Naprimjer, servisna sklopka prvog tipa služi za odabir načina rada jednobrzinskog motora. Njom se može isključiti motor iliodabrati između ručnog i automatskog rada motora. Sklopka koristi dva bita za slanje podataka prema PLC-u. Jednim bitom prikazuje se ručna komanda, a drugim bitom komanda za automatski rad. Servisna sklopka ima tri pozicije, prema čemu semože zaključiti da je sklopka u položaju OFF kadanije aktivan bit ručnog režima niti bit automatskog režima. Pristup prikaza pozicije sklopke s dva bita moguć je zbog principa rada grebenaste sklopke. U niti jednom slučaju ne može istovremeno biti aktivan signal komande za isključivanje te automatskog ili ručnog rada.

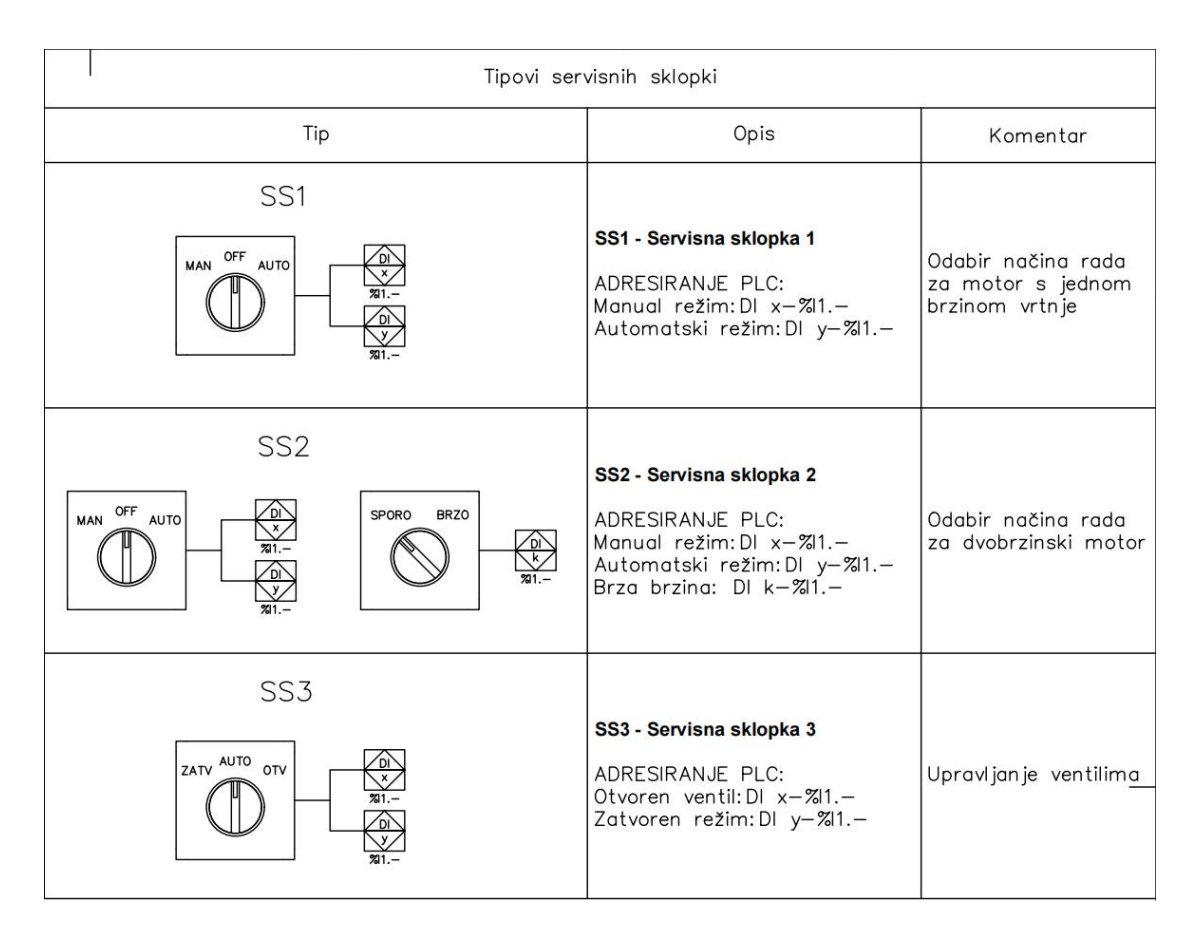

*Slika 3.1 Tipovi servisnih sklopki, P&ID str.4*

<span id="page-20-0"></span><sup>8</sup> eng. OFF - ugašeno

Servisna sklopka drugog tipa služiza upravljanje radom dvobrzinskog motora. Princip rada i prikaza signala isti je kao za sklopku prvog tipa, uz dodatak odabira brzine rada motora. Brzina rada motora prikazuje se jednim bitom. Kada je bit setiran, radi se o brzoj brzini, a kada je resetiran o sporoj brzini.

Nadalje, servisna sklopka trećeg tipa dijeli karakteristike servisne sklopke tipa jedan, uz drugačije položaje upravljačkih signala sklopke. Servisna sklopka tipa tri služi za upravljanje ventilima, a za prikaz stanja sklopke također se koriste dva bita - jedan za signal automatskog rada te drugi za signal otvaranja zasuna.

#### <span id="page-21-0"></span>3.1.3 Lista ulazno izlaznih signala i popis hardverske opreme

Prilikom izrade P&ID dijagrama definirano je ponašanje te ulazni i izlazni signali svakog hardverskog elementa. Može se reći da je lista ulazno izlaznih signala direktni nusprodukt P&ID dijagrama. Razmatranjem P&ID dijagrama uočava se da postojiprilično velik broj ulaznih i izlaznih signala. Budući da se u ovom radu nastoji ukratko opisati proces, a naglasak je na stvaranju upravljačkog softvera, u dodatcima B i C nalazi se popis opreme s kratkim opisom te lista ulazno izlaznih signala. Funkcije opreme opisane su u prikladnim poglavljima, a svojstva pojedine opreme istaknuta su ovisno o njihovoj važnosti na logički slijed operacija.

### <span id="page-21-1"></span>**3.2 Programske cjeline unutar postrojenja**

Glavni dijelovi postrojenja podijeljeni su u smislene cjeline kako bi programiranje (a konačno i sam programski kod) bilo intuitivno i logično. Prilikom evaluacije rada, za lakše programiranje, postrojenje je podijeljeno na sljedeće programske cjeline: koordinatora, silos, jednobrzinski motor, dvobrzinski motor, vagu, zasun, miješalicu, pneumatsku jedinicu i bazu recepata. Na slici 3.2 prikazana je programska struktura blokova unutar programa. Može se zaključiti da se radi o radijalnoj strukturi s master [9](#page-21-2)-slave [10](#page-21-3) odnosnom između koordinatora i ostalih blokova u strukturi.

<span id="page-21-2"></span><sup>9</sup> eng. Master - Centralizirana upravljačka jedinica

<span id="page-21-3"></span> $10$  eng. Slave - Decentralizirana jedinica

Podređeni blokovi ne mogu međusobno komunicirati niti samostalno pristupati podacima. Koordinator se nalazi na najvišoj razini te ima zadaću komunicirati sa svim blokovima i međusobno im dohvaćati i prenositi podatke. Blokovi međusobno ne mogu komunicirati niti pristupati ulaznim podacima. Što bi značilo da blokovi međusobno ne znaju što drugi blok radi.

Upravljanje programskim blokovima izvršava se tako da koordinator šalje podatke aktivnom bloku, a nakon što blok izvrši zadatak, uzima izlazne podatke bloka i zapisuje ih u memoriju. Nakon toga, ovisno o kojem dijelu procesa se nalazi, dohvaća navedene podatke i prenosi ih drugom bloku kao ulazne parametre.

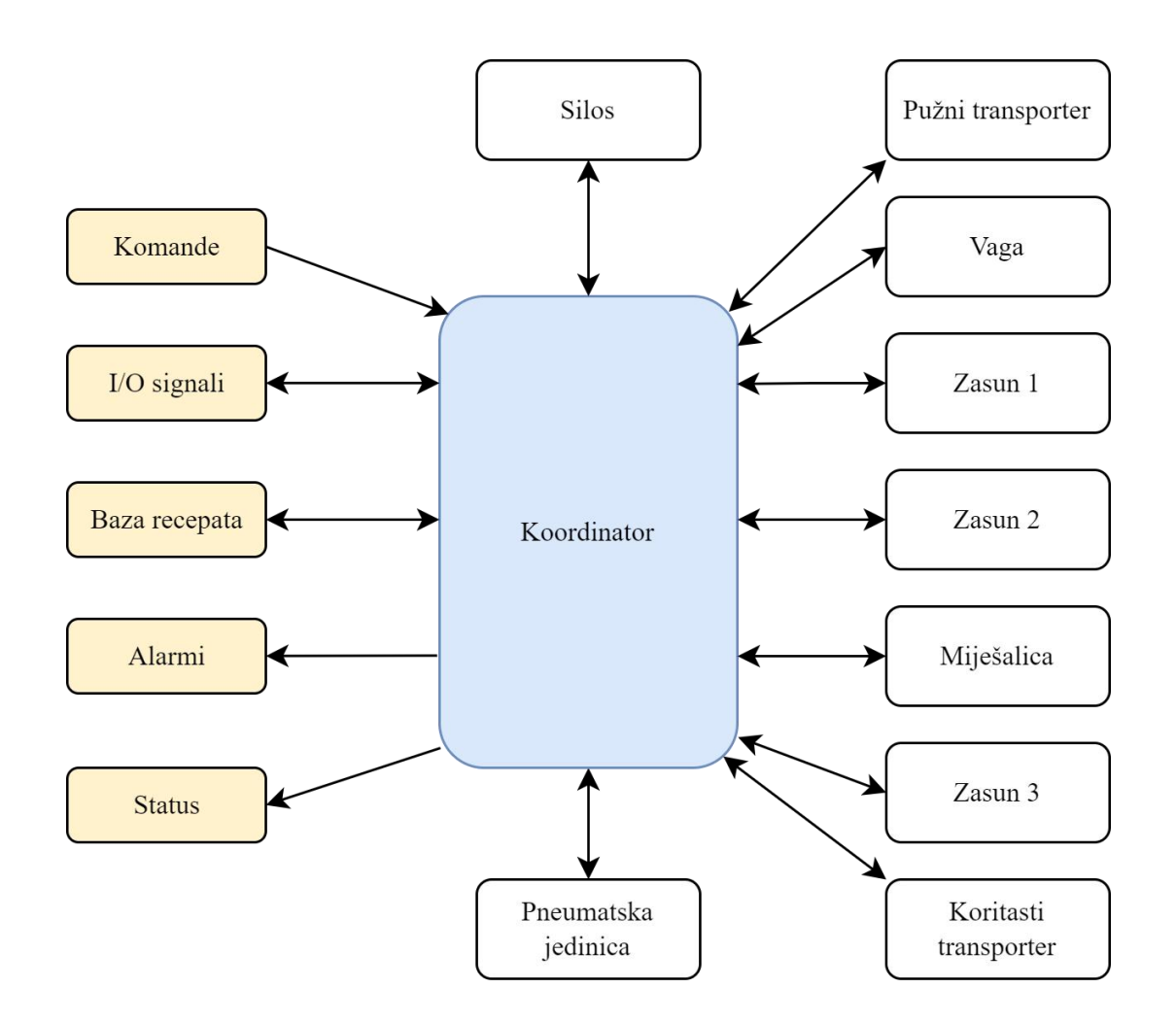

*Slika 3.2 Programska struktura blokova*

#### <span id="page-23-0"></span>**3.3 Sučelje prema vizualizaciji**

Zbog procijenjenog opsega ovog rada, jedna od glavnih smjernica za izradu ovog rada je stvaranje programskog sučelja prema vizualizaciji. Dobro definirano i pregledno programsko sučelje omogućuje istovremeno razvijanje upravljačkog softvera i vizualizacije. Sučelje predstavlja dodirnu točku za izmjenu podataka između PLC-a i vizualizacije. Unutar programskog sučelja definira se koja varijabla softvera odgovara kojoj funkciji ili podatku s vizualizacije. Završen upravljački softver integrira se s vizualizacijom na temelju navedenog programskog sučelja čime se dobiva gotovo, objedinjeno rješenje za upravljanje pogonom.

Programsko sučelje formirano tijekom ovog diplomskog rada nalazi se u dodatku D. Unutar njega varijable su smisleno podijeljene u cjeline: Status, Komande, Recept, Servisne sklopke i Alarm. Prema navedenim cjelinama kreirani su istoimeni podatkovni blokovi u koje se spremaju vrijednosti tih varijabli. Vizualizacija za ovaj tip pogona napravljena je u diplomskom radu kolegice Ane Markote.[7] Upravljači program postrojenja implementiran je prema navedenom sučelju što je omogućilo lagano spajanje programskog koda razvijenog u ovom radu i vizualizacije kolegice Markote. Nakon uspješnog spajanja, izvršena je simulacija na stvarnom PLC-u te program je u potpunosti testiran.

### <span id="page-24-0"></span>**4. ELEMENT KOORDINATORA**

Ovim poglavljem razmatraju se zadaće programskog bloka koordinatora te njegova programska struktura i smisao pri upravljanju postrojenjem. Koordinatorom se smatra dio softvera kojim se upravlja ostalim podređenim blokovima, te se nalazi na najvišoj razini ovlasti. On upravlja podatcima te radom postrojenja na temelju recepta kojeg je operater dužan odabrati ili upisati u HMI prije pokretanja postrojenja. Koordinator manipulira podacima tako da šalje podatke aktivnom bloku, a nakon što blok izvrši zadatak, uzima podatke s izlaza bloka. Nakon toga, ovisno o kojem dijelu procesa se nalazi, dohvaća te podatke i prenosi ih drugom bloku.

Potrebno je napomenuti da iako koordinatora smatramo kao nadređenog, a ostale blokove podređenima, unutar softvera ne postoji hijerarhija. Koncept hijerarhije ostvaren prema navedenom pristupu postiže da podređeni blokovi ne mogu međusobno komunicirati niti samostalno pristupati podacima. Za posljedicu, programski blokovi nisu međusobno vezani i isprepleteni komunikacijskim vezama.

Takvim pristupom pri programiranju jamče se lakše i jednostavnije izmjene softvera pri dodavanju novih elemenata u postrojenje poput dodatnog silosa ili mlina. Tada se pri izmjenama modelira novi blok ili dodaje postojeći, a sve izmjene se rade u funkcijskom bloku koordinatora.

#### <span id="page-24-1"></span>**4.1 Programska struktura koordinatora**

Element koordinatora izvodi se od jednog funkcijskog bloka, unutar kojeg se pozivaju svi ostali podređeni elementi postrojenja. Osim elemenata unutar koordinatora, moraju se uzeti u obzir njegovi ulazni i izlazni parametri.

Usporedbom slike 4.1 i programskog sučelja u dodatku D uočava se koji su ulazni podatci s vizualizacije, a koje podatke koristi vizualizacija. Može se zaključiti da program ima dva sučelja. Sučelje prema vizualizaciji i sučelje prema pogonu.Sučelje prema pogonu je zapravo lista ulazno izlaznih signala prikazana u dodatku C.

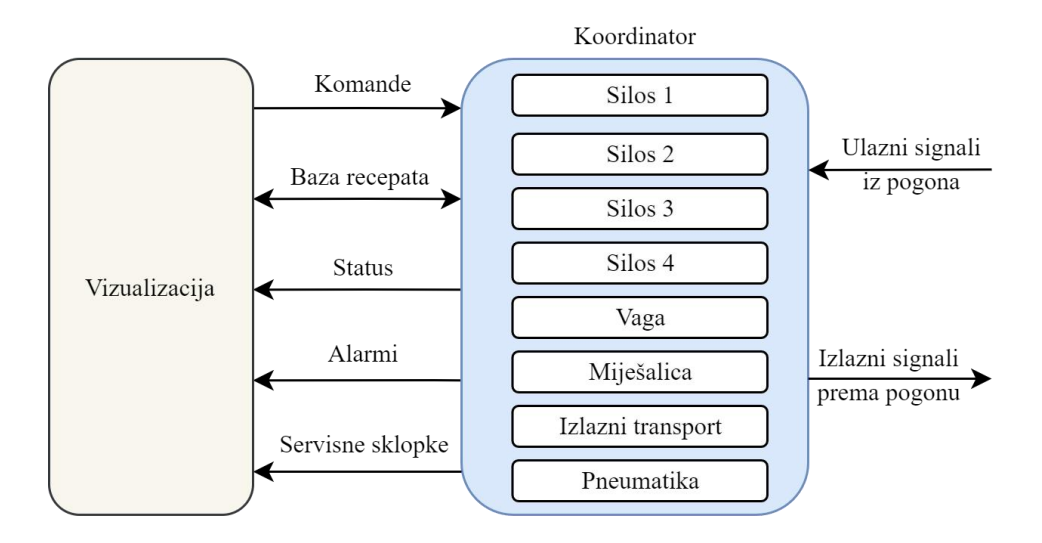

*Slika 4.1 Struktura funkcijskog bloka koordinatora*

Rad koordinatora zasniva se na cikličkoj izmjeni stanja. Svim radnjama u procesu pridružuju se stanja koja imaju jednoznačno pridružene cijele brojeve. Jednoznačnim pridruživanjem cijelih brojeva ovisno o stanju omogućuje se formiranje brojača koji služi za koordinaciju rada svih elemenata. Brojač se svaku šaržu ciklički kreće od minus tri do pet. Prijelaz iz jednog stanja u sljedeće stanje omogućeno je jedino ako se zadovolje određeni uvjeti. Tablica 4.1 prikazuje stanja brojača te uvjete koje je potrebno zadovoljiti da brojač prijeđe u sljedeće stanje.

| <b>Brojač</b>    | Uvjeti izlaza                                            |
|------------------|----------------------------------------------------------|
|                  | alarm vage                                               |
| $-3$             | alarm silosa                                             |
|                  | alarm niske razine materijala<br>alarm niskog tlaka      |
| $-2$             | vaga spremna, silosi koji sudjeluju spremni za doziranje |
| -1               | zadani broj šarži veći od nule                           |
| $\mathbf{0}$     | broj preostalih šarži veći od nule, započet proces       |
| 1                | prvi silos završio doziranje                             |
| 2                | drugi silos završio doziranje                            |
| 3                | treći silos završio doziranje                            |
| $\boldsymbol{4}$ | četvrti silos završio doziranje                          |
| 5                | vaga spremna                                             |

*Tablica 4.1 Stanja brojača koordinatora*

Dok proces nije pokrenut, brojač uvijek ima vrijednost minus tri. Kada je vrijednost brojača minus tri i nema navedenih alarma (čime su zadovoljeni uvjeti dani u tablici 4.1) brojač koordinatora prelazi u stanje minus dva. Tada se zavisno o receptu mijenja stanje silosa, a brojač se nalazi u stanju minus dva u kojem se provjeravaju stanja silosa i vage. Brojač prelazi u stanje minus jedan onda kada su vaga i svi silosi koji sudjeluju u šarži spremni. Nadalje, ukoliko je operater upisao broj zadanih šarži, brojač se pomiče u novo stanje. Suprotno, ako nije zadan broj šarži, brojač se nalazi u stanju minus jedan i nije moguće pokrenuti proces. Kada su zadovoljeni svi navedeni uvjeti, brojač koordinatora se dovodi u stanje nula. Komandu za pokretanje procesa uzima se u obzir jedino za vrijednost brojača jednaku nuli. Operater može pokušati pokrenuti proces izvan tevrijednosti brojača, tada se komanda prenosi do PLC-a, ali se zanemaruje. Ako brojač smatramo kao "token" koji se izmjenjuje među elementima, tada se proces odvage (vrijednost brojača od jedan do pet) može opisati na sljedeći način.

Operater upisivanjem parametara i pritiskom gumba na vizualizaciji pokreće doziranje. Pokretanjem doziranja automatski se uključuju miješalica i pneumatska jedinica. Tada programski blok koordinatora (koji ima nadređenu ulogu) dodjeljuje "token" prvom silosu. Prvi silos, na temelju proračuna, daje signal koordinatoru da treba pokrenuti pužni transport. Koordinator prema stanjima silosa upravlja pužnim transportom dok se ne zadovolji količina materijala prema receptu. Završetkom doziranja token se predaje sljedećem silosu. Idući silos prolazi kroz isti redoslijed operacija. Nakon što sezavrši doziranje iz zadnjeg silosa, a prethodno niti jedan alarm nije prekinuo proces doziranja, smatra se da je doziranje uspješno izvršeno.

Kada brojač koordinatora dosegne vrijednost pet smatra se da je doziranje uspješno izvršilo, a dozirani kilogrami iz svakog silosa pribrajaju se količini izdanog materijala u poslu. Protivno tome, pojavom alarma tijekom doziranja, prekida se proces doziranja i brojač ulazi u stanje minus tri. Tako se osigurava da se u količinu izdanog materijala tijekom posla pribroji samo materijal uspješno izvršenih šarži.

Poslije završenog doziranja vaga se zaustavlja u stanju "gotova odvaga", a koordinator provjerava je li miješalica spremna za punjenje. Ako je miješalica u stanju spremna, otvaraju se zasuni ispod vage i započinje punjenje miješalice.

Punjenje miješalice traje dok sav materijal gravitacijom ne padne iz vage u miješalicu, kada se na vagi pojavljuje "standstill<sup>[11](#page-27-0)</sup>" odnosno signal mirovanja. Signal mirovanja je stacionarni signal vage koji naznačuje da vagarski modul ne detektira promjenu u vrijednosti kilograma. Pojavom signala mirovanja, zatvaraju se zasuni vage, vaga provjerava početne uvjete i dospijeva u stanje spremna.

Nakon što vaga završi s pražnjenjem, miješalica započinje odbrojavanje vremena miješanja. Kada prođe određen period miješanja, miješalica se automatski prazni u koš koji se nalazi ispod nje. Tada se homogenizirana smjesa materijala koritastim transportom prenosi od koša miješalice do mjesta izlaznog transporta. Izlazni transport ovisno o vrsti postrojenja predstavlja spremnik, kamion ili pogon za pakiranje.

<span id="page-27-0"></span> $11$  eng. Standstill - signal mirovanja

## <span id="page-28-0"></span>**5. ELEMENT SILOSA**

Ovim poglavljem razmatra se element silosa, njegove karakteristike te stanja i programski blok. Kao što jeranije rečeno, u postrojenju se nalaze četiri silosa, a u svakom silosu nalazi se po jedna vrsta materijala. Svaki silos na sebi ima dva senzora diskretne pozicije (LAH<sup>[12](#page-28-1)</sup>, LAL<sup>[13](#page-28-2)</sup>) i senzor kontinuiranog pomaka (radar) za praćenje razine materijala u svakom trenutku. Raspored senzora na silosu i njihova svrha prikazana je slikom 5.1. Legendu simbola pogledati u dodatku A.

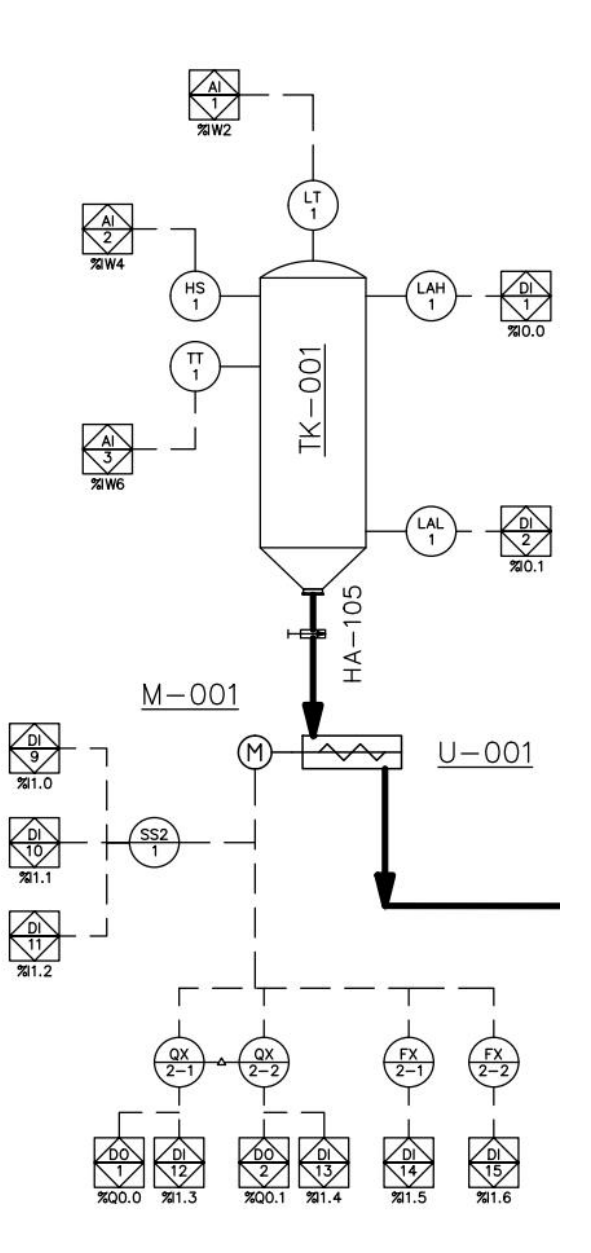

*Slika 5.1 Prikaz silosa, pužnog transporta - izrezak P&ID dijagrama postrojenja*

<span id="page-28-1"></span><sup>12</sup> LAH (Level Alarm High) - Senzor visoke razine

<span id="page-28-2"></span><sup>13</sup> LAL (Level Alarm Low) - Senzor niske razine

Senzori diskretne pozicije spajaju se na PLC kao digitalni ulazni signali, a senzor za praćenje kontinuiranog pomaka kao analogni ulazni signal. Za kontinuirano mjerenje razine materijala u silosu, pretpostavlja se da se koristi neki od prikladnih tipova radara, uz izlazni signal u obliku 4-20 mA petlje. Također, pretpostavlja se da je potrebno nadgledati temperaturu i vlagu unutar silosa zbog stanja i ispravnosti materijala. Temperatura i vlaga prate se pomoću senzora, a uslijed visokih vrijednosti, javlja se alarm na HMI sučelju. Temperatura u silosu mjeri se uz pomoć četvero žičane Pt100 sonde, a vlaga pomoću higrometra.

Kada je riječ o zasunu na dnu silosa, najčešće se ručno upravljaju, ovisno o investitoru i cijeni kao odlučujućem faktoru. Naspram toga, za jako visoku razinu automatizacije tvornice, mogu se upravljati pneumatikom, ali tada zahtijevaju veća izdavanja u opremu i nešto zahtjevnije programiranje. Kao najjeftinije rješenje, u praksi je prihvatljiv i silos bez zasuna, a prilikom servisa pužnog transporta radnici s pomoću komada lima blokiraju ispadanje materijala.

U svrhu ovog rada ventili (HA-105, HA-107, HA-109, HA-111) na dnu svakog silosa upravljaju se ručno, a time se kao varijabla unutar softvera "zanemaruju". Točnije rečeno, smatraju se kao stalno otvoreni, što predstavlja normalni rad postrojenja. Ispod silosa nalazi se pužni transport koji služi za transport materijala do vage. U svrhu ovog rada za transport od silosa do vage koristi se cijevni pužni transport koji se puni do 100 % svog kapaciteta što znači da materijal ne curi iz "puža". Takva izvedba samom svojom konstrukcijom blokira materijal na izlazu iz silosa i može zamijeniti zasun odnosno klizni ventil.

Prema početnoj pretpostavci, određeno je da se realizira cijevni pužni transport s dvije brzine vrtnje. U praksi postoje razni načini za reguliranje brzine vrtnje, a u ovom rješenju primjenjuje se dvobrzinski trofazni asinkroni motor koji sadrži dva odvojena statorska namota. Osim što je robusnije, dvobrzinski motor je nešto jeftinije rješenje od frekvencijskog pretvarača te ima manje gubitke energije. Dvobrzinski motor zbog dva odvojena statorska namota zahtijeva dva sklopnika i dvije motorne zaštitne sklopke, svaka za jedan namot odnosno brzinu. Potreban je redovan servis i kontrola sklopnika na oštećenja i iskrenje zbog trošenja uslijed mehaničkog uklapanja. Dakle, u ovom rješenju uzete su u obzir dvije brzine vrtnje. Jedna brza brzina koja služi za doziranje velike količine materijala i jedna spora, za preciznije doziranje materijala u vagu.

Slikom 5.1 prikazan je pužni transport i motor koji su međusobno spojeni preko reduktora. Reduktoru nije pridodan velik značaj. Važno jezamijetiti da se na motor spaja servisna sklopka drugog tipa (SS2.). Servisnom sklopkom omogućuje se odabir ručnog i automatskog rada te odabir brze ili spore brzine u ručnom radu.

#### <span id="page-30-0"></span>**5.1 Funkcijski blok silosa**

Silos i dvobrzinski motor pužnog transporta programski su izvedeni kao dva zasebna funkcijska bloka na jednakoj razini ovlasti. Tablicom 5.1 prikazana su stanja silosa. Automat stanja silosa sastoji se od četrnaest stanja koja uključuju sve slučajeve u kojima se silos može zateći, a svako stanje ima jednoznačno pridružen prirodni broj.

| <b>Stanje</b> | Opis stanja                  |  |
|---------------|------------------------------|--|
| 0             | proračun                     |  |
| 1             | neupotrebljiv                |  |
| 2             | spreman                      |  |
| 3             | LAL alarm                    |  |
| 4             | brzo doziranje               |  |
| 5             | servisni režim, brza brzina  |  |
| 6             | sporo doziranje              |  |
| 7             | servisni režim, spora brzina |  |
| 8             | slijeganje materijala        |  |
| 9             | kvar na motoru               |  |
| 10            | gotov                        |  |
| 12            | dobra                        |  |
| 14            | loša                         |  |
| 16            | ne sudjeluje                 |  |

*Tablica 5.1 Stanja silosa*

#### <span id="page-31-0"></span>5.1.1 Stanje proračun

Proračun se odvija dok je vrijednost glavnog automata stanja koordinatora manja od jedan, odnosno dok proces vaganja još nije pokrenut. Tada silos prema trenutnom receptu provjerava sudjeluje li ili ne sudjeluje u ovoj šarži. Ako prema trenutnom receptu silos sudjeluje, ali u njemu nema dovoljne količina materijala, silos prelazi u stanje neupotrebljiv. Suprotno, ako silos sudjeluje, a radar u njemu očitava dovoljnu količinu materijala, nalazi se u stanju spreman. Programski kod zadužen za proračun nalazi se na slici 5.2. Potrebno je zamijetiti da na slici varijabla #korak označava brojčane vrijednosti dane tablicom 5.1.

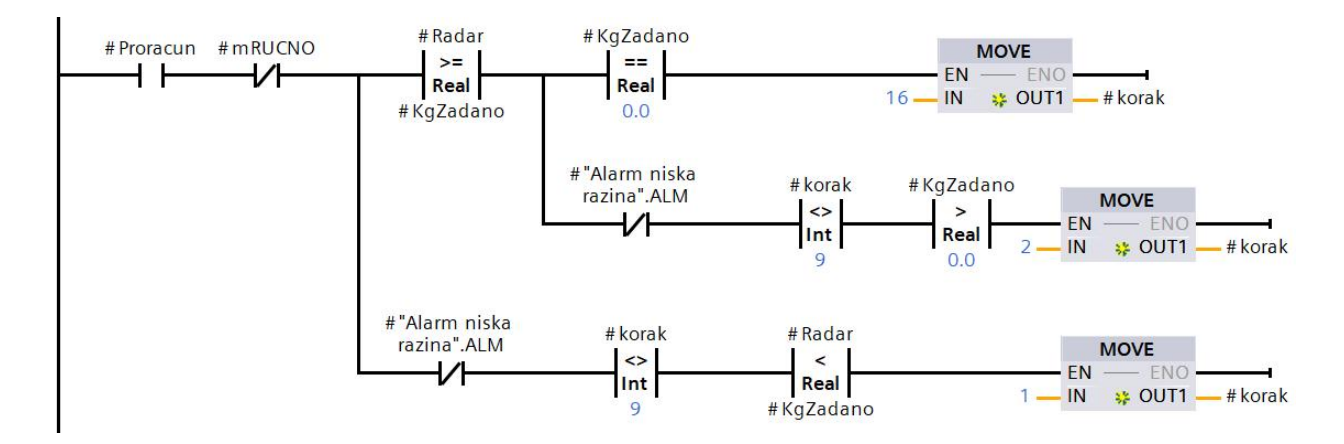

*Slika 5.2 Stanje proračun silosa*

#### <span id="page-31-1"></span>5.1.2 Stanja u normalnom radu

Nakon proračuna, u normalnom radu slijede stanja: brzo doziranje, sporo doziranje, slijeganje materijala, gotov, dobra i loša. Potrebno se prisjetiti automata stanja koordinatora te pravila da operater može pokrenuti proces tek onda kada su svi silosi koji sudjeluju spremni, kada je broj zadanih šarži veći od nule te kada je vaga spremna. Tada se pokretanjem procesa "token" predaje prvom silosu, a brojač koordinatora prelazi iz stanja nula u stanje jedan. Predaja tokena prvom silosu za vrijednost brojača jednaku jedan ostvarena ladder [14](#page-31-2) logikom prikazana je na slici 5.3.

<span id="page-31-2"></span><sup>14</sup> LD, LAD (Ladder Diagram) - grafički programski jezik, standardiziran po IEC standardu

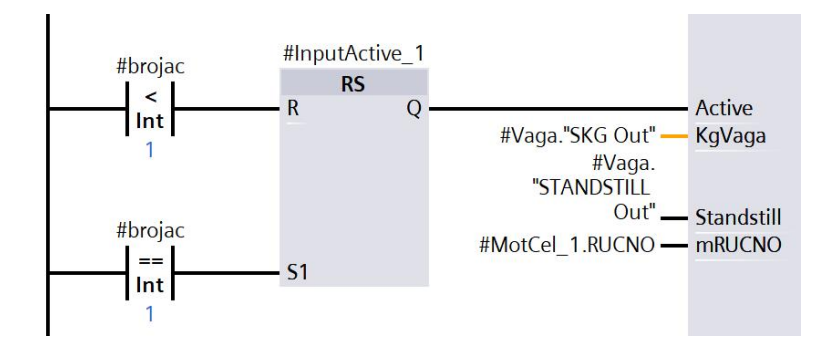

*Slika 5.3 Predaja "tokena" prvom silosu*

Predajom tokena, silos postaje aktivan te započinje doziranje iz prvog silosa. Gledajući sa strane stanja, silos prvo ulazi u stanje brzog doziranja, a zatim u stanje sporog doziranja. Upravljanje brzim i sporim doziranjem izvršava se s pomoću kontrolnih točaka koje se zapisuju u memoriju tijekom prelaska silosa iz stanja "spremna" u stanje "brzo doziranje".

Kontrolne točke se izračunavaju prema receptu pohranjenom u matrici "trenutni recept" u DB<sup>[15](#page-32-0)</sup> "status". Slika 5.4 prikazuje način izračuna kontrolnih točaka "kraj sporog doziranja" i "kraj brzog doziranja" na temelju vrijednosti parametara "zadano", "fino doziranje" i "tolerancija greške".

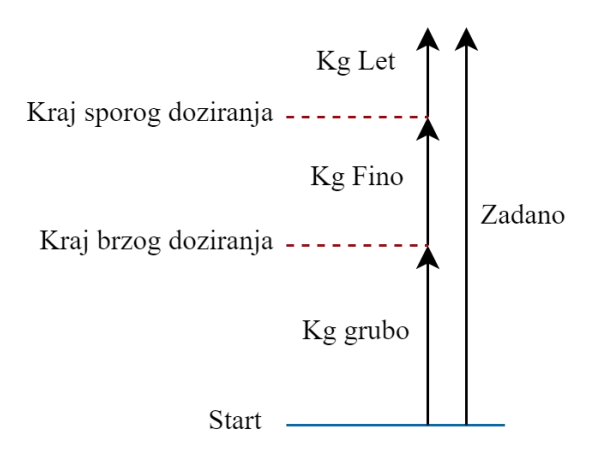

*Slika 5.4 Kontrolne točke doziranja*

U postupku određivanja kontrolnih točaka, prvo se određuje kontrolna točka "kraj sporog doziranja", a dobiva se oduzimanjem korekcijskog faktora "kg let" od zadane količine materijala definirane u receptu. Zatim se, prateći recept, od kontrolne točke "kraj sporog doziranja"

<span id="page-32-0"></span><sup>15</sup> DB (Data Block) - podatkovni blok, jedan od osnovnih blokova TIA Portala

oduzimaju kilogrami koji se fino doziraju čime se dobiva kontrolna "kraj brzog doziranja". Parametar "kg let" opisan je u daljnjem tekstu.

Kontrolna točka "kraj brzog doziranja" određuje kad završava brzo doziranje i započinje sporo doziranje, a kontrolna točka "kraj sporog doziranja" određuje kada prestaje fino doziranje. Može se zaključiti da se parametar gubo doziranje samostalno podešava na temelju zadanih kilograma finog doziranja i korekcijskog faktora "kg let".<br>Kao što je prikazano u tablici 5.1, završetkom sporog doziranja silos ulazi u stanje "slijeganje

materijala". Stanje slijeganje materijala služi da pogon "pričeka" signal mirovanja vage, što znači da se materijal slegao i prestao padati u vagu. Nakon što jesilos dosegao stanje slijeganja uspješno je završeno doziranje iz jednog silosa. Podatak o doziranim kilogramima sprema se u memoriju kako bi se mogao pribrojiti materijalu izdanom u poslu (ako se cijela šarža uspješno izvrši).

Sljedeće stanje je stanje "gotov". Kada se silos nalazi u stanju "gotov", ovisno o tome je li greška van tolerancije koju je zadao operater, izračunava se greška odvage. Greška odvage ovisi o dizajnu postrojenja i svojstvima materijala. Slobodni pad materijala u vagu s određene visine može više ili manje utjecati na točnostodvage. Problem se javlja jer postoji konstanta kašnjenja pri padu materijala, što znači da će se u vagi nalaziti veća količina materijala od željene ako se ranije ne zaustavi doziranje. Konstanta kašnjenja materijala pri padu iz pužnog transporta u koš vage najčešće je posljedica otpora zraka materijala. Veći otpor zraka uzrokuje veće kašnjenje, što dovodi do veće greške odvage. Greška odvage korigira se pomoću korekcijskog faktora "Kg let" prema izrazu (5.1).

$$
kg let = kg let + \frac{1}{2}(kg \text{ dozirano} - kg \text{ zadano}) = kg let + \frac{1}{2}greška (5.1)
$$

gdje je:

Kg let - korekcijski faktor

Kg dozirano - ukupna dozirana količina materijala

Kg zadano - količina materijala zadana receptom.

Parametar "Kg let" predstavlja količinu materijala koja padne u vagu nakon što "izbaci" sklopnik spore brzine pužnog transporta. Korekcijski faktor "kg let" je samopodesivi parametar koji se iterativno izračunava u slučaju da je doziranje uspješno izvršeno. Što seviše šarži napravi s istim materijalom, parametar "kg let" je točniji. Promjenom materijala u silosu, mijenja se i korekcijski faktor.

Potrebno je istaknuti da ako se pojavi alarm motora, silos ne ulazi u stanje "gotov" te se ne izvršava izračun korekcijskog faktora. Slika 5.5 prikazuje izračun korekcijskog faktora.

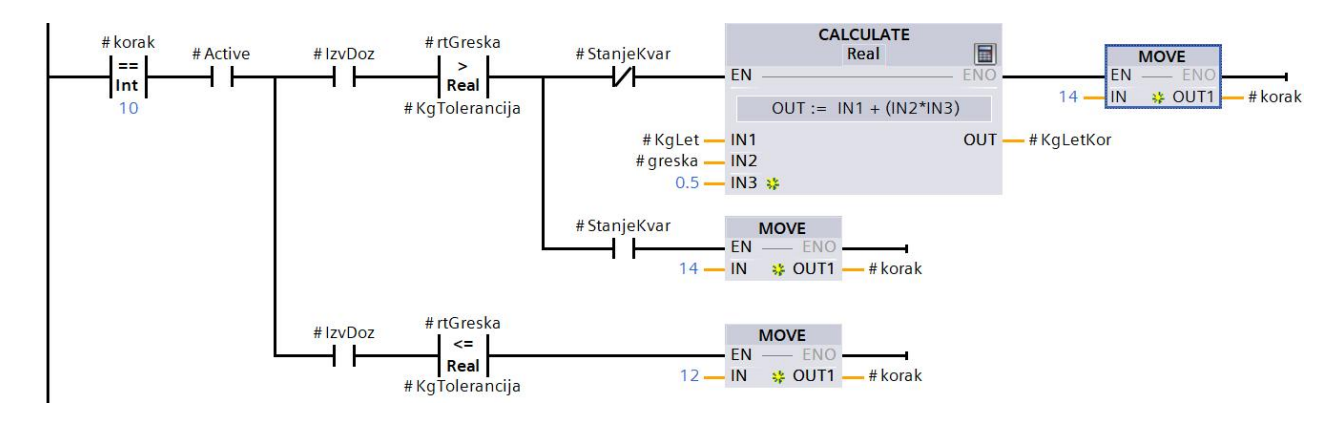

*Slika 5.5 Izračun korekcijskog faktora*

Usporedbom slike 5.5 i tablice 5.1, može se uočiti da silos na temelju greške iz stanja "gotova" ide u stanje "dobra" ili "loša". Stanje "dobra" označava da je odvaga dobra iunutar tolerancije. Shodno tome, stanje "loša" predstavlja odvagu van tolerancije. Kada silos dospije u stanje "dobra" ili "loša" on je u potpunosti završio sa svojom zadaćom u šarži te treba predati token drugom silosu. Slikom 5.6 prikazan je način predaje tokena drugom silosu. Vrijednost brojača poveća se za jedan čime sljedeći silos počinje s "radom" (slika 5.3).

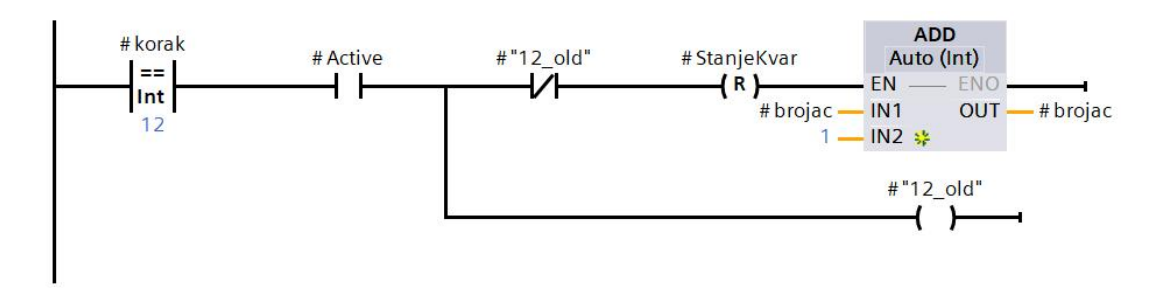

*Slika 5.6 Predaja "tokena" u stanju "dobra"*

Gotov silos ostaje u stanju "dobra" ili "loša" dok je vrijednost brojača koordinatora veća od jedan. Završetkom šarže, brojač koordinatora se na već opisaninačin vraća u stanje minus tri te se pojavljuje signal na reset ulazu RS [16](#page-35-1) bistabila prikazanog na slici 5.3. Prema slici se zaključuje da je na reset ulaz bistabila postavljen uvjet da brojač koordinatora mora iznositi manje od jedan. Resetom bistabila silos gubi signal aktivnosti čime se vraća u početno stanje "proračun". Kao što je već ranije objašnjeno, silos se tada nalazi u stanju proračuna sve dok je vrijednost brojača koordinatora manja od jedan.

#### <span id="page-35-0"></span>5.1.3 Alarmno stanje "LAL alarm"

Unutar funkcijskog bloka silosa, ostvarena su dva alarmna stanja: "kvar motora" i "LAL alarm".

Silos ulazi u stanje "LAL alarm" pojavom alarma niske razine. On se generira putem diskretnog senzora razine (LAL 1 na P&ID dijagramu) ili opadanjem očitanja radara ispod nule. Alarm niske razine dovodi silos u stanje "LAL alarm" u slučaju da se nalazi u stanju između proračuna ili sporog doziranja. Ako se alarm niske razine pojavi u sekvenci stanja slijeganje do "dobra" ili "loša", alarm se blokira, a završetkom šarže dovodisilos u stanje "LAL alarm". Alarm niske razine se blokira u navedenim slučajevima jer se smatra da je silos u stanju slijeganja materijala uspješno dozirao zadanu količinu materijala. Slika 5.7 prikazuje generiranje alarma niske razine i uvjete koje je potrebno zadovoljiti za prijelaz u stanje "LAL alarm". Temeljitom analizom programskog koda uočava se da alarm niske razine ne pratimo u stanjima: "slijeganje materijala", "kvar na motoru", "gotov" i "ne sudjeluje".

Ako se radi o stanjima dobra (12) i loša (14), alarm niske razine "propušta se" tek kada se brojač koordinatora nalazi u stanju manjem od jedan, odnosno kada silos ima aktivan signal "proračun". U stanjima dobra (12) i loša (14) čeka se signal proračuna jer je tada alarm niske razine relevantan tek za sljedeću šaržu.

<span id="page-35-1"></span><sup>16</sup> RS - Reset Set bistabil
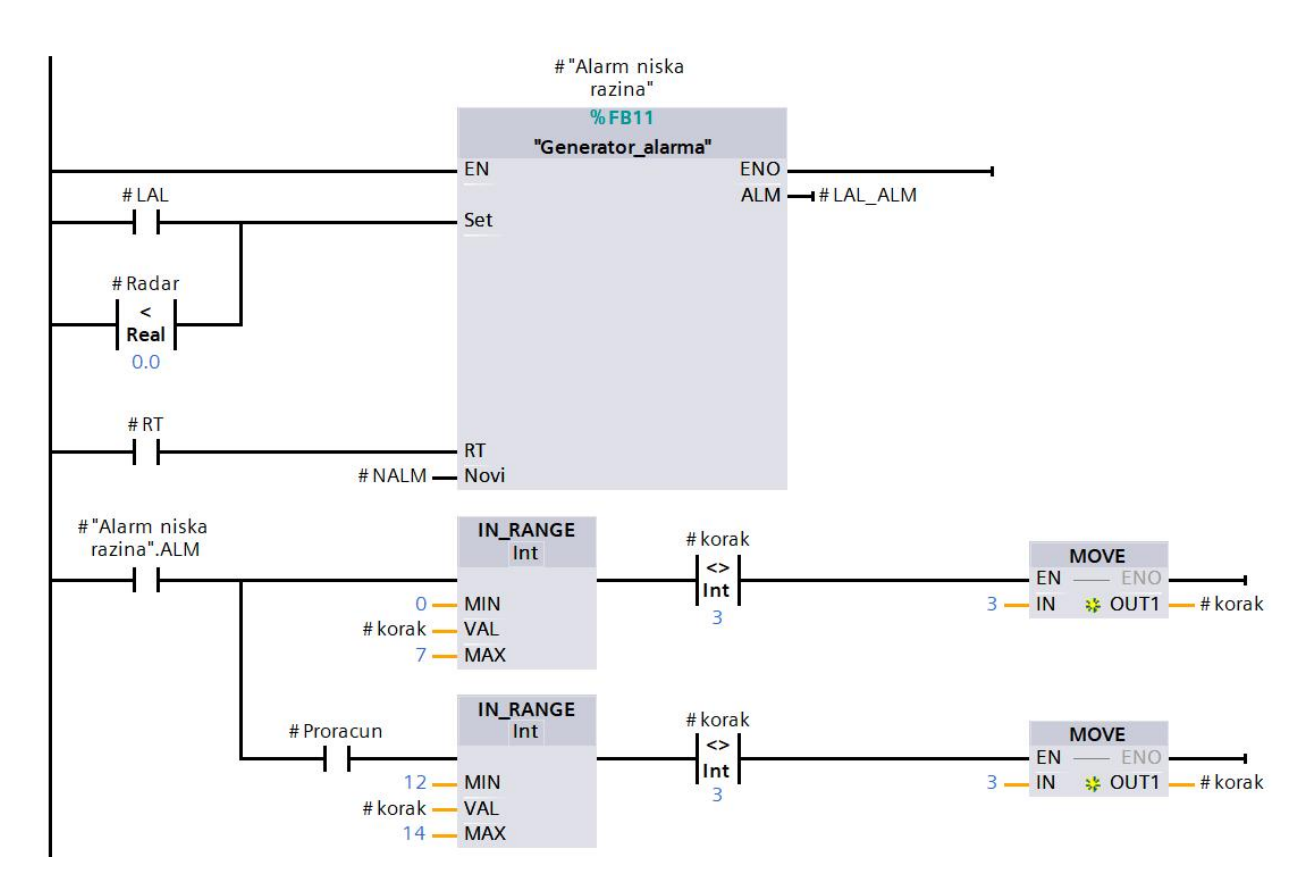

*Slika 5.7 Uvjeti za stanje LAL alarm*

Slikom 5.8 prikazane su operacije u stanju "LAL alarm". Ulaskom u stanje "LAL alarm", ruši se brojač koordinatora na vrijednost minus tri i zaustavlja proces (slika 5.9). Kao što je već rečeno, budući da se brojač koordinatora nalazi u stanju minus tri, odnosno u stanju manjem od jedan, aktivan je signal za proračun.

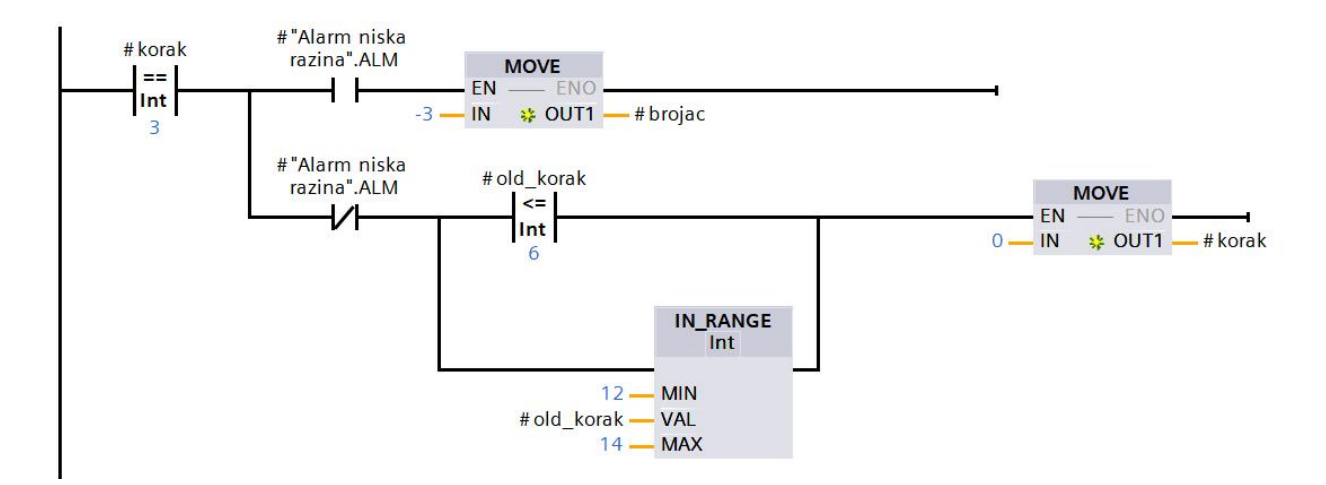

*Slika 5.8 Stanje LAL alarm*

U proračunu stanjem "LAL alarm" blokira se izvršavanje prebacivanja silosa u određena stanja (slika 5.2), kako bi silos ostao u stanju "LAL alarm" dok se ne poništi alarm. Kada se poništi alarm niske razine, zapisom nule u "korak" izlazimo iz stanja tri i izvršava se prebacivanje silosa u jedno od tri moguća početna stanja prikazana slikom 5.2.

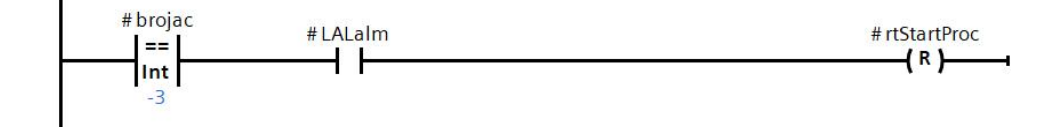

*Slika 5.9 LAL alarm, reset brojača koordinatora*

#### 5.1.4 Alarmno stanje "Kvar na motoru"

Alarmno stanje "kvar na motoru" služi za prekid doziranja ako se pojavi alarm sklopnika ili motorne zaštitne sklopke. Uvjeti ulaska u stanje dani su slikom 5.10. Silos ulaskom u stanje "kvar na motoru" postavlja brojač koordinatora u stanje minus tri, čime se zaustavlja proces.

Ovisno je li riječ o kvaru sklopnika ili o aktivacijimotorne zaštitne sklopke, razlikuje se ponašanje funkcijskog bloka silosa. Ako je aktivan proces odvage, pojavom signala motorne zaštitne sklopke na silosu koji je završio s doziranjem, signal se zanemaruje do početka sljedeće šarže. Početkom sljedeće šarže, brojač koordinatora se ruši u stanje minus tri. Takvim pristupom prema aktivnom signalu motorne zaštitne sklopke dozvoljava se završetak šarže ako je silos (za koji se aktivirala motorna zaštitna sklopka) već gotov s doziranjem.

Signal motorne zaštitne sklopke brzog i sporog namota motora prikazan je na slici 5.10 pod nazivom varijable mFbALM i mFsALM. Suprotno, ako se trenutno vrši doziranje iz silosa i istovremeno se pojavi alarm motorne zaštitne sklopke, odmah se zaustavlja proces doziranja. Signal kvara sklopnika brzog i sporog namota objedinjeni su u zajedničku varijablu mKALM. Pojavom kvara kontaktora bilo kojeg motora pužnog transporta, brojač koordinatora ruši se na vrijednost minus tri, neovisno o tome je li dvobrzinski motor na kojem se javio alarm trenutno aktivan ili je završio s doziranjem.

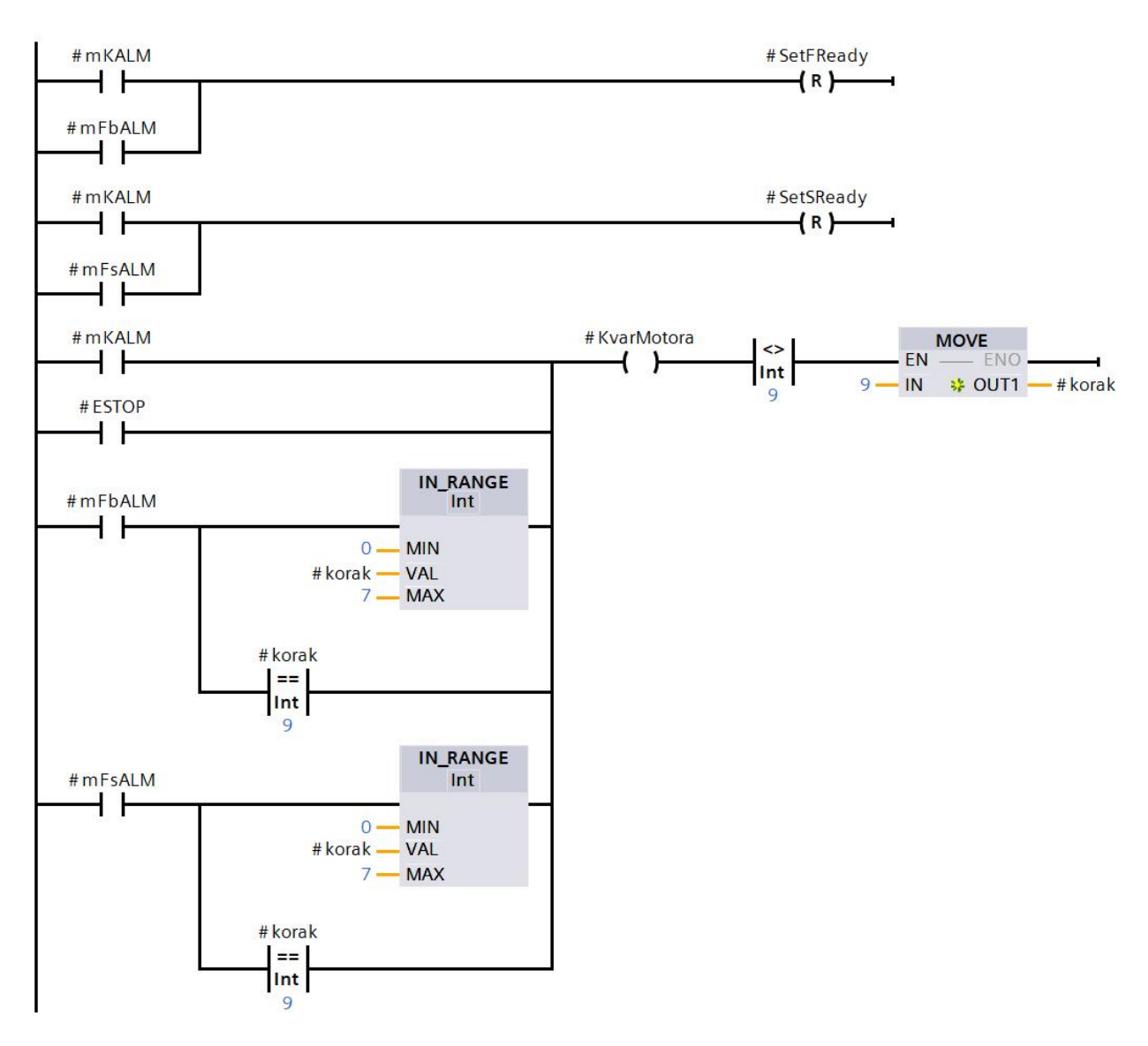

*Slika 5.10 Uvjeti za stanje "Kvar na motoru"*

Potrebno je napomenuti da se greška odvage ne izračunava u slučaju da se pojavi alarm motora. U slučaju pojave alarma sklopnika, kada je sklopnik trebao isklopiti, ne može se sa sigurnošću jamčiti da je sklopnik zapravo uspio isklopiti i zaustavio motor pužnog transporta, a slijedno tome, zaustavio padanje materijala u vagu. Tada bi se nepoželjno i bespotrebno uzimala u obzir greška odvage zbog mehaničkog kvara kod proračuna korekcijskog faktora.

Izlaz iz stanja "kvar na motoru" ostvaruje se resetom alarma. Na slici 5.2 uočava se da je u stanju kvara motora (stanje devet) blokiran proračun (uvjet za proračun je korak različit od devet), iako

se brojač koordinatora nalazi u stanju minus tri. Resetom alarma zapisuje se nula u #korak i izvršava se proračun jer nije blokirano njegovo izvršavanje kada je vrijednost varijable #korak jednaka nuli.

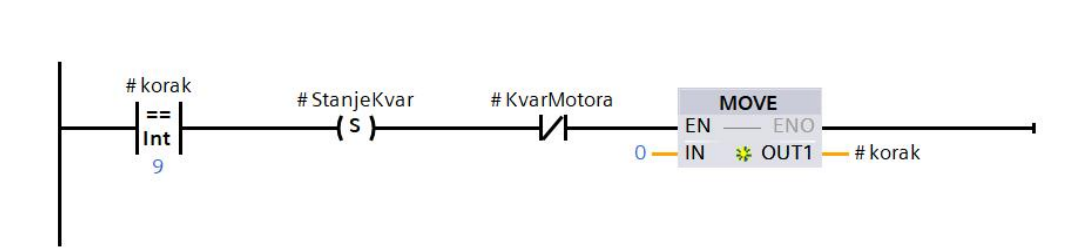

*Slika 5.11 Izlaziz stanja "kvar na motoru"*

# **6. ELEMENT MOTORA**

U postrojenju se koriste dvije vrste motora: jednobrzinski motor za pogon miješalice, izlaznog koritastog transporta i pneumatike te dvobrzinski motor za pogon pužnog transporta svakog silosa. Ovim poglavljem razmatraju se njihov izgled, ulazni i izlazni signali, režimi i način upravljanja ostvareni u TIA portalu.

### 6.1 Jednobrzinski motor

Kao što je već navedeno, jednobrzinski elektromotor koristi se za pogon miješalice, izlaznog koritastog transporta i pneumatike. Za potrebe rada smatra se da se jednobrzinski trofazni asinkroni motor (slika 6.1) direktno upućuje na mrežu s pomoću sklopnika. To je naravno pretpostavka koja ovisi o veličini i tipu (klizno-kolutni asinkroni motor ili kavezni) motora.

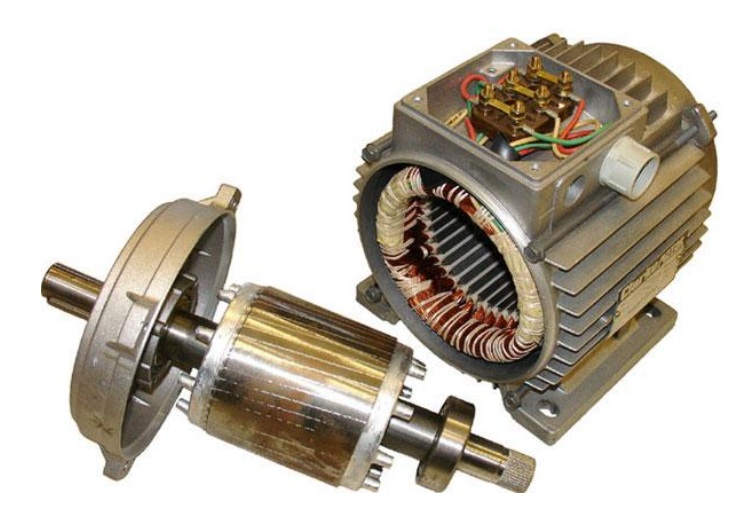

*Slika 6.1 Trofazni asinkroni kavezni motor [8]*

Slika 6.2 prikazuje upravljanje jednobrzinskog motora. On im dva režima rada, automatski i ručni režim, koji se određuju s pomoću servisne sklopke prvog tipa (SS1). U automatskom režimu radom motora upravlja PLC, dok u ručnom režimu operater samostalno upravlja motorom.

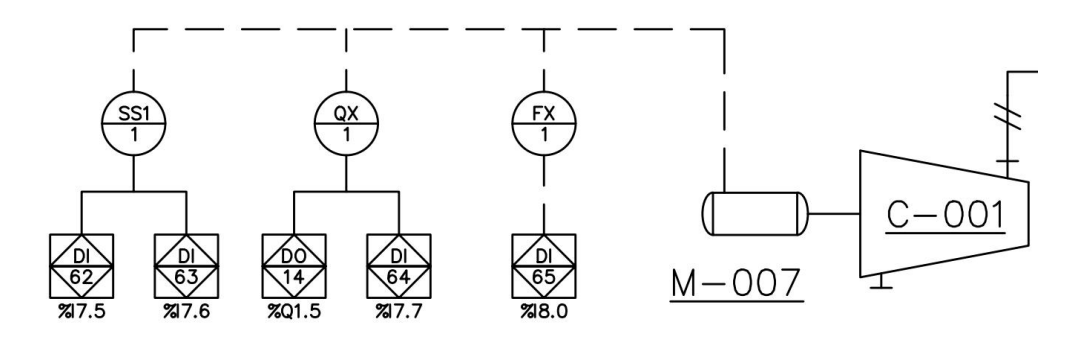

*Slika 6.2 Ulazni i izlazni signali jednobrzinskog motora*

Simbol QX i FX predstavljaju sklopnik i motornu zaštitnu sklopku. Prema slici 6.2 može se zaključiti da sklopnik jednobrzinskog motora ima jedan ulazni i izlazni signal. Ulaznim signalom se uklapa ili isklapa, a pomoćni kontakt (izlazni signal sklopnika - DI u PLC) služi kao povratna veza. Motorna zaštitna sklopka (FX) mirnim kontaktom daje do znanja motoru da je uključena. U slučaju okidanja motorne zaštitna sklopke, prekida se mirni kontakt, a PLC generira odgovarajući alarm. Zbog dodatne sigurnosti, u praksi se često serijski vežu radni kontakt motorne zaštitne sklopke i zavojnica sklopnika. Time se dobiva da okidanje motorne zaštitne sklopke prekida struju koja prolazi kroz zavojnicu sklopnika čime se isklapa sklopnik i isključuje motor.

#### 6.1.1 Funkcijski blok jednobrzinskog motora

Slikom 6.3 prikazan jefunkcijski blok jednobrzinskog motora s ulaznim i izlaznim signalima realiziran u TIA portal-u. Ulazni signali mogu se grupirati prema funkciji. Naprimjer, signali "run [17](#page-42-0)", "automatsko" i "ručno" spojeni su na signale sa servisne sklopke prvog tipa i služe za određivanje režima rada. "Run" signal koristi koordinator za upravljanje kada se motor nalazi u automatskom režimu rada.

Nadalje, signali "K" i "F" su signali povratne veze s pomoćnih kontakata sklopnika i motorne zaštitne sklopke. Služe za praćenje rada i generiranje alarma sklopnika (KALM) i motorne zaštitne sklopke (FALM). "CLK" je signal frekvencije jednog Hz, koji predstavlja impuls od jedne sekunde i služi za određivanje intervala rada motora. Interval rada motora zapisuje se u varijablu "interval rada". Kada motor dosegne određen broj radnih sati, javlja se "IntervalALM" koji daje do znanja da je potrebno provjeriti stanje motora. Interval rada i alarmi se resetiraju signalom "RT".

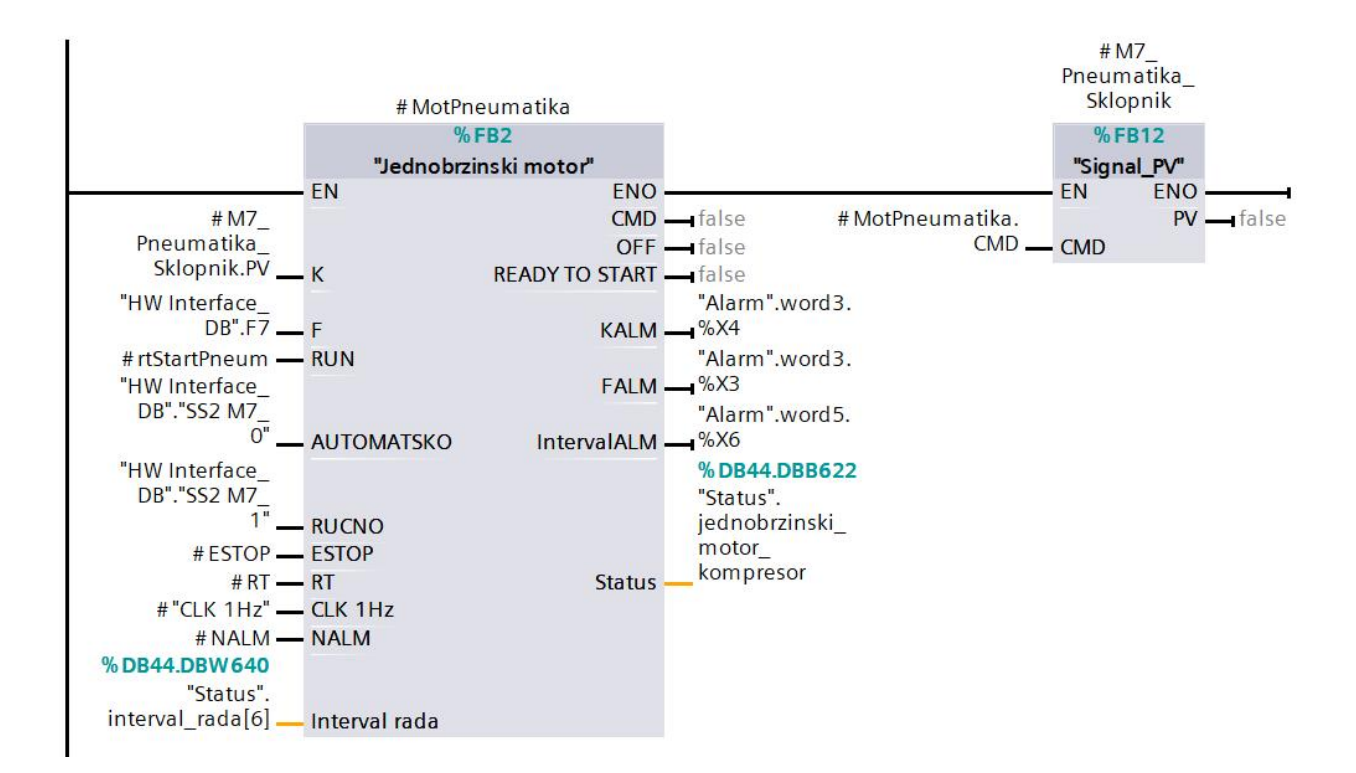

*Slika 6.3 Funkcijski blok jednobrzinskog motora pneumatike*

<span id="page-42-0"></span><sup>17</sup> eng. Run - komanda pokretanja s PLC-a

Tablica 6.1 prikazuje stanja jednobrzinskog motora. On ima pet stanja: "motor ugašen", "motor spreman", "motor radi", "servis" i "alarm". Ovisno o tome u kojem se stanju motor nalazi, varijabla "Status" na slici 6.3 poprima vrijednosti iz tablice 6.1. Navedena varijabla "status" služi za prikaz stanja motora prema vizualizaciji i drugim funkcijskim blokovima u programu.

| <b>Stanje</b> | Opis stanja   |
|---------------|---------------|
| 0             | Motor ugašen  |
| 1             | Motor spreman |
| 2             |               |
| 3             |               |
|               | Motor radi    |
| 5             |               |
| 6             | Servis        |
|               | Alarm         |

*Tablica 6.1 Stanja jednobrzinskog motora*

#### 6.2 Dvobrzinski motor

Početna pretpostavka vezana uz promjenjivu brzinu doziranja ispunjava se korištenjem višebrzinskog trofaznog asinkronog motora s dva odvojena statorska namota (M-001, M-002, M-003, M-004). Za realizaciju upravljanja dvonamotnim motorom (slika 6.4.) koriste se dva sklopnika (QX). Svaki sklopnik ima jedan ulazni signal kojim se upravlja te pomoćni kontakt koji služi za povratnu vezu. Navedeni sklopnici trebaju imati mehaničku zaštitu od istovremenog uključenja, jer je jedan namot izvan funkcije dok drugi radi.[9] Također, potrebno je spomenuti da svaki od namota koristi motornu zaštitnu sklopku koja štiti motor od preopterećenja (bimetalnom zaštitom) i kratkog spoja (magnetna zaštita). [10]

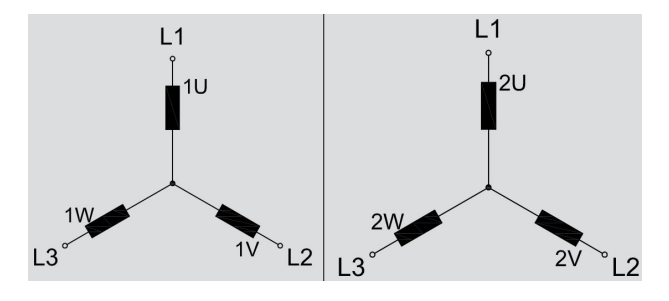

*Slika 6.4 Trofazni dvobrzinski motor s dva odvojena namota: niža (desno) i viša (lijevo) brzina [11]*

Zbog dva odvojena statorska namota, dvobrzinski motor zahtjeva sklopnik i motornu zaštitnu sklopku za svaki odvojeni statorski namot, što je prikazano slikom 6.5. Također, zamjećuju se signali servisne sklopke drugog tipa za odabir između ručnog i automatskog režima rada te brze i spore brzine (DI 9-11).

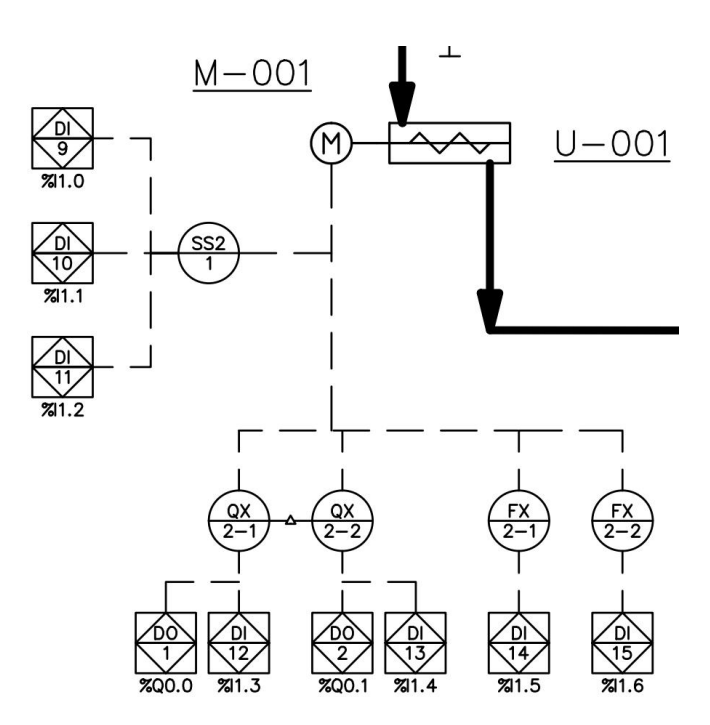

*Slika 6.5 Upravljanje dvobrzinskim motorom*

### 6.2.1 Funkcijski blok dvobrzinskog motora

U odnosu na jednobrzinsko upravljanje, funkcijski blok za upravljanje dvobrzinskim motorom sadrži dva međusobno integrirana funkcijska bloka jednobrzinskog motora uz dodatne izmjene. U smislu hijerarhije s ostalim elementima postrojenja, bitno je istaknuti da se pužni vijak kao programski blok svodi samo na motor te da je po ovlasti ravnopravan bloku silosa. Slikom 6.6 prikazan je funkcijski blok dvobrzinskog motora.

Nema značajne razlike u odnosu na upravljanje jednobrzinskim motorom, ima nešto složeniju logiku unutarnjeg povezivanja te signal povratne veze za svaki sklopnik i motornu zaštitnu sklopku. Prema tome, može se zaključiti da oznake "K1s" i "K2b" predstavljaju signale sklopnika brze i spore brzine, a "F1s" i "F2b" signale motornih zaštitnih sklopki.

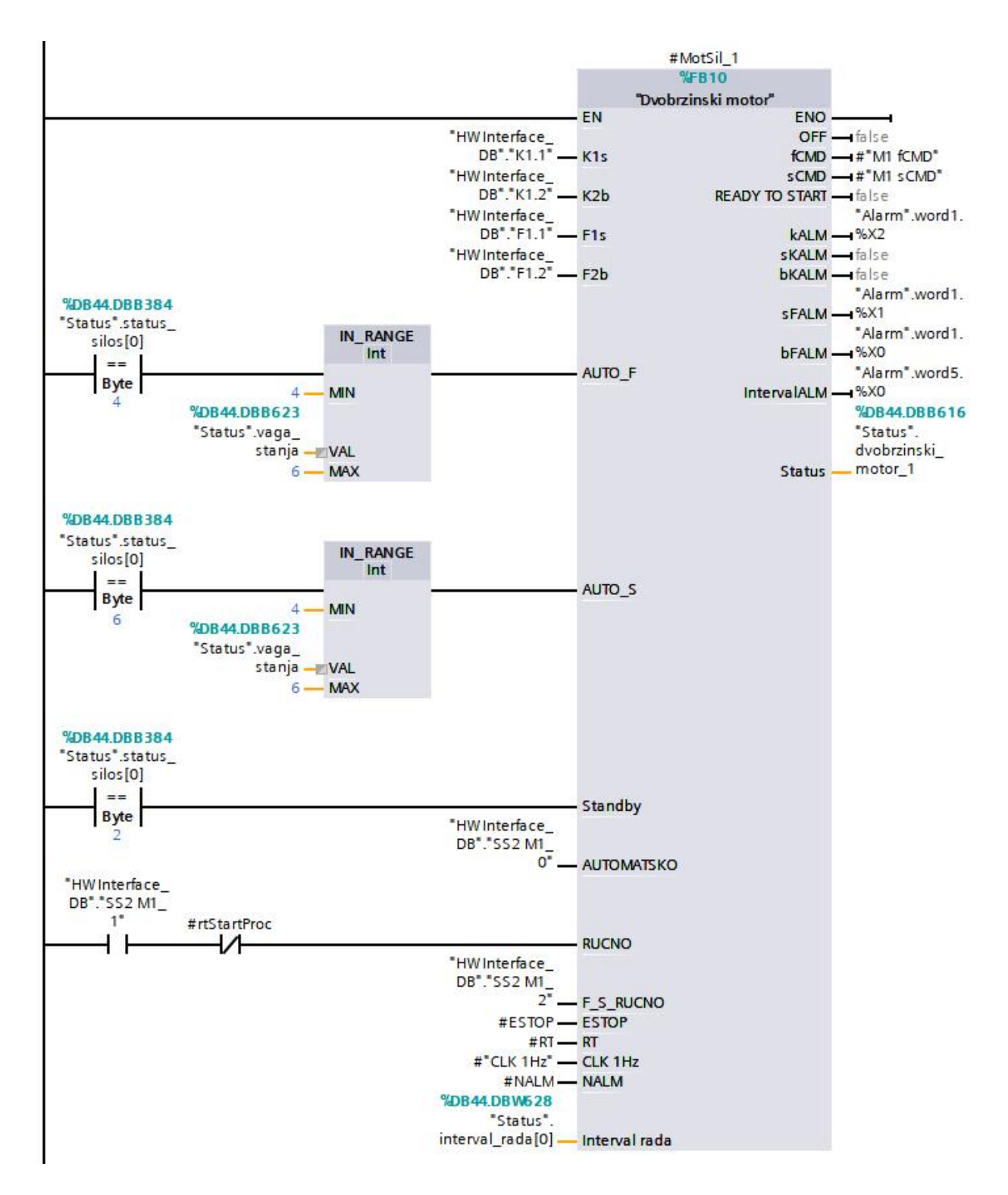

*Slika 6.6 Funkcijski blok dvobrzinskog motora silosa*

Signal povratne veze "K1s" i "K2b" ostvaruje se mirnim kontaktom (13, 14 - slika 6.7), a signal motorne zaštitne sklopke radnim kontaktom (21,22 - slika 6.8). Kao i kod jednobrzinskog motora, ovi signali služe za generiranje alarma sFALM, bFALM, te kALM. Gdje pri tome sFALM i bFALM predstavljaju proradu zaštite sporog i brzog namota motora, a objedinjuje alarm

sklopnika brze i spore brzine. Alarmi sklopnika su objedinjeni zato jer je potrebno zaustaviti postrojenje neovisno o tome koji alarm sklopnika se pojavio.

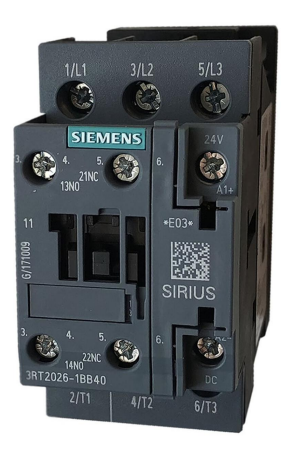

*Slika 6.7 Sklopnik [12]*

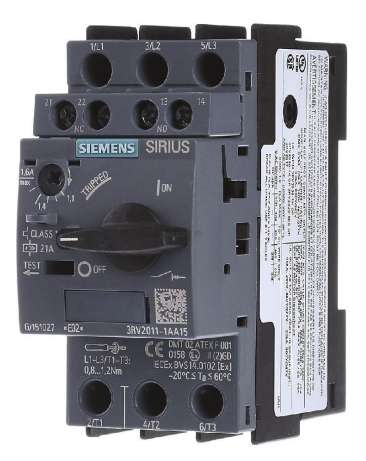

*Slika 6.8 Motorna zaštitna sklopka [13]*

Praćenje intervala rada, zapis vremena rada i generiranje pripadajućeg alarma isto jekao kod jednobrzinskog motora. Glavna razlika je da postoje dva signala za brzinu u automatskom radu. Koordinator zadaje motoru rad u brzoj brzini signalom "AUTO\_F". Suprotno, spora brzina u automatskom radu kontrolira se pomoću signala "AUTO\_S".

Također, u ručnom režimu postojedvije brzine rada. Brzina rada u ručnom režimu zadaje se s pomoću servisne sklopke tako da setiran bit signala F\_S\_RUČNO predstavlja brzi rad, a resetiran bit spori rad.

Naravno, neizostavno je spomenuti stanja dvobrzinskog motora koja služe prikaz stanja motora prema vizualizaciji i drugim funkcijskim blokovima u programu. Funkcijski blok dvobrzinskog motora zapisuje svoja stanja dana tablicom 6.2 u varijablu "status" (slika 6.6).

| <b>Stanje</b> | Opis stanja                 |
|---------------|-----------------------------|
|               | Motor ugašen                |
|               | Motor spreman               |
| 2             | Motor u stanju pripravnosti |
| 3             | Sporo doziranje             |
| 4             | Brzo doziranje              |
| 5.            | Servis spori rad            |
| 6             | Servis brzi rad             |
|               | Jarm                        |

*Tablica 6.2 Stanja jednobrzinskog motora*

# **7. ELEMENT VAGE**

Ovim poglavljem se razmatraju karakteristike, stanja i način rada programskog bloka vage. U sklopu vage također se analizira simulator vagarskog modula i princip rada zasuna.

Unutar postrojenja realni element vage ima kompleksno ponašanje te se mora redovito umjeravati kako bi odvaga svake šarže bila ispravna. Materijali se ovisno o svojstvima moraju vagati po određenom redoslijedu. Naprimjer, ako prvo važemo malu količinu "lepršavog" materijala male gustoće, a zatim veliku količinu materijala s velikom gustoćom, vrlo je velika vjerojatnost da će se "lepršav" materijal razletjeti po zraku prilikom pada težeg materijala na prethodni. Osim toga, jedan od glavnih problema jest lijepljenje materijala za stranice vage čime se mijenja težina koša, a dodatni materijal mijenja baznu masu vage. Problem lijepljenja materijala za koš vage može se ukloniti postavljanjem vibrirajućeg elementa, a time se ujedno smanjuje potreba za čestim čišćenjem koša.

Kada se govori o problematici industrijske vage, osvrtom na isječak P&ID dijagrama na slici 7.1 primjećuju se dva pneumatska zasuna (HA-114, HA-115) te ručna preklopka (HA-116) ispod vage.

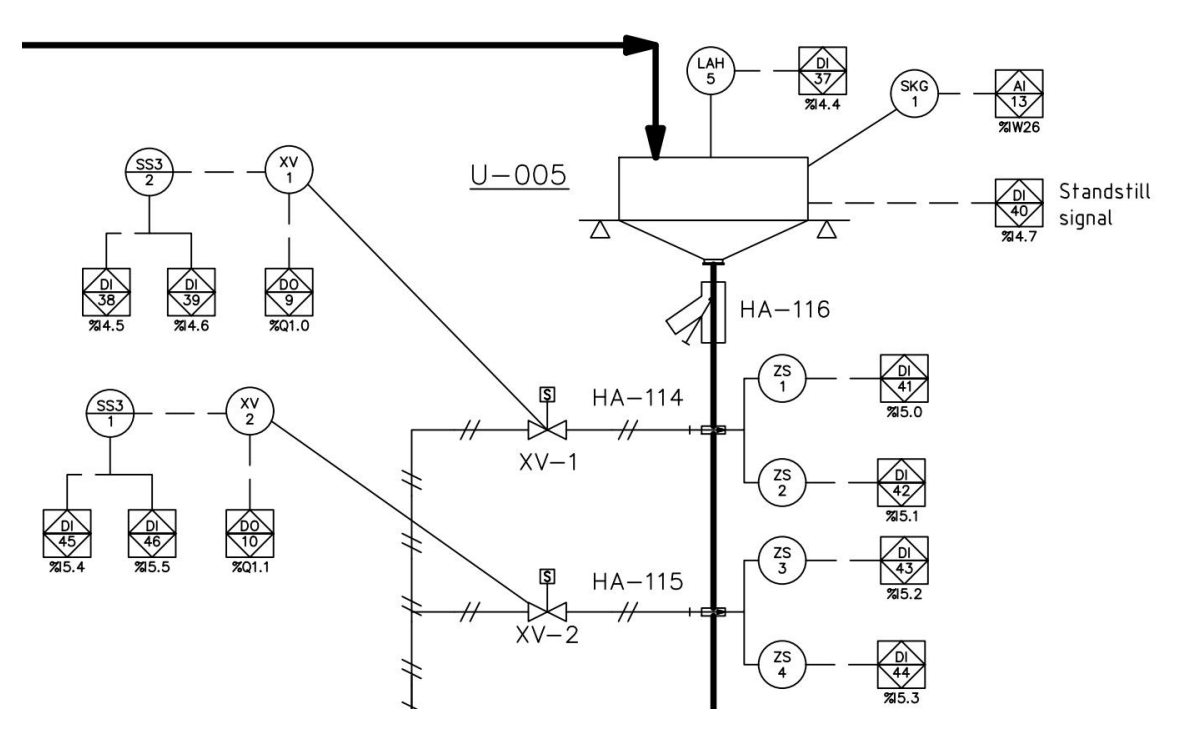

*Slika 7.1 Industrijska vaga - izrezak P&ID dijagrama*

Iako se čini uzaludno postaviti dodatni zasun ispod vage (jedan zasun je integriran u vagu), praksa je pokazala da je dodatni zasun cjenovno beznačajan u odnosu na potencijalne probleme. Svrha dvostrukog zasuna jest da se izbjegne mogući podtlak koji nastaje zbog rada miješalice. Kako miješalica razbacuje i vrti materijal, vrlo često, ako ne i uvijek, nastaje podtlak ispod vage koji djeluje na njen koš koji je dovoljno jak da utječe na mjerenje.

Zbog promjenjivog i nemjerljivog djelovanja miješalice na vagarski modul, dolazi do greške odvage koju nije moguće otkloniti. Problem se rješava dodatnim zasunom koji sprječava navedeni utjecaj te štiti vagu od čestog umjeravanja. Također, nije isključeno pojavljivanje nadtlaka, što može dovesti do prikaza negativnih kilograma u vagi. Ako program nije dobro razvijen, pojava negativne vrijednosti mase kao bazne linije odvage u bloku silosa (kod proračuna) može dovestido nestabilnosti programa i grube greške odvage.

#### 7.1.1 Funkcijski blok vage

Funkcijski blok vage sastoji se od trinaest mogućih stanja prikazanih tablicom 7.1. Naslanjajući se na raniju logiku, za vrijednost brojača koordinatora manju od jedan blok vage određuje u kojem se stanju nalazi. Odabir stanja vage prikazana je slikom 7.2, Vrijednost brojača koordinatora dovodi se na ulaznu varijablu bloka vage "#Stanje procesa".

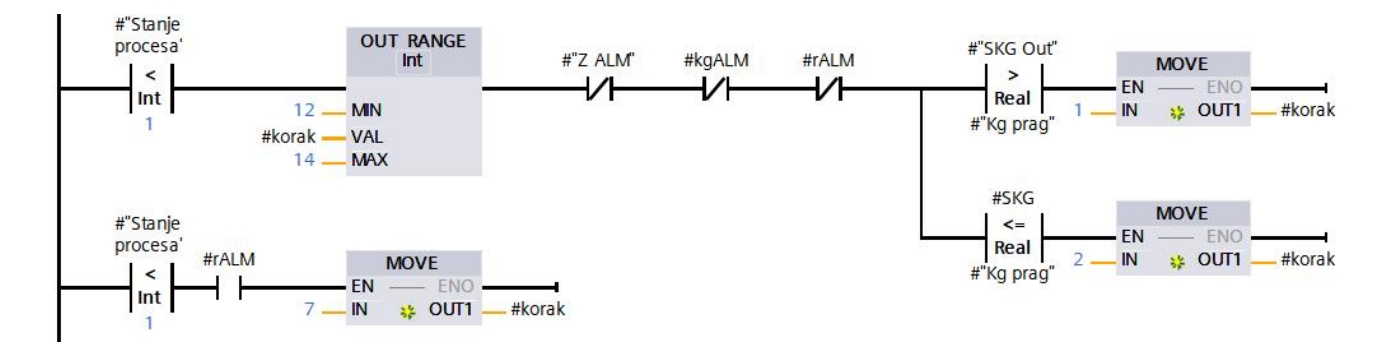

*Slika 7.2 Određivanje stanja bloka vage*

*Gdje je:*

*-SKG Out - izlazni signal kilograma vage*

*- kgALM - alarm prevelike težine u košu vage*

*- rALM - alarm visoke razine materijala*

*-Kg prag - prag kilograma*

*-Z ALM - objedinjeni alarmi oba zasuna*

| <b>Stanje</b> | Opis stanja            |
|---------------|------------------------|
| 1             | nespremna              |
| 2             | zatvaranje zasuna      |
| 3             | čekam signal mirovanja |
| 4             | vaga spremna           |
| 6             | vaganje                |
| 7             | alarm                  |
| 8             | odvaga završena        |
| 9             | otvaranje zasuna       |
| 10            | pražnjenje vage        |
| 11            | alarm u pražnjenju     |
| 12            | čekam signal mirovanja |
| 13            | zatvaranje zasuna      |
| 14            | gotovo pražnjenje      |

*Tablica 7.1 Stanja vage*

Varijabla prag kilograma postoji zbog već spomenutog lijepljenja materijala za stranice vage. Prag kilograma provjerava se u stanju pražnjenja vage i prije početka odvage. Ako je količina materijala u vagi (SKG Out) veća od zadanog praga, vaga se nalazi u stanju "nespremna". Ako su svi uvjeti zadovoljeni, prikazani programski kod (slika 7.2) pozicionirat će vagu u stanje "spremna" prolaskom kroz stanja "zatvaranje zasuna" i "čekam signal mirovanja".

Postoje razni načini na koje vaga dospijeva u stanje nespremna poput: prekida doziranja zbog kvara motora, pojave kgALM i rALM signala ili LAL stanja silosa. Kada se vaga nalazi u stanju nespremna, za nastavak rada pogona potrebno jeizbaciti materijal iz vage, odnosno odbaciti nedovršenu šaržu. Kako bi se vaga mogla vratiti u stanje spremna i omogućiti izvršavanje preostalih šarži, operater je dužan uz pomoć servisnih sklopki ručno isprazniti vagu.

Pri pražnjenju vage ručnim režimom zasuna, operater treba obratiti pažnju da prvo otvori donji zasun, a zatim gornji kako ne bi došlo do oštećenja donjeg zasuna. Izbacivanjem materijala i zatvaranjem zasuna, blok vage prolazi kroz stanje "zatvaranje zasuna" i "čekam signal mirovanja" kako bi zaista bio siguran da je vaga spremna za sljedeću odvagu.

Potrebno je obratiti pozornost da se odabir početnog stanja vage izvršava kada je stanje procesa manje od jedan. Na slici 7.2 zamjećuje se da se odabir početnog stanja vage "blokira" u stanjima dvanaest do četrnaest. Odabir početnog stanja se blokira jer vaga završava pražnjenje. To znači da ako seu pogonu pojavi alarm koji ruši brojač koordinatora na stanje manje od jedan, vaga će završiti pražnjenje u miješalicu.

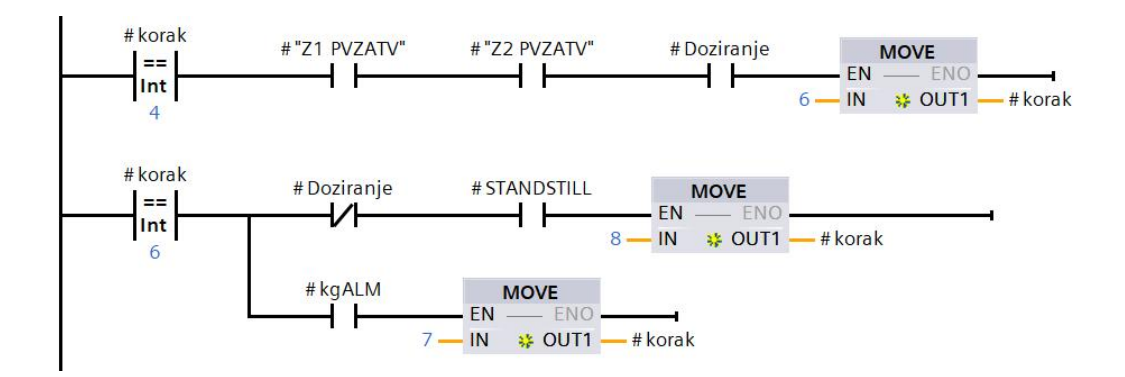

*Slika 7.3 Stanja vage - spremna, vaganje*

*Gdje je:*

*Korak - stanje vage*

*Z1 PVZATV - signal povratne veze zatvorenog prvog zasuna*

*Z2 PVZATV - signal povratne veze zatvorenog drugog zasuna*

*Doziranje - signal doziranja*

Kada je vaga spremna (korak=4), pokretanjem procesa pojavljuje se signal "doziranje". Tim ulaznim signalom zadovoljen je uvjet za prijelaz u stanje "vaganje" (korak=6). U stanju vaganja prekidom signala doziranja i pojavom signala mirovanja vaga nastavlja u sljedeće stanje "odvaga završena" (slika 7.3)

Stanje "odvaga završena" je stanje u kojem vaga stalno provjerava je li miješalica spremna za punjenje. Tijekom rada postrojenja često može biti slučaj da se vaganje šarže izvrši prije nego li je miješalica izmiješala i ispraznila prošlu šaržu. Pojavom signala #Pražnjenje, vaga zna da je miješalica spremna te kreće u proces pražnjenja.

Programski kod procesa pražnjenja prikazan je slikom 7.4. Proces pražnjenja dijeli se u nekoliko stanja: otvaranje zasuna (9), pražnjenje (10), alarm u pražnjenju (11), čekam signal mirovanja (12), zatvaranje zasuna (13) i gotovo pražnjenje (14). Otvaranjem zasuna, vaga se nalazi u stanju pražnjenja (10), a materijal se prazni iz vage dok sene zadovolji uvjet "SKG <= Kg prag". Tada se u stanju (12) čeka signal mirovanja vagarskog modula nakon čega se zatvaraju zasuni. Po zatvaranju zasuna, aktivno je stanje gotovo pražnjenje (14) prikazano slikom 7.5.

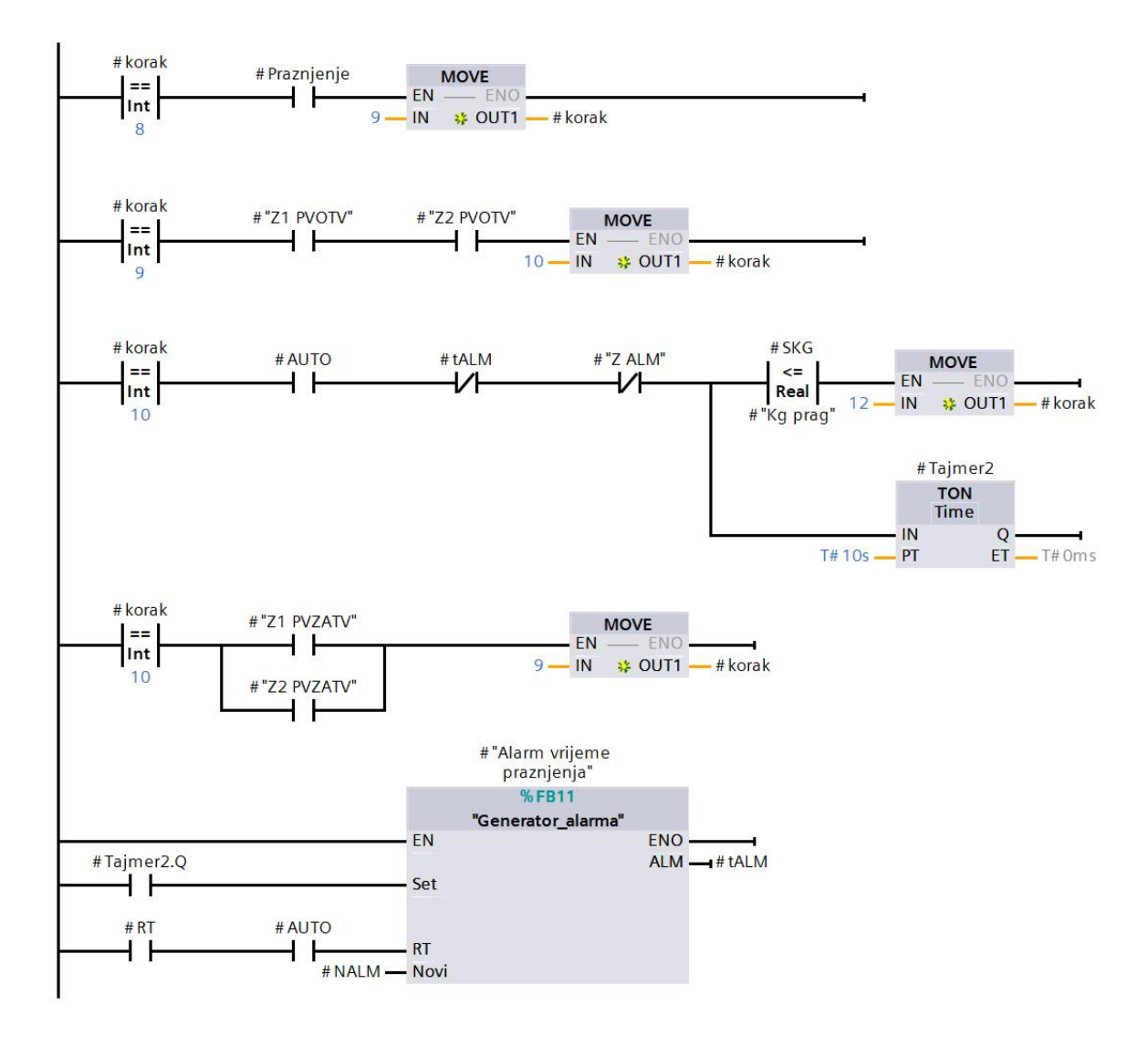

*Slika 7.4 Stanja vage: odvaga završena (8), otvaranje zasuna(9), pražnjenje (10)*

*Gdje je:*

*- tALM - alarm predugog trajanja pražnjenja*

*-Z ALM - alarm zasuna*

- *-SKG - kilogrami vage*
- *- NALM - varijabla novi alarm*

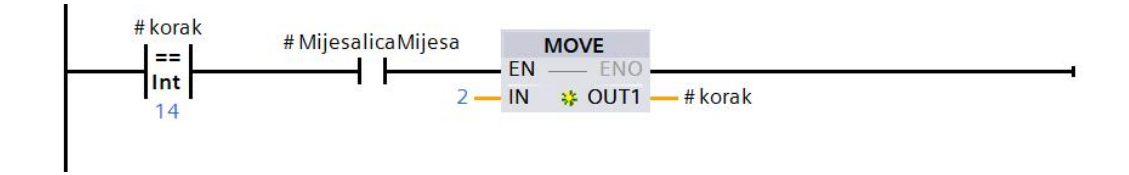

*Slika 7.5 Vaga - stanje "gotovo pražnjenje"*

Stanje gotovo pražnjenje vrlo je bitno stanje koje osigurava ispravan rad vage i miješalice. No o tome će više biti riječi u elementu miješalice. Trenutno je dovoljno zaključiti da se pojavom signala #MijesalicaMijesa blok vage vraća u stanje "zatvaranje zasuna" gdje se provjerava da je vaga spremna za sljedeću odvagu.

#### **7.2 Alarmno stanje i uvjeti**

Programski blok vage sadrži tri moguća uvjeta: alarm visoke razine materijala, alarm prevelike težine u košu vage i alarm predugog trajanja pražnjenja koji dovode vagu u stanje alarm (tablica 7.1). Alarmni uvjeti propuštaju se ili blokiraju ovisno o tome u kojim stanjima vage se pojave.<br>7.2.1 Alarm visoke razine materijala

Uzmimo za primjer alarm visoke razine materijala. On se okida preko diskretnog senzora pozicije pozicioniranog na vrhu vage (slika 7.6 - LAH 5), koji predstavlja ulazni signal za generator alarma prikazan slikom 7.7. Alarm visoke razine materijala pojavljuje se ako prilikom odvage materijal dolazi do ruba koša vage i prelijeva se, a proces odvage još traje.

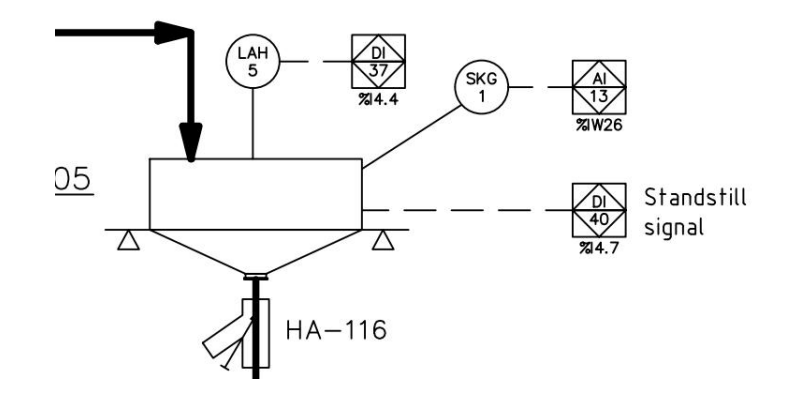

*Slika 7.6 Instrumentacija elementa vage*

Pojavom rALM signala u procesu vaganja, javlja se stanje "alarm" (7), brojač koordinatora se ruši na vrijednost minus tri, a trenutna šaržu se odbacuje. Kako bi se vaga vratila u normalno radno stanje, potrebno je prebaciti ručnu preklopku (HA-116), a zatim servisnim sklopkama i ručnim upravljanjem zasuna isprazniti vagu. Kada isprazni vagu, operater resetira alarm, vaga izlazi iz alarmnog stanja i provjerava je li spremna za vaganje sljedeće šarže. Ako su svi uvjeti ispunjeni, odmah sevrši u odvaga nove šarže. Suprotno, ako operater nedovoljno isprazni vagu i poništi alarm, vaga se pozicionira u stanje "nespremna" (2) jer je količina materijala "SKG Out" veća od "Kg prag" (slika 7.2). Potrebno je istaknuti da se alarm visoke razine blokira do početne provjere stanja vage ako se pojavi u stanjima nakon vaganja. Tada se normalni rad vage uspostavlja na već opisani način.

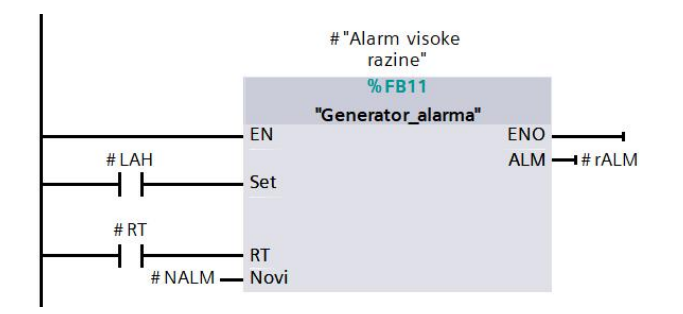

*Slika 7.7 Alarm visoke razine - rALM*

#### 7.2.2 Alarm prevelike težine u košu vage

Svaki mjerni uređaj, pa tako i vagarski modul, ima svoj mjerni raspon ili granicu ispravnog rada. Za potrebe ovog rada, uzima se da vagarski modul radi u granici od 0 do 600 kg, a u svrhu zaštite modula generira se alarm prevelike težine u košu vage. U procesu, SKG signal prikazan na slici 7.6 konstantno seuspoređuje sa zadanom vrijednosti kilograma (slika 7.8).

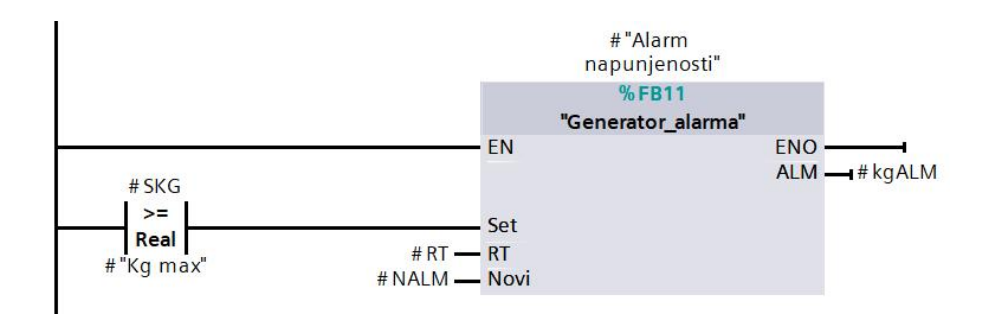

*Slika 7.8 Alarm prevelike težine u košu vage - kgALM*

Ukoliko se zadovolji uvjet, generira se alarm, a vaga ide u stanje "alarm" i ruši brojač koordinatora na vrijednost minus tri. Brojač koordinatora ostaje u vrijednosti minus tri dok se vaga ne vrati u stanje "spremna". Pojavom alarma prevelike težine vaga se pozicionira u stanje "alarm". Uspostavljanje normalnog rada operater ostvaruje pražnjenjem vage uz pomoć servisnih sklopki zasuna. Operater može poništiti alarm kada uvjet kilograma više nije aktivan, a ako nedovoljno isprazni vagu i poništi alarm, vaga se pozicionira u stanje "nespremna" (2) kao u prethodnom primjeru. Nakon što vaga dođe u stanje "spremna" brojač koordinatora nastavlja slijed zbog zadovoljenog uvjeta, a ako je broj preostalih šarži veći od nule, odmah započinje s odvagom sljedeće šarže.

### 7.2.3 Alarm predugog trajanja pražnjenja

Alarm predugog trajanja pražnjenja u odnosu na prethodne alarme ne rušibrojač koordinatora. Kao što njegovo ime nalaže, alarm predugog trajanja pražnjenja pojavljuje se kada se vaga predugo nalazi u stanju "pražnjenje". On se generira kada TON brojač #Tajmer2 dosegne postavljenu vrijednost, što je prikazano na slici 7.5.Vaga tada ulazi u stanje "alarm u pražnjenju" (11) zbog uvjeta varijable tALM (slika 7.9).

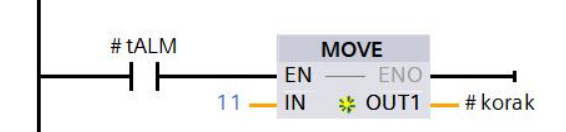

*Slika 7.9 Ulazak u stanje "alarm u pražnjenju"*

Promatranjem slike 7.5 možese zaključiti da vaga u normalnom radu stoji u stanju pražnjenja ako broj kilograma u vagi ne padne ispod određene vrijednosti. Uzrok tome može biti da se kroz veliki broj šarži materijal postepeno zaljepljuje na stranice koša vage i ne ispadne u potpunosti pri pražnjenju. Također, duže trajanje miješanja i pražnjenja materijala iz miješalice, materijal duže stoji u vagi dok vaga čeka na pražnjenje, što povećava vjerojatnost lijepljenja materijala na stranice koša vage. Naravno, ne smije se isključiti mogućnost da se materijal pri ispadanju iz može nadsvoditi i prestati ispadati iz koša vage.

Potrebno je istaknuti da se u stanju "alarm u pražnjenju" uvijek može poništiti alarm zbog karakteristike TON brojača u stanju "pražnjenje". Naime, čim se izađe iz stanja "pražnjenje" resetira se uvjet TON brojača, a time se poništava uvjet za generiranje tALM alarma. Ako se tada resetira alarm i ne otkloni navedeni uzrok pojave, nakon isteka postavljenog vremena , generira se alarm i vaga se vraća u stanje "alarm u pražnjenju".

Kada se pojavi alarm u pražnjenju(a da nije riječ o kvaru zasuna) operater treba ručno isprazniti preostali materijal iz miješalice kako bi se zadovoljio uvjet #SKG <= #Kg prag. Pražnjenje izvršava tako da dođe do servisnih sklopki zasuna, prebaci ih u OTV $^{18}\,$  $^{18}\,$  $^{18}\,$ i ručno otvori zasune.

Postavljanjem servisne sklopke zasuna u ručno otvaranje operater osigurava da će zasuni ostati otvoreni i otklanja mogućnost da ga zasun mehanički pritisne. Dok su zasuni otvoreni, preostali materijal vlastitim metodama makne iz koša vage, a zatim postavlja servisne sklopke zasuna u položaj AUTO<sup>[19](#page-56-1)</sup>. Tek kada je servisna sklopka u položaju automatskog rada, može resetirati alarm, pri čemu vaga i pogon nastavljaju normalan rad.

#### **7.3 Simulator vagarskog modula**

Kako bi u ovom radu element vage bio što realniji, za njegovo testiranje i simulaciju napravljen je simulacijski element vagarskog modula, koji uvodi nesavršenosti realnog procesa te uzima u obzir dodatno padanje materijala u letu. Simulacijski blok vagarskog modula obrađuje punjenje i pražnjenje vage te daje prikladne izlazne signale kilograma i signal mirovanja na temelju ulaznih parametara (slika 7.10). Blok vage zapravo jesamo "programska ljuska" koja prati simulator i osigurava da se vaganje neometano izvršava.

Simulator vage je jednostavan programski blok bez kojeg bi bilo teško pravovremeno i točno simulirati signale kilograma i signal mirovanja, a simulacija i testiranje cijelog postrojenja nemoguće.

<span id="page-56-0"></span><sup>18</sup> OTV - otvori, skraćeni natpis na servisnoj sklopci

<span id="page-56-1"></span><sup>19</sup> AUTO - automatski, skraćeni prikaz na servisnoj sklopci

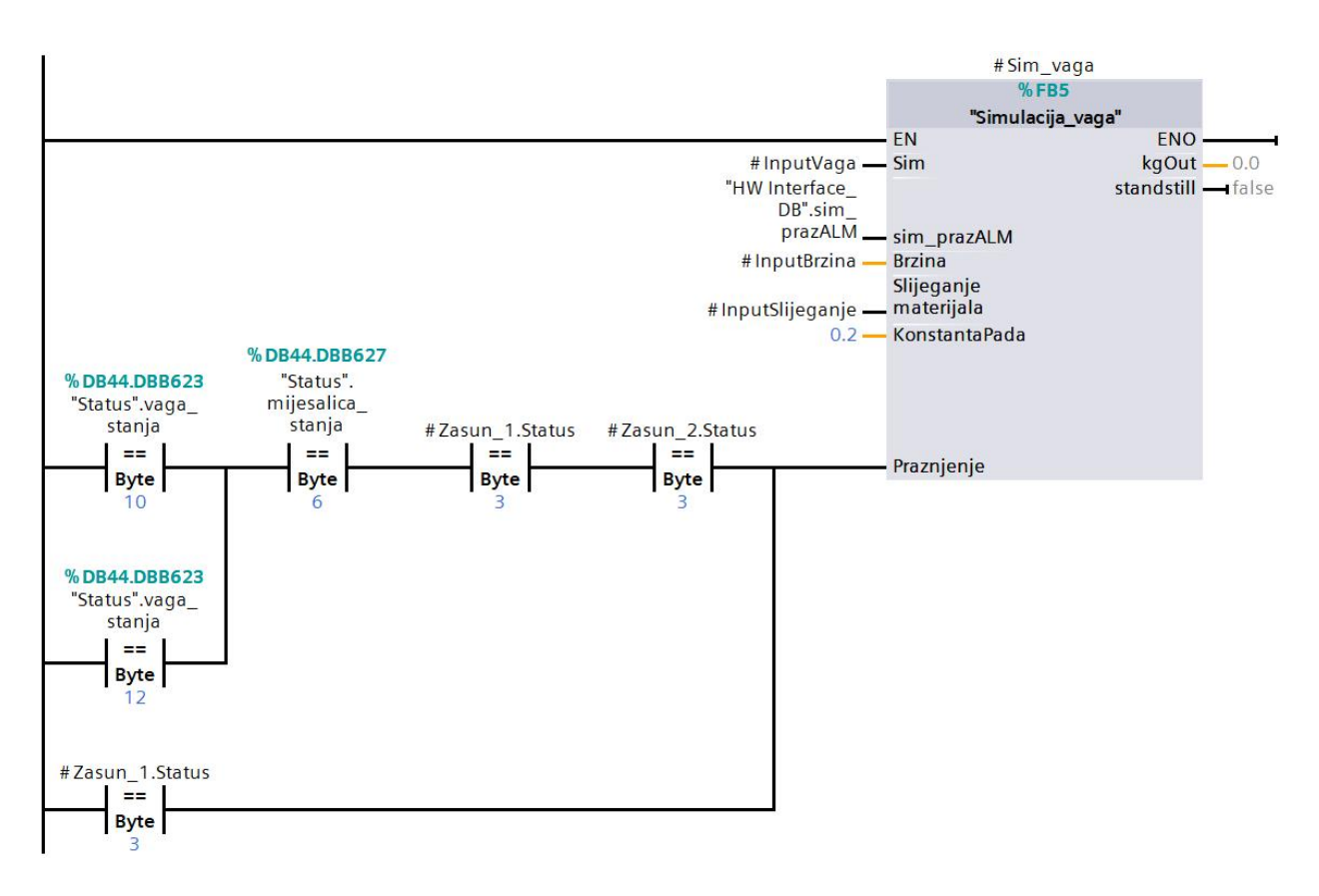

*Slika 7.10 Programski blok - simulator vage*

Kako bi se simulirana vaga realno ponašala tijekom rada, ovisno o tome puni li se vaga ili prazni, svaku desetinku mijenja se izlazni signal kilograma (KgOut). Slika 7.11 prikazuje realiziran impuls desetinke koji služi za simulaciju periodičnog dodavanja materijala ili pražnjenja vage.

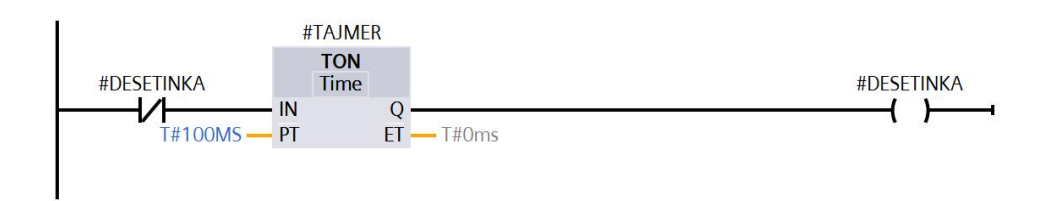

*Slika 7.11 Impuls desetinke*

Simulacija vage započinje kada se postavi ulazni signal na ulaznu varijablu "Sim" (slika 7.10). Na varijablu "Sim" spajaju se stanja svih dvobrzinskih motora, a na varijablu "Brzina" postavlja se brzina vrtnje dvobrzinskog motora ovisno o tome radi li u brzoj ili sporoj brzini.

Dok se vaga još nije počela puniti, aktivan je signal "mirovanja" na izlazu bloka, a početkom punjenja taj signal nestaje. Na temelju zadane brzine, vaga svake desetinke dodaje proračunatu malenu nasumičnu vrijednost. Malena nasumična vrijednost koja se zbraja s trenutnom težinom u vagi predstavlja ukupnu težinu u vagi.

Za vrijeme vaganja koordinator razmjenjuje podatke o upravljačkim signalima i težini između simulatora vage, vage i silosa. Dakle, za vrijeme punjenja vage silos prati promjenu težine u vagi i naređuje motoru brzu, a zatim sporu brzinu. Kada količina materijala u vagi dosegne receptom definiranu vrijednost, dvobrzinski motor se zaustavlja, nestaje ulazni signal varijable "Sim" i simulira se padanje materijala u letu odnosno slijeganje.

Padanje materijala u letu započinje pojavom aktivnog signala #InputSlijeganje prikazanog na slici 7.10. Na iznos već odvaganih kilograma, u periodu od dvije sekunde, na temelju impulsa desetinke i parametra konstante pada, dodaje se malena vrijednost kilograma. Konstanta pada specifična je svakom materijalu, a proporcionalna je otporu zraka.

Dok traje navedeno slijeganje materijala, signal "mirovanja" je i dalje neaktivan. Istekom perioda od dvije sekunde, postoji zadrška nakon koje se pojavi signal "mirovanja". Pojava tog zadnjeg signala "mirovanja" označava kraj doziranja iz trenutnog silosa. Ako jeriječ o zadnjem silosu iz kojeg sevrši odvaga, a miješalica je u stanju "spremna",započinje pražnjenje vage.

Tijekom pražnjenja vage nestaje signal "mirovanja" te blok simulatora vage simulira pražnjenje periodičnim oduzimanjem težine na temelju impulsa desetinke. Simulatora vage oduzima težinu dok se ne zadovolji naveden uvjet praga kilograma. Konačno, pojavom signala "mirovanja", završava pražnjenje, a vaga se vraća u stanje "spremna" na već opisani način.

#### **7.4 Zasun**

Pogon sadrži tri pneumatska zasuna istog principa rada. Radom pneumatskog zasuna upravlja se s pomoću pneumatskog elektroventila. Pneumatski elektroventil ovisno o narinutom naponu propušta ili blokira dovod zraka na zasunu, čime se zasun otvara odnosno zatvara. Prilikom odabira elemenata postrojenja, odlučeno je da se linijski pomak zasuna ostvaruje jednoradnim pneumatskim aktuatorom (slika 7.12).

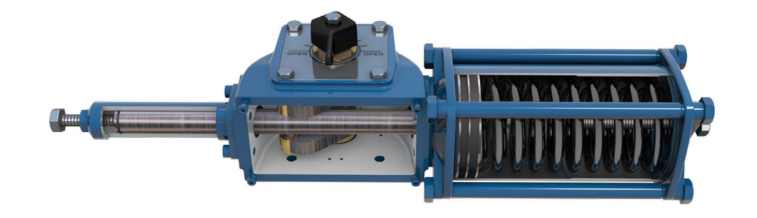

*Slika 7.12 Jednoradni pneumatski aktuator [14]*

Ponašanje zasuna u radu, a time i programskog bloka zasuna, preslika je ponašanja jednoradnog pneumatskog aktuatora. Zasun je u otvorenom položaju dok postoji narinut napon na elektroventil koji dokle propušta zrak prema pneumatskom cilindru. Kada se zatvori elektroventil, zasun se zatvara pomoću opruge. U sklopu rada zamišljeno je ručno i automatsko upravljanje pneumatskim ventilima. Na slici 7.13 raspoznaje se SS3<sup>[20](#page-59-0)</sup> i XV<sup>[21](#page-59-1)</sup>. .

Uočava se da postoje dva diskretna ulazna signala i jedan izlazni diskretni signal koji se spajaju na ulazno-izlazne kartice PLC-a. Dva diskretna ulazna signala (DI38, DI39) predstavljaju ulazni signal ručnog i automatskog režima rada. Ovisno o kojem se režimu rada nalazi sklopka SS3, PLC izlaznim diskretnim signalom DO9 upravlja ventilom XV-1.

<span id="page-59-0"></span> $20$  SS3 - servisna sklopka, tip tri

<span id="page-59-1"></span><sup>21</sup> XV - elektro pneumatski ventil, iz legende instrumentacijskih simbola P&ID dijagrama

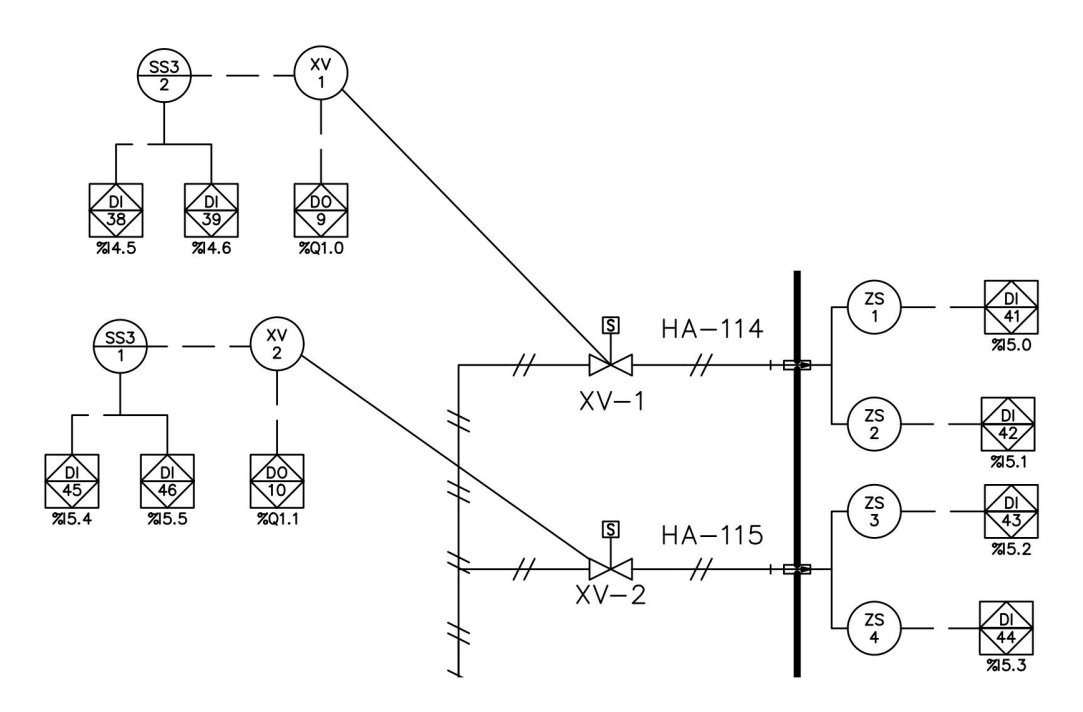

*Slika 7.13 Zasuni - izrezak P&ID Dijagrama*

Nadalje uočava se da svaki zasun ima dva diskretna senzora pozicije (ZS) koji ostvaruju povratnu vezu, odnosno koji daju informaciju jeli zasun otvoren ili zatvoren. Potrebna su dva diskretna senzora pozicije kako bi se moglo razlučiti je li zasun otvoren, zatvoren ili se zaglavio. Slikom 7.14 prikazan je funkcijski blok zasuna napravljen unutar TIA portala.

Programski blok zasuna također je jedan jednostavan element kojim se upravlja uz pomoć signala OTV\_AUTO, AUTOMATSKI i OTVORI. Zaključuje se da je signal OTVORI komanda ručnog režima koja odgovara signalu DI38. Komanda AUTOMATSKI dio je automatskog režima rada, a odgovara signalu DI 39 druge servisne sklopke tipa tri (slika 7.13). Kada je aktivan automatski režim rada program upravlja zasunom postavljanjem aktivnog signala na varijablu OTV\_AUTO.

Preostali signali PVOTV i PVZATV predstavljaju povratnu vezu senzora pozicije, na temelju kojih segeneriraju alarmi: otvALM, zatvALM, zALM, sALM. Potrebno je istaknuti da se alarm greške senzora pojavljuje kada se u isto vrijeme pojave signalipovratne veze PVZATV i PVOTV što bi značilo da je zasun istovremeno zatvoren i otvoren.

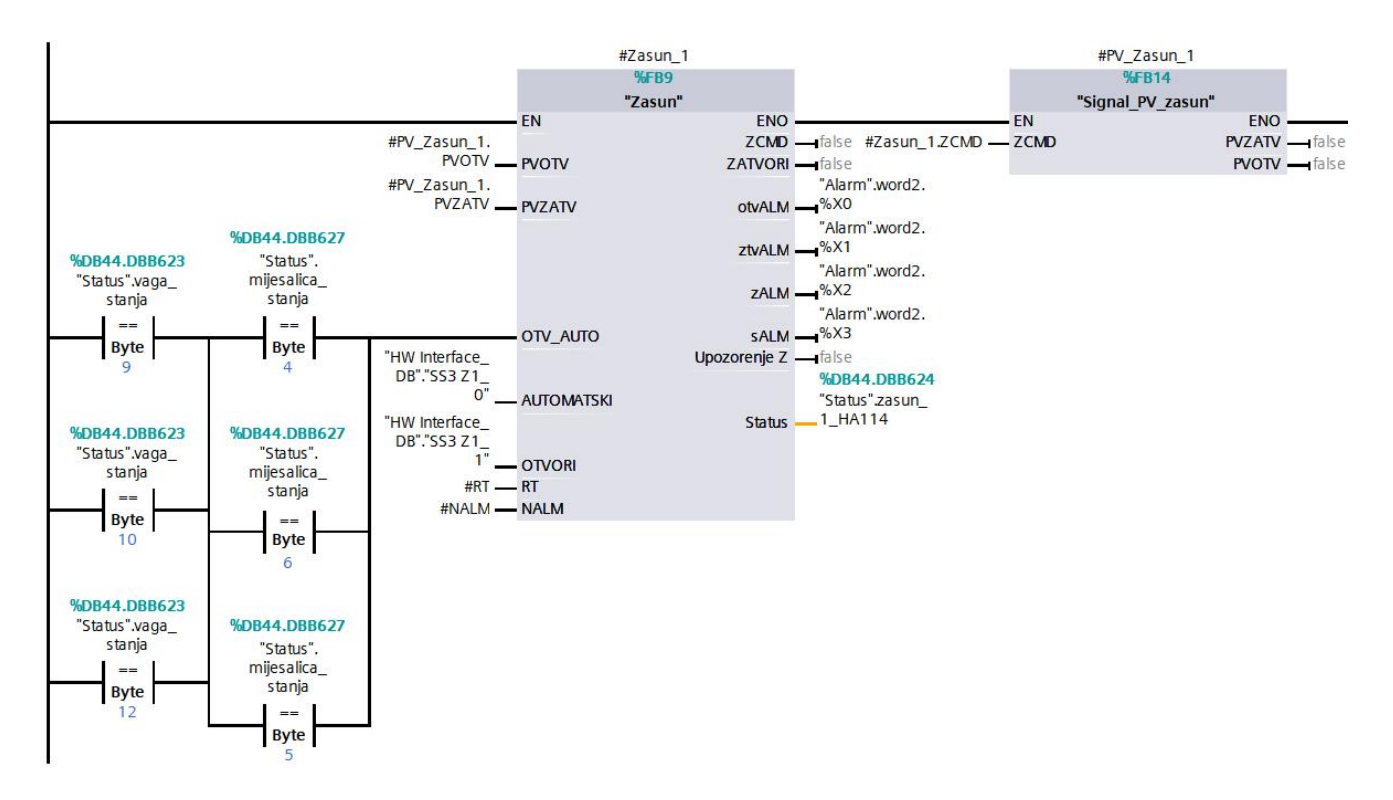

*Slika 7.14 Programski blok zasuna*

*Gdje je:*

- *- otvALM alarm zasun nije otvorio*
- *- zatvALM zasun nije zatvorio*
- *- zALM zasun zaglavio*
- *- sALM greška senzora*

Također, na slici 7.14 vidljiv je funkcijski blok kojim se na temelju komande simuliraju signali povratne veze. Signal povratne veze od ključne je važnosti jer je za simulaciju cijelog postrojenja nemoguće pravovremeno simulirati signale uz točan redoslijed i mnoga vremenska ograničenja koja generiraju alarme.

# **8. ELEMENT MIJEŠALICE**

Ovim poglavljem analizira se blok miješalice, princip upravljanja te njegov programski blok. Blok miješalice sastoji se od sklopa za miješanje, jednobrzinskog motora i zasuna. Slikom 8.1 prikazan jeblok miješalice na P&ID dijagramu s pripadnim signalima. Uočava se pneumatsko upravljanje zasunom HA-113. Aktuator pneumatika je električni ventil XV-3, a njime se upravlja digitalnim signalom (DO 12) preko PLC-a.

Nadalje, elektroventil ima servisnu sklopku tipa tri kojom se u ručnom režimu otvara i zatvara zasun HA-113. Diskretni senzori pozicije ZS-5 i ZS-6 predstavljaju povratnu vezu otvorenog i zatvorenog zasuna. Diskretan senzor prisutnosti LS-1 daje informaciju da li se ispod koša miješalice nalazi materijal.

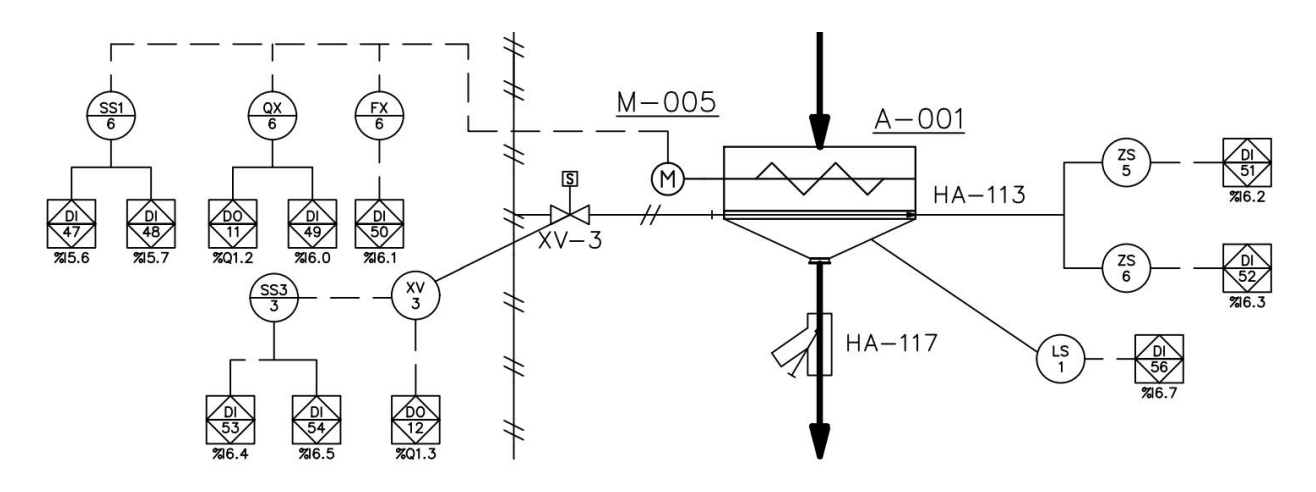

*Slika 8.1 Miješalica s pripadnim signalima*

Potrebno je napomenuti da motor miješalice M-005 sadrži servisnu sklopku prvog tipa jer se jednobrzinski motor vrti konstantnom brzinom. Ulaznim signalom DO-11 u sklopnik QX preko PLC-a dajemo naredbu za uklapanje sklopnika.

Signal DI-49 daje informaciju da je sklopnik motora uklopio, a signal MZS [22](#page-62-0) DI-50 da je motor spreman za pokretanje. Funkcijski blok miješalice ostvaren u projektu prikazan je na slici 8.2, a tablicom 8.1 stanja kojima je definiran rad miješalice.

<span id="page-62-0"></span><sup>22</sup> MZS (skraćenica) - motorna zaštitna sklopka

### 8.1.1 Funkcijski blok miješalice

Rad miješalice podijeljen je na jedanaest stanja prikazanih tablicom 8.1. Kao i ranije, svakom stanju pridružen je jedan cijeli broj na temelju kojeg su definirani zadaci i uvjet za prijelaz u sljedeće stanje.

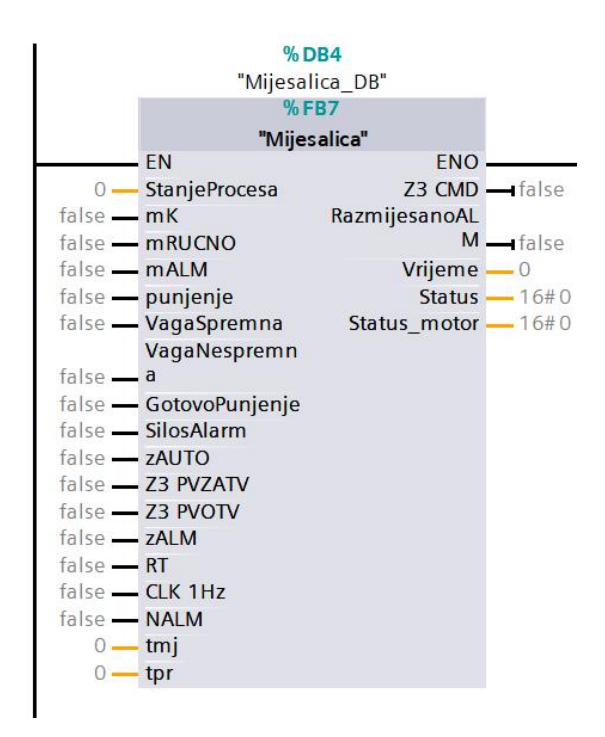

*Slika 8.2 Funkcijski blok miješalice s prikazanim ulaznim i izlaznim parametrima*

| <b>Stanje</b> | Opis stanja       |  |
|---------------|-------------------|--|
| 0             | Motor ugašen      |  |
| 2             | Zatvaranje zasuna |  |
| 3             | Kvar motora       |  |
| 4             | Spremna           |  |
| 5             | Kvar zasuna       |  |
| 6             | Punjenje          |  |
| 7             | Odbacivanje šarže |  |
| 8             | Miješanje         |  |
| 10            | Gotovo miješanje  |  |
| 12            | Pražnjenje        |  |
| 14            | Servis            |  |

*Tablica 8.1 Stanja miješalice*

#### 8.1.2 Stanja u normalnom radu

Miješalica ima automatski i ručni režim rada, ručni rad prikazuje se na vizualizaciji kao stanje "servis". Automatski rad koristi se pri normalnom radu u kojem se miješalica automatski uključuje kada proces započne. Miješalica mora imati stalno uključen motor tijekom rada postrojenja iz više razloga, no glavni razlog je besmisleno opterećenje motora pri pokretanju napunjene miješalice. Osim što je znatno veća potrošnja energije, motor mora biti predimenzioniran kako bi "iz nule" pokrenuo miješalicu punu materijala.

Prije početka rada postrojenja koordinator je zadužen provjeriti stanje miješalice i pužnog vijka za istovar. Ako je koš ispod miješalice pun (LS-1), izrada sljedeće šarže je omogućena, ali će materijal stajati u vagi i čekati da se isprazni koš ispod miješalice. Ispuštanje materijala u miješalicu zaustavlja se jer je vrijeme miješanja kratko, a ukoliko koš ispod miješalice nije prazan, potrebno je ugasiti miješalicu kako ne bi došlo do razmješavanja šarže.

Dok proces nije započeo, miješalica se nalazi u stanju "motorugašen". Kada se pokrene proces miješalica prelazi iz stanja "motor ugašen", u stanje "zatvaranje zasuna" i provjerava je li zasun zatvoren. Ako je zasun zatvoren, miješalica odmah ulazi u stanje "spremna". U stanju "spremna" miješalica čeka da se završi vaganje šarže. Kada zadnji silos završi s vaganjem i aktivan je signal "mirovanja" vaga prelazi u stanje pražnjenja. Prijelaz u vage u stanje pražnjenja miješalici daje do znanja da se trenutno puni, odnosno nalazi u stanju "punjenje".

Nakon utovara materijala, ulaskom vage u stanje "gotovo pražnjenje", miješalica prelazi u stanje "miješanje" gdje se na temelju brojača odbrojava i prikazuje na HMI sučelju ukupno vrijeme miješanja. Miješalica radi određeno vrijeme (npr. 2 min.) nakon čega se smjesa smatra homogenom.

Potrebno je napomenuti da vrijeme miješanja nije trivijalna stvar i značajno utječe na homogenost smjese. Ako se postavi predugačko vrijeme miješanja, materijali unutar miješalice se razmješaju, teži materijal se razdvaja prema dnu te se smjesa više ne može smatrati homogenom. Također, tijekom procesa miješanja, uz glavne materijale dodaju se i razni aditivi. Ovisno o zahtjevima, radnih najčešće zasebno precizno odvaguje aditive te ih sam ručno dodaje u miješalicu.

Istekom vremena miješanja motor se ne isključuje, a miješalica nastavlja miješati materijal te se nalazi u stanju "gotovo miješanje" i traži od koordinatora da prenese uputu za otvaranje zasuna pod miješalicom. Kada se zasun otvori, miješalica se nalazi u stanju "pražnjenje" u kojem započinje odbrojavanje vremena pražnjenja. Kada brojač vremena padne na nulu, smatra se da je miješalica prazna te slijedi zatvaranje zasuna miješalice. Završetkom pražnjenja i provjerom početnih uvjeta, miješalica se pozicionira u stanje "spremna" kada daje koordinatoru do znanja da može započeti novi ciklus miješanja. Potrebno je istaknuti da automatski rad miješalice također podrazumijeva i automatsko gašenje miješalice. Slikom 8.3 dani su uvjeti automatskog gašenja miješalice.

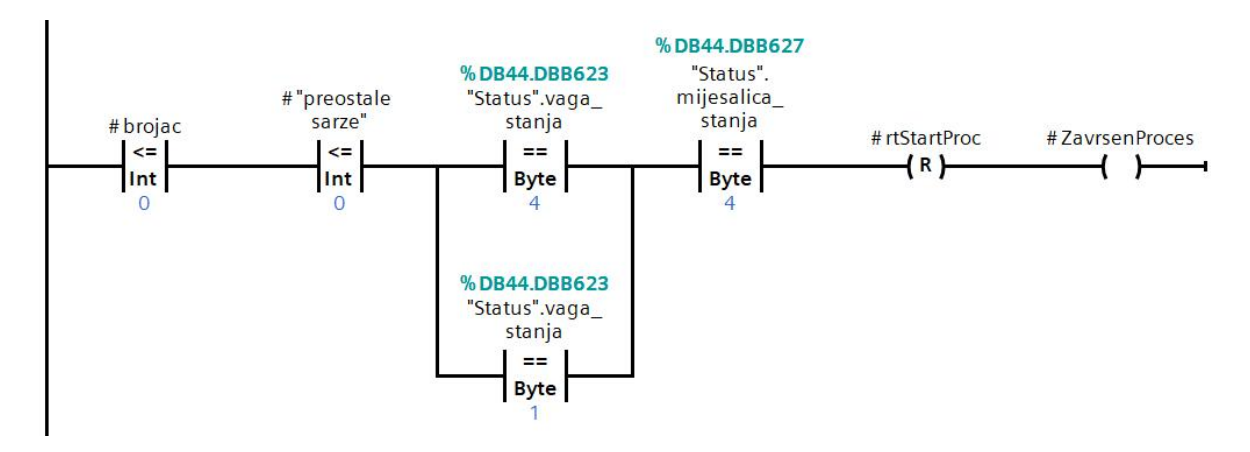

*Slika 8.3 Uvjeti automatskog gašenja miješalice*

Može se zaključiti da za gašenje miješalice ne smije biti preostalih šarži, vaga se treba nalaziti u stanju "spremna" ili "nespremna", miješalica se mora isprazniti i završiti u stanju "spremna". Ostvarenjem navedenih uvjeta, varijabla #ZavrsenProces postaje aktivna i isključuje motor miješalice (slika 8.4).

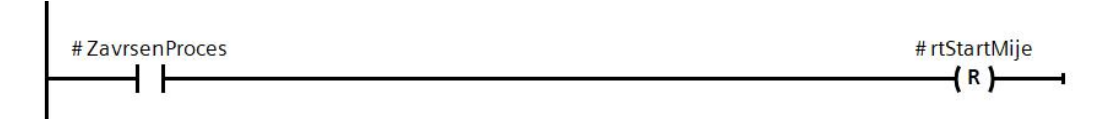

*Slika 8.4 Isključivanje motora miješalice*

#### 8.1.3 Stanja motora miješalice

Kada se razmatra programski blok miješalice, potrebno je istaknuti zasebna stanja motora koja se pojavljuju uz stanja funkcijskog bloka miješalice. Dodatna stanja motora miješalice u odnosu na stanja jednobrzinskog motora dana su tablicom 8.2.

| <b>Stanje</b> | Opis stanja          |
|---------------|----------------------|
| 20            | Motor ugašen         |
| 22            | Motor radi           |
| 24            | Motor u pripravnosti |
| 26            | Pokretanje motora    |

*Tablica 8.2 Stanja motora miješalice*

Hijerarhijski gledano, navedena stanja motora miješalice mogu se smatrati podređenima u odnosu na stanja bloka miješalice. Točnije rečeno, ako je u bloku miješalice aktivno stanje "motor ugašen", podstanja motora miješalice neće se prikazati. Dodatna stanja motora potrebna su kada se iz nekog razloga treba zaustaviti motor miješalice, a nikako nije poželjno da se programski blok miješalice pozicionira u stanje "motor ugašen".

Naprimjer, ako se tijekom procesa pražnjenja vage (i punjenja miješalice) pojavi alarm zasuna, vaga se pozicionira u stanje "alarm u pražnjenju", miješalica ostaje u stanju punjenja, a dio materijala je ostao u vagi. Motor miješalice cijelo vrijeme radi i okreće lopatice dok jevaga u alarmu. Tada se ne može jamčiti da će šarža biti dobro zamiješana jer se dio materijala miješa u miješalici dok dio materijala stoji u vagi i čeka reakciju operatera. Kako se ne može sa sigurnošću reći koliko će operateru trebati vremena da otkloni kvar zasuna velika je vjerojatnost da će doćido razmješavanja materijala u miješalici.

Navedeni problem uklanja se zaustavljanjem motora miješalice dok se vaga u potpunosti ne isprazni. Zaustavljanje motora miješalice u navedenom slučaju ne utječe na stanje miješalice koja se i dalje nalazi u stanju punjenja, a motor se zaustavlja. Motor miješalice ponovo se automatski uključuje kada se otkloni kvar zasuna i kada vaga dođe u stanje "gotovo pražnjenje".

Bez dodatnog automata stanja motora nemoguće je zaustaviti motor a da se blok miješalice ne pozicionira u u stanje "motor ugašen" što nije dobro jer postoje blokovi čiji se rad zasniva na stanjima miješalice. Automat stanja miješalice i automat stanja motora miješalice povezani su logikom prikazanom slikama 8.4, 8.5 i 8.6.

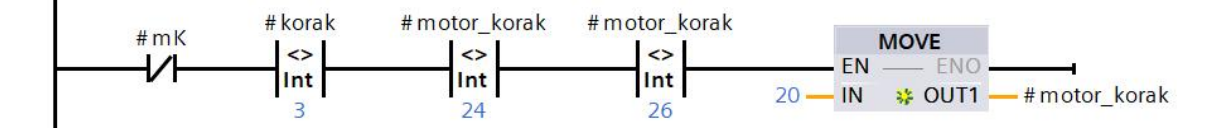

*Slika 8.5 Automat stanja motora miješalice, uvjet ulaska u stanje 20*

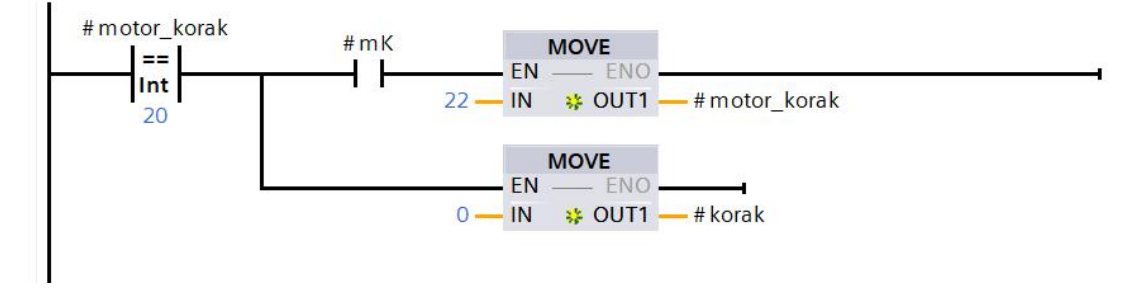

*Slika 8.6 Automat stanja motora miješalice, stanje 20*

Može se zaključiti da funkcijski blok miješalice preko signala povratne veze iz sklopnika prati rad motora miješalice (slika 8.4). Slika 8.5 prikazuje stanje dok jesklopnik isključen, gdje se automat stanja motora nalazi se u stanju dvadeset (motor ugašen), a automat stanja miješalice u stanju nula (također motor ugašen).

Pokretanjem motora, automat stanja miješalice prolazikroz već opisani slijed operacija (tablica 8.1), a automat stanja motora miješalice prelazi u stanje "motor radi" (slika 8.7). Varijabla #motor korak nalazi se u stanju "motor radi" te u točno određenim stanjima miješalice prelazi u stanje "motor čeka", kada se isključuje motor.

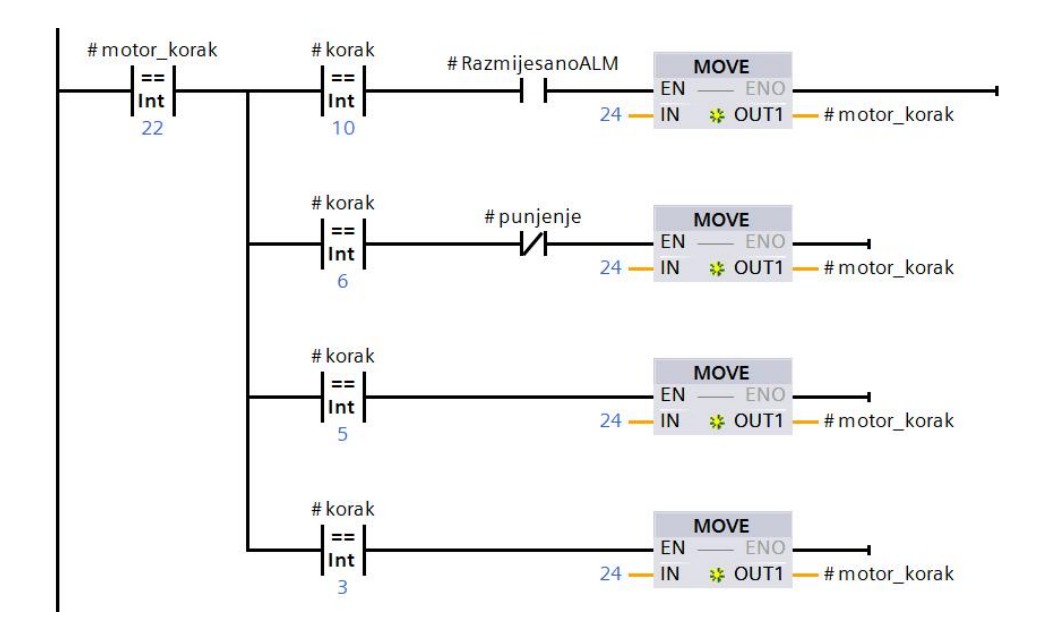

*Slika 8.7 Automat stanja motora miješalice, stanje 22*

*Gdje je:*

*- motor\_korak - varijabla automata stanja motora*

*- korak - varijabla automata stanja miješalice*

Motor miješalice se isključuje dok sene ispune uvjeti prikazani slikom 8.8, kada automat motora prelazi u stanje "pokretanje motora". U stanju "pokretanje motora" signal povratne veze sklopnika signalizira da se motor uključio, a tada se automat motora ponovo nalazi u stanju "motor radi".

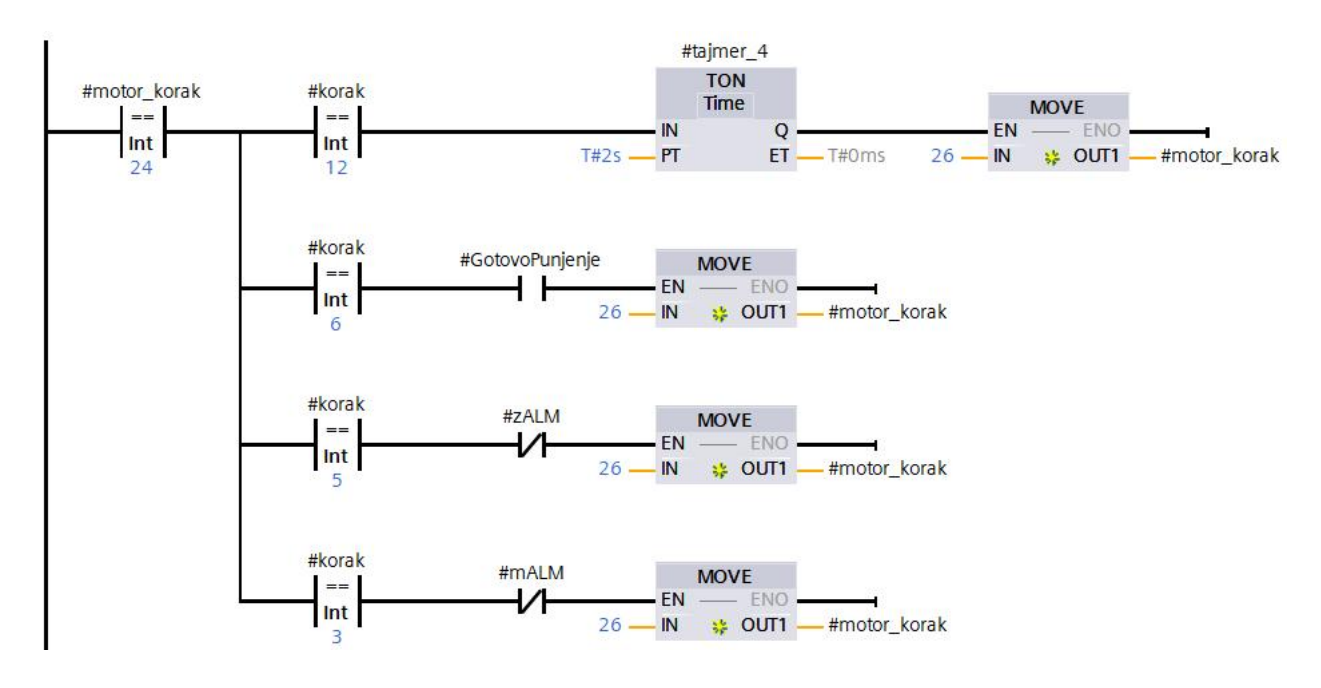

*Slika 8.8 Automat stanja motora miješalice, stanje 26*

#### 8.1.4 Alarmna stanja

Unutar funkcijskog bloka miješalice ostvareno je alarmno stanje kvara motora, kvara zasuna te stanje za odbacivanje šarže. Stanje "kvar motora" isto je kao stanje kvara motora u bloku silosa. Pojavom alarma sklopnika ili MZS tijekom rada miješalice uzrokuje pozicioniranje miješalice u stanje "kvar motora". Otklonom kvara i poništavanjem alarma, automat stanja miješalice vraća se u prethodno stanje u kojem se nalazio prije pojave alarma. Potrebno je istaknuti da se staro stanje ne prati u slučaju alarma (slika 8.9). U programu se ne "pamti" stanje alarma kao staro stanje jer se poništavanjem alarma ne želi pozicionirati automat stanja miješalice ponovo u isto stanje alarma.

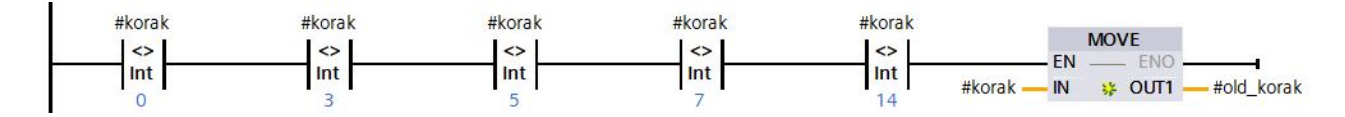

*Slika 8.9 "Pamćenje" prošlih stanja u bloku miješalice*

Logika stanja "kvar zasuna" ima sličnu logiku kao i kvar zasuna kod bloka vage. Alarm zasuna prati se tijekom cijelog procesa, razlika je jedino logika izlaska iz stanja "kvar zasuna". Ukoliko se alarm zasuna pojavi tijekom stanja "gotovo miješanje" i "pražnjenje ", poništavanjem alarma i pozicioniranjem miješalice u stanje "gotovo miješanje" koordinator zna da ponovo treba otvoriti zasun. Koordinator tada pokušava otvoriti zasun, a kada se zasun otvori, miješalica nastavlja s pražnjenjem.

Odbacivanje šarže, prikazano slikom 8.10, može se smatrati trećim alarmnim stanjem . Ono postoji u slučajevima kada se ne može jamčiti dobra šarža. Za potrebe diplomskog rada, pretpostavlja se da se dobra šarža zasigurno ne može jamčiti u slučaju kada se tijekom procesa miješanja ili punjenja pojavi alarm zasuna miješalice. Alarm zasuna tijekom miješanja ili punjenja, znači da se iz nekog razloga zasun otvorio. Tada se proces ne može nastaviti jer se materijal ne zadržava u miješalici nego izlazi iz nje. Kako bi se smanjila mogućnost pogreške senzora i povećala točnost, za detekciju otvorenosti i zatvorenosti zasuna, može se koristiti magnetni jezičak.

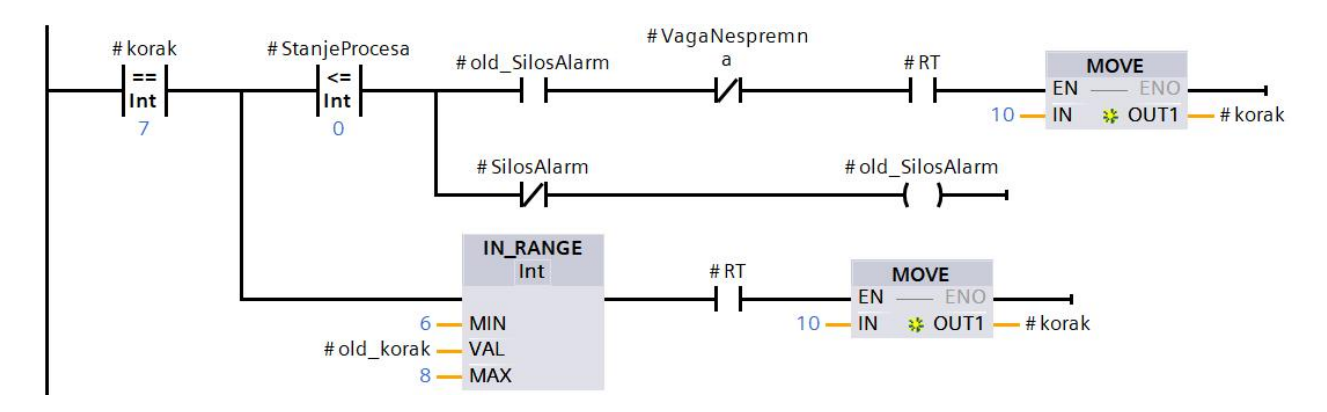

*Slika 8.10 Stanje "odbacivanje šarže"*

Osim kod alarma zasuna, odbacivanje šarže iz miješalice javlja se u slučaju kada se pojavi alarm sklopnika motora tijekom pražnjenja vage u miješalicu. U tom slučaju, ako je sklopnik motora za doziranje uklopljen, materijal izvan granica recepta upada u vagu dok seona prazni u miješalicu. Pojavom takvog slučaja, upravljački program na već opisani način ruši brojač koordinatora u stanje minus tri, vaga odlazi u stanje "nespremna", a miješalica u stanje "odbacivanje šarže". Tada je potrebno vagu postaviti u stanje "spremna" i poništiti alarm. Prije poništavanja alarma, operater treba prebaciti preklopku HA-117 na P&ID dijagramu. Poništavanjem alarma, miješalica automatski ide u stanje "gotovo miješanje", otvaraju se zasuni i miješalica se prazni. Nakon što semiješalica isprazni, operater je dužan ponovo prebaciti preklopku HA-117, kako se sljedeća šarža ne bi slučajno odbacila nakon što miješalica završi s miješanjem.

# **9. ELEMENT PNEUMATIKE I IZLAZNOG TRANSPORTA**

Ovim poglavljem ukratko se razmatraju karakteristike pneumatske jedinice i krajnjeg koritastog transporta materijala (U-006).<br>U ovom rješenju proizvodnog procesa pneumatika služi za upravljanje zasunima pod vagom i

miješalicom. Pneumatska jedinica tijekom normalnog pogona radi u automatskom režimu, s radnim tlakom od šest do osam bar-a. Budući da za potrebe procesa nije potrebno konstantno praćenje radnog tlaka, za nadzor u normalnom radu pogona služi tlačno upravljana sklopka (popis opreme, stavka br. 21). Kada radni tlak padne ispod pet i pol bara tlačna sklopka zatvara strujni krug te se javlja alarm niskog tlaka na panelu operatera. Ako postoji sumnja na kvar ili propuštanje zraka, točan iznos tlaka može se pratiti lokalno, na manometru (PI-1). Kako ne bi bilo velikih oscilacija u radnom tlaku, a time i konstantne pojave alarma, potrebno je optimalno dimenzionirati pneumatsku jedinicu. Na slici 9.1 može se vidjeti da pneumatska jedinica sadrži servisnu sklopku prvog tipa.

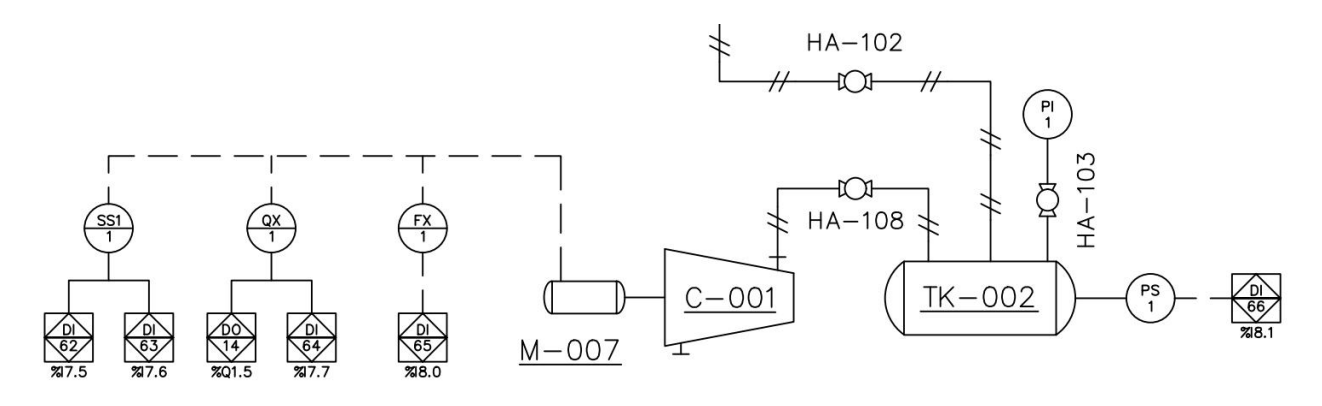

*Slika 9.1 Pneumatska jedinica*

Pneumatsku jedinicu treba dimenzionirati tako da pri pojavi alarma niskog tlaka, zasuni ostaju operativni dok se šarža ne završi. Budući da je minimalni radni tlak zasuna veći od razine tlaka na kojoj se javlja alarm niskog tlaka, dobrim dimenzioniranjem spremnika zraka (TK-02), pretpostavlja se da zasun sigurno može izvršiti operaciju. Također, zasun može biti opremljen nepovratnim ventilom štoznači da u slučaju kad tlak dovodne linije padne ispod granice radnog tlaka zasun ostane u otvorenoj poziciji, a zrak i dalje djeluje na aktuator zasuna. Tim načinom zasun ostaje otvoren, iako je tlak dovodne linije zraka prenizak ili ne postoji.
Kada je riječ o krajnjem transportnu materijala, koritasti pužni transport postrojenja služi za transport materijala od koša miješalice do izlaznog transporta. Može se istaknuti da je koritasti transport karakteristikama malo drugačiji od pužnog transporta ispod silosa. Točnije rečeno, koritasti pužni transport ne puni se cijelim svojim kapacitetom, a njegov izgled dan je slikom 9.2. Pri izradi P&ID dijagrama, zamišljeno je da će se na samom kraju pužnog koritastog transporta nalaziti vratašca koja se uzdignu kad se materijal nakupi ispod transporta. Uzdignuta vratašca detektira senzor pretrpavanja puža (DI 55, slika 9.3).

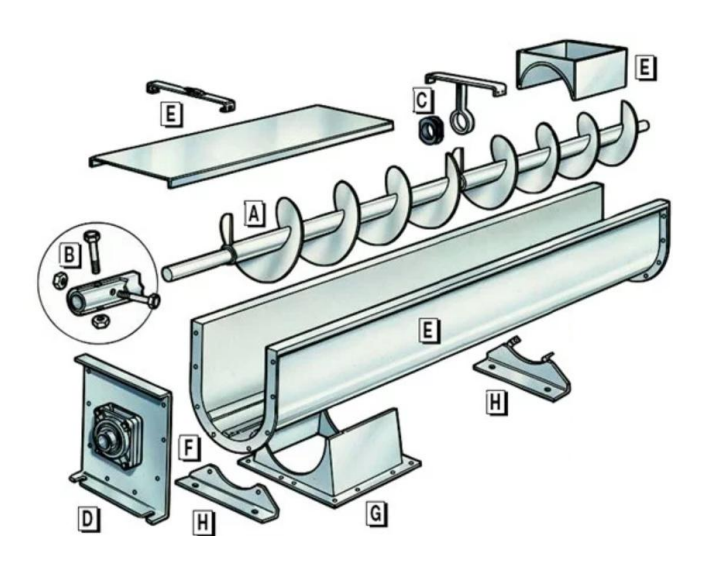

*Slika 9.2 Koritasti pužni transporter [15]*

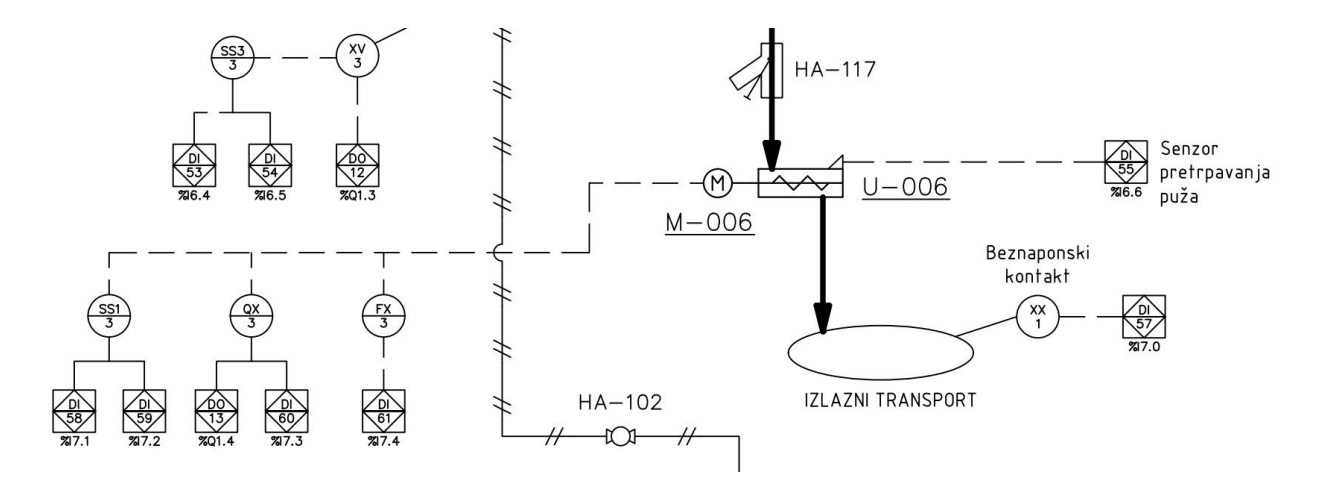

*Slika 9.3 Izlazni transport postrojenja*

Kao i u slučaju miješalice, motor koritastog transporta (M-006) kreće se konstantnom brzinom te stoga za upravljanje u ručnom režimu rada koristi servisnu sklopku prvog tipa (slika 9.3, SS1). Beznaponskim kontaktom (XX-1) detektira se prisutnost spremnika. Izlazni transport može predstavljati spremnik, kamion ili nastavak tvornice (npr. traku zapakiranje).

Upravljački signali koritastog transporta jednaki su upravljačkim signalima ostalih jednobrzinskih motora, stoga neće biti posebno opisivani. Što se tiče upravljanja, potrebno je istaknuti da postoje automatski i ručni režim rada. U sklopu automatskog rada, koritastim transportom upravlja se putem HMI sučelja, a zadavanje komande za pokretanje koritastog transporta moguće je samo ako je prisutan spremnik (detekcija putem XX-1). U ručnom režimu koritastim transportom upravlja se s pomoću servise sklopke, a upravljanje je moguće neovisno o tome detektira li beznaponski kontakt spremnik.

Automatski rad koritastog transporta uključuje zaustavljanje ukoliko se spremnik prepuni. Kada se spremnik prepuni, materijal se počne nakupljati u obliku rastuće piramide dok sene detektira senzorom pretrpavanja puža (DI 55). U automatskom radu pojavom alarma pretrpavanja, zaustavlja se koritasti transport, dok se u ručnom režimu zanemaruje. Alarm sklopnika i motorne zaštitne sklopke prate se u oba režima rada kao u prethodnim primjerima.

## **10. RECEPT**

Poglavlje recept razmatra način na koji se ostvario rad s receptima te kako je ostvareno pohranjivanje i prikaz podataka o prošlim šaržama.

Upravljački program za ovo postrojenje prema početnoj pretpostavci treba zadovoljavati rad s receptom. Ostvarena je mogućnost manipulacije receptima i spremanje do deset recepata. Tablicom 10.1 definiran je izgled baze recepata pohranjen u obliku dvodimenzionalne matrice u podatkovnom bloku "recept" (pogledati dodatak D). Recepti R1 do R10 predstavljaju spremljene recepte, R0 predstavlja radni recept za sljedeću šaržu, dok R11 omogućava izmjene i upis recepta tijekom izvršavanja radnog recepta.

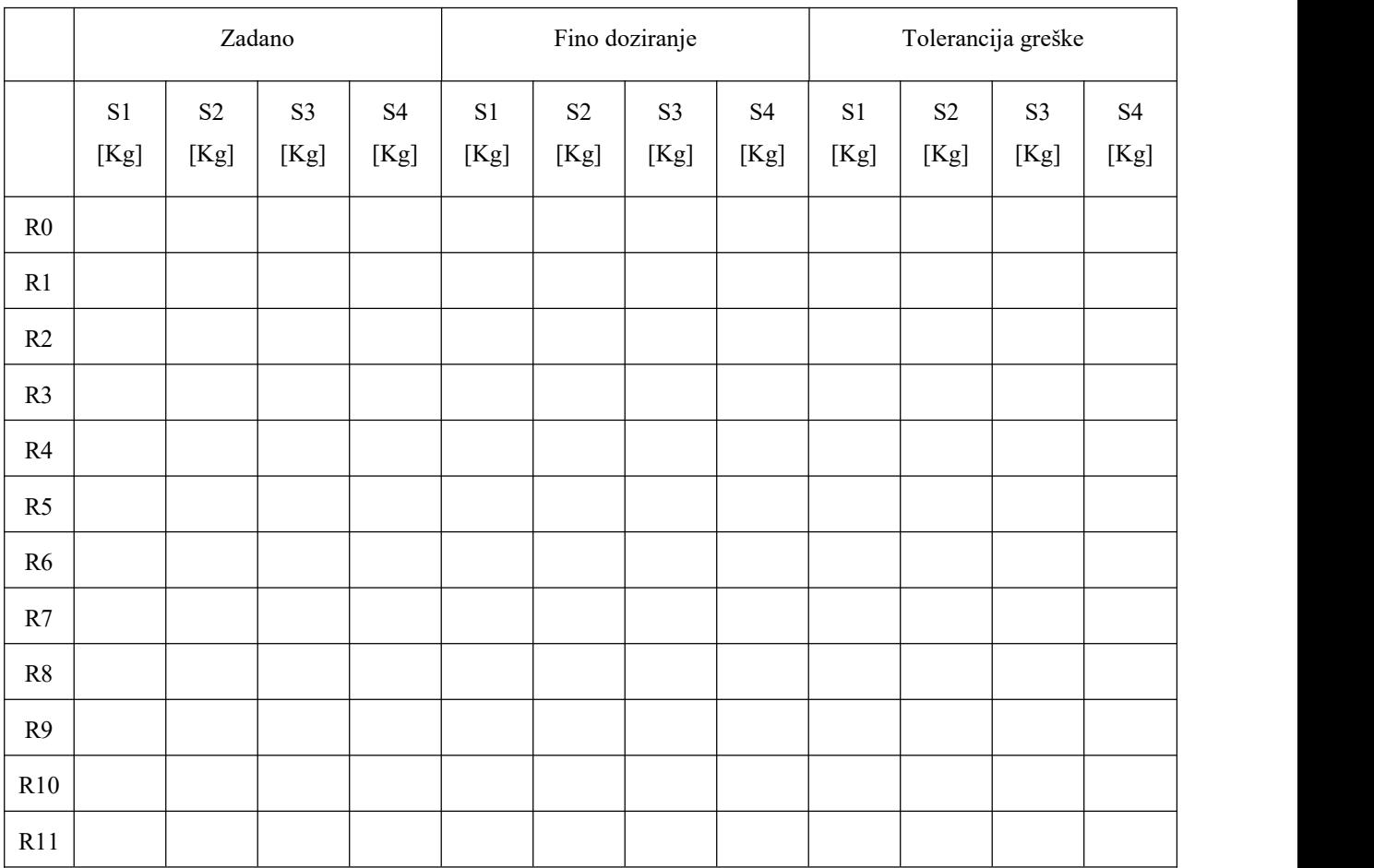

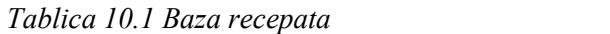

*Gdje je S\* brojsilosa.*

Slikom 10.1 dan je blok dijagram u kojem su prikazane tipke za manipulaciju receptima.<br>Naredbe se dobivaju preko vizualizacije pritiskom na definirane tipke. Bitovi za prijenos recepta iz R1-R10 u R0 spremaju se u obliku riječi (*eng. word*) u varijablu W1. Slično, u varijablu W2 spremaju se bitovi za prijenos iz R0 u R1-R10. Takav način spremanja podataka (o stanjima bitova) omogućuje ispitivanje svake riječi (od W1 do W3) te raspoznavanje željene operacije na temelju pozicije setiranog bita unutar riječi.

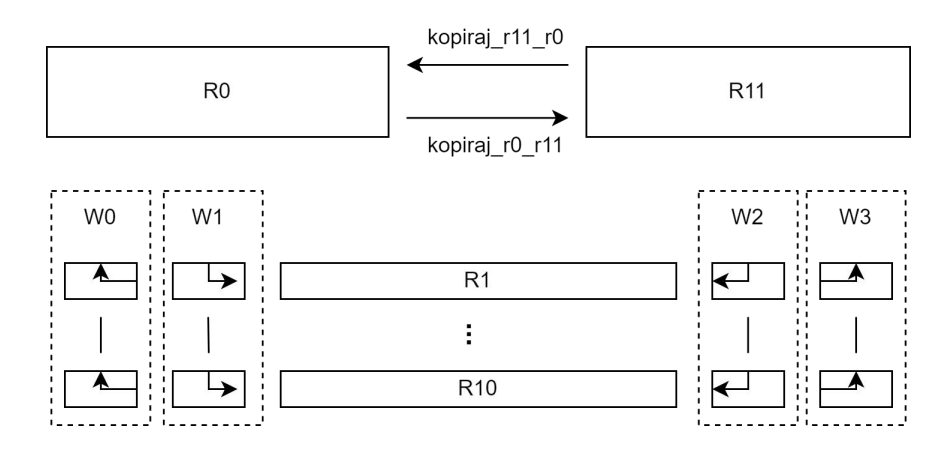

*Slika 10.1 Blok dijagram baze recepata*

Manipulacija receptima definirana je funkcijom "recept" spomenutom u drugom poglavlju. Srž funkcije jest provjera aktivnih (setiranih) bitova unutar riječi W1 do W3 na temelju kojih se razmještaju podatci u dvodimenzionalnoj matrici R0\_R11 ("Recept"- dodatak D). Kako bi se detektirala promjena bita, definiraju se dvije varijable - "odakle" i "kamo". Njih je potrebno inicijalizirati nekom početnom vrijednosti, a u ovom slučaju koristi se negativna vrijednost (slika 10.2).

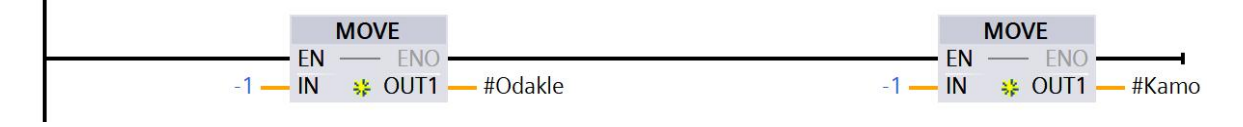

*Slika 10.2 Inicijalizacija varijabli "odakle" i "kamo"*

Kada operater pritisne tipku za zapis podataka iz R11 u R1, setira se nulti bit unutar riječi W2. Aktivni bit w2.%X0 mijenja vrijednost varijable "odakle" u 11, a "kamo" u 1.

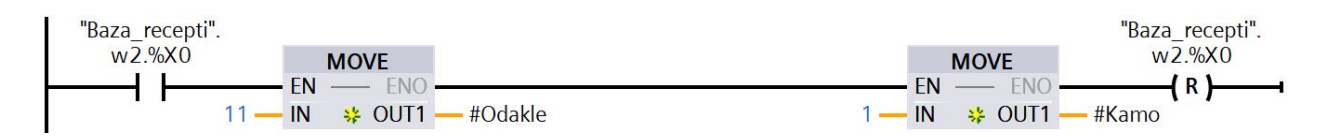

*Slika 10.3 Mijenjanje vrijednosti varijable "odakle" ili "kamo"*

Promjena vrijednosti varijable "odakle" i "kamo" detektira se programskim kodom prikazanim na slici 10.4. Jednostavnom IF naredbom provjerava se ako se dogodila promjena varijable "odakle" ili "kamo".

|                | $1 \rightleftharpoons$ IF #Odakle>=0 OR #Kamo>=0 THEN |  |
|----------------|-------------------------------------------------------|--|
| $2 \Box$       | MOVE BLK(IN := "Baza recepti". R0 11 [#Odakle, 0],    |  |
| 3              | COUNT $:= 12$ ,                                       |  |
| $\overline{4}$ | OUT => "Baza recepti".R0 11[#Kamo, 0]);               |  |
| 5   END IF;    |                                                       |  |

*Slika 10.4 Detekcija promjene i razmještanje podataka*

Ako varijable imaju negativne vrijednosti, nije se dogodila promjena i ne poduzimaju se operacije definirane IF naredbom. Suprotno, ako se dogodila promjena, prema vrijednosti varijabli kopira se cijeli redak tablice 10.1. U ovom slučaju kopira se redak R11 u redak R1.

#### 10.1.1 Prošle šarže

Uz rad receptima, potrebno je spomenuti i način rada funkcije prošlih šarži. Ona se izvršava u bloku koordinatora za vrijednost brojača jednaku pet, odnosno kad je odrađena uspješna odvaga.

Princip praćenja prošlih šarži je jednostavan. U dvodimenzionalnu matricu "prošle šarže" koja sadrži osam prošlih šarži zapisuju se podatci zadnje šarže. Kada se izvrši nova šarža, parametri prošle šarže pomiču seza jedan redak niže, a zadnja šarža se upisuje u prvi redak (slika 10.5).

Prema zadanoj slici može se zaključiti da se izvršenjem uspješne šarže, redovi od jedan do osam pomiču za red niže, a zatim funkcija "zadnja šarža" upisuje zadnju šaržu u tablicu. U tablici zadnjih šarži prikazuje se recept šarže i koliko je stvarno dozirano u toj šarži.

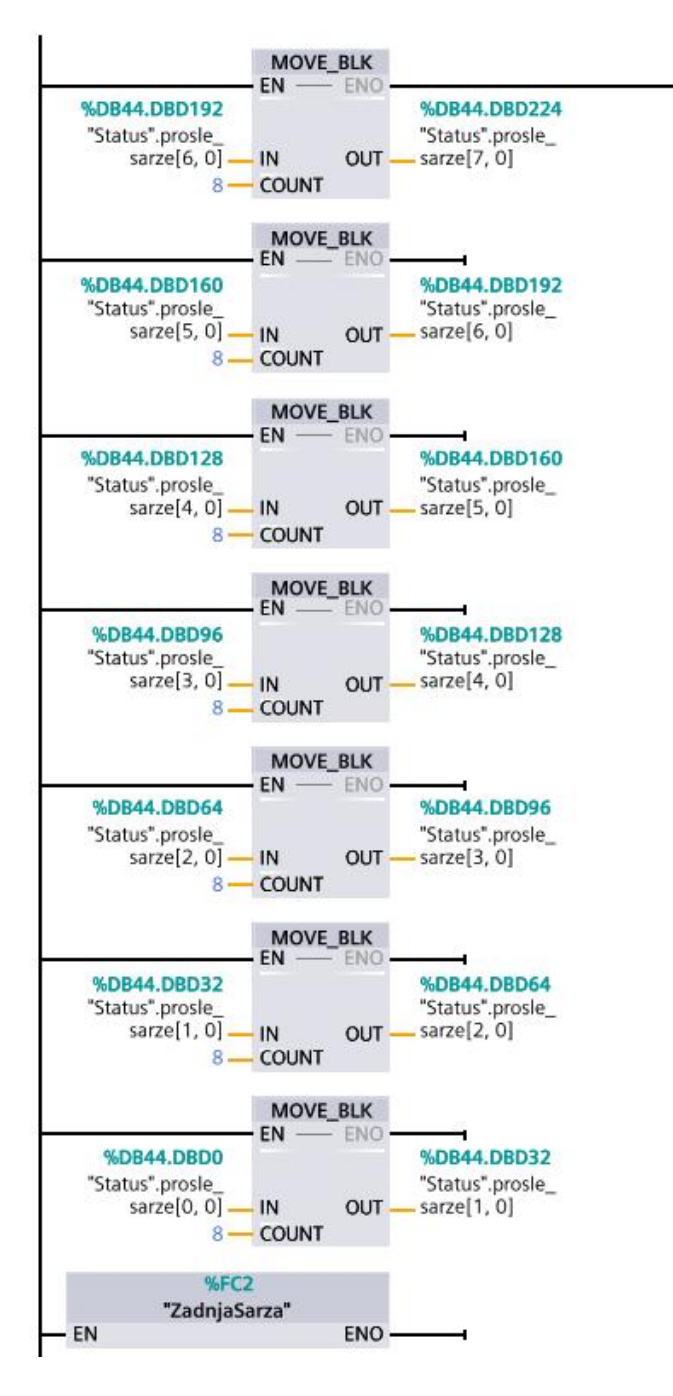

*Slika 10.5 Zapisivanje prošlih šarži*

### **11. SIMULACIJA POSTROJENJA**

Proces razvijanja upravljačkog programa zahtijevao je nekoliko koraka simulacije. Prvo je bilo potrebno napraviti simulaciju svakog softverskog bloka (elementa postrojenja). Simulacija za svaki pojedini blok je napravljena korištenjem tzv. "watch and force [23](#page-78-0)" tablicama koje omogućuju lakše mijenjanje stanja varijabli (slika 11.1).

| H               | Name                              | Address            | Display format                   | Monitor value | Modify value | $\mathcal{F}$             | Comment |
|-----------------|-----------------------------------|--------------------|----------------------------------|---------------|--------------|---------------------------|---------|
|                 | "Sim_Mijesalica".start            | E                  | Bool<br>$\overline{\phantom{a}}$ |               | <b>TRUE</b>  | $\blacksquare$<br>Ä       |         |
|                 | "Komande".nastavi                 |                    | Bool                             |               | <b>TRUE</b>  | ☑<br>ħ                    |         |
|                 | "Motor DB".K                      |                    | Bool                             |               | FALSE        | ☑<br>î.                   |         |
|                 | "Sim_Mijesalica".punjenje         |                    | Bool                             |               | <b>FALSE</b> | ◘<br>Δ                    |         |
|                 | "Zasun_3_Mijesalica".AUTOMATSKI   |                    | <b>Bool</b>                      |               | FALSE        | ☑<br>٨                    |         |
|                 | "Sim_Mijesalica"."Test Z ALM"     |                    | Bool                             |               | FALSE        | $\blacktriangledown$<br>ħ |         |
|                 |                                   |                    |                                  |               |              |                           |         |
|                 |                                   |                    |                                  |               |              |                           |         |
|                 | "Sim_Mijesalica".tmj              |                    | Time                             |               | <b>T#205</b> | ◘<br>Δ                    |         |
| 10              | "Sim_Mijesalica".tpr              |                    | Time                             |               | <b>T#205</b> | ☑<br>ħ                    |         |
| 11              |                                   |                    |                                  |               |              |                           |         |
| 12 <sup>°</sup> | "Sim_Motor".Osigurač              |                    | Bool                             |               |              |                           |         |
| 13              | *Sim_Motor*.AUTOMATSKO            |                    | <b>Bool</b>                      |               | <b>TRUE</b>  | ☑<br>٨                    |         |
| 14              | "Sim_Motor".RUCNO                 |                    | Bool                             |               |              |                           |         |
| 15 <sup>°</sup> | "Sim_Mijesalica".RT               |                    | Bool                             |               | FALSE        | ☑<br>٨                    |         |
| 16              |                                   |                    |                                  |               |              |                           |         |
| 17              | "Sim_Mijesalica"."Z AUTOMATSKI"   |                    | Bool                             |               | <b>TRUE</b>  | ☑<br>ħ                    |         |
| 18              | "Sim_Mijesalica"."Z RUCNO OTVORI" |                    | Bool                             |               |              |                           |         |
| 19              | "Status".mijesalica_stanja        | %DB44.DBB691       | Hex                              |               |              |                           |         |
| 20              | "Mijesalica_DB".TimeRT            |                    | Bool                             |               | <b>TRUE</b>  | ◘<br>٨                    |         |
| 21              |                                   |                    |                                  |               |              |                           |         |
| 22              |                                   | <add new=""></add> |                                  |               |              |                           |         |
|                 |                                   |                    |                                  |               |              |                           |         |
|                 |                                   |                    |                                  |               |              |                           |         |
|                 |                                   |                    |                                  |               |              |                           |         |

*Slika 11.1 "Watch and force" tablica za simulaciju bloka miješalice*

Nakon što su se testiranjem na prikazani način otklonile greške u programu za svaki programski blok, kreiran je funkcijski blok koordinatora. Unutar funkcijskog bloka koordinatora testiralo se zajedno silos i vagu, nakon čega je u testiranje dodana miješalica. U jednom trenutku tijekom simulacija, nije bilo moguće simulirati sve varijable dovoljno brzo, precizno i bez greške. Zbog toga su razvijeni pomoćni blokovi kao simulator vage te blokovi za simulaciju povratne veze kod zasuna i sklopnika motora.

<span id="page-78-0"></span> $^{23}$  eng. Watch and force table - tablica za nadzor i postavljanje "prisilnih" vrijednosti varijabli

Sljedeći korak bio je simulacija na stvarnom hardveru uz vizualizaciju. Simulacija je napravljena na posuđenom hardveru, u vlasništvu tvrtke STRIX d.o.o. Hardver je prikazan na slici 11.2, a sklopke za simulaciju ulaznih signala na slici 11.3. Može se uočiti da je korišten SIMATIC ET200SP PLC.

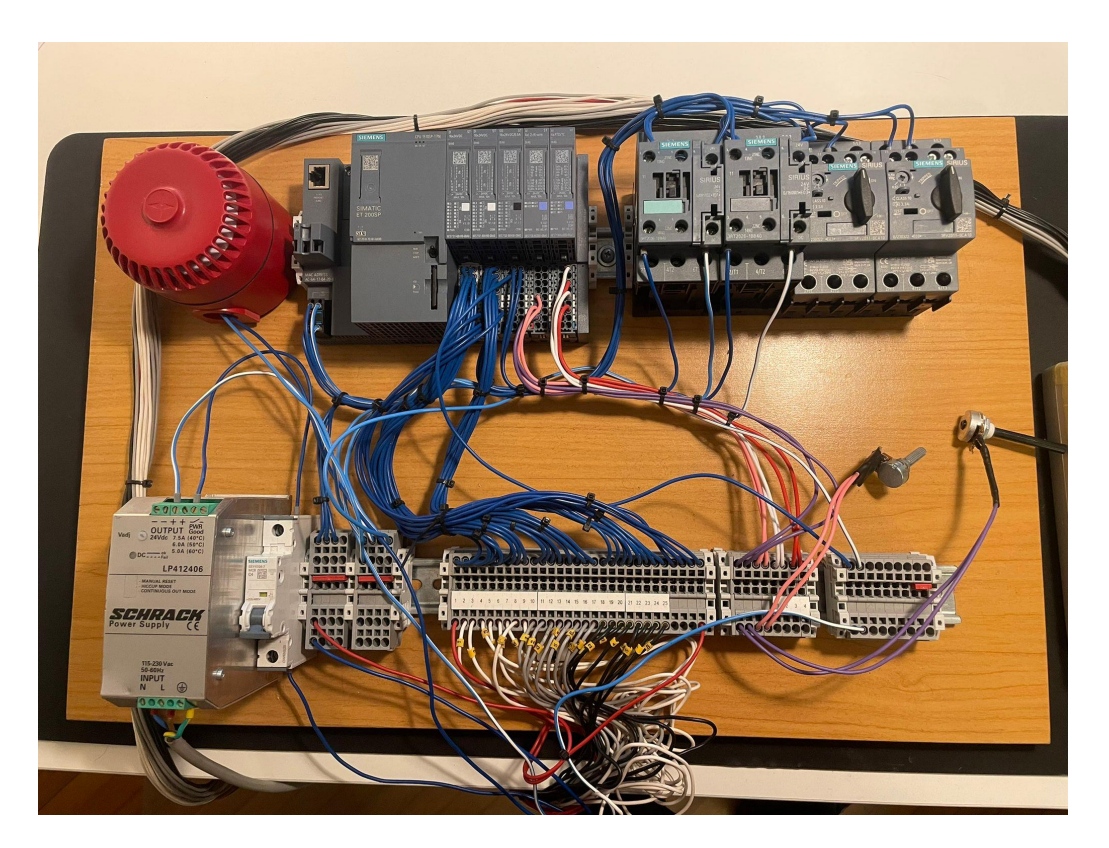

*Slika 11.2 Eksperimentalna postava hardvera za simulaciju*

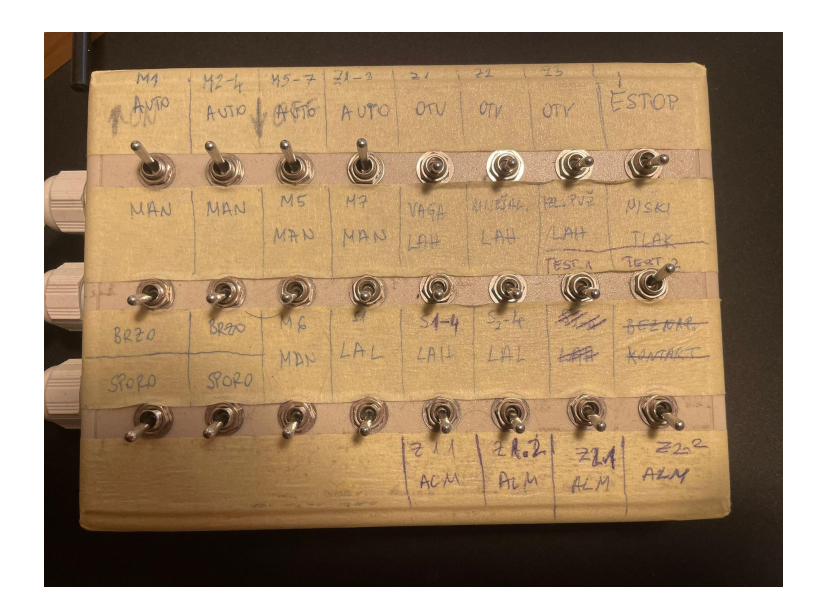

*Slika 11.3 Sklopke za simuliranje ulaznih signala*

Treba istaknuti da je simulacija na stvarnom softveru uvelike omogućila lakše i bolje testiranje postrojenja. Kada se sve testira pomoću "watch and force" tablica, vrlo je teško pratiti greške u programu ili ih ponovo simulirati radi ispravka. Tijekom korištenja "watch and force" tablica fokus je usmjeren na pravovremeno simuliranje signala, a budući da se odvija puno operacija istovremeno, obično promakne uzrok greške u programu.

Nakon što se postavila i ožičila eksperimentalna postava za simulaciju, napravljen upravljački softver povezan je preko sučelja u dodatku D s vizualizacijom kolegice Markote. Tada je uz ustupljen hardver i uz vizualizaciju kolegice Markote ([7]) izvršeno konačno testiranje upravljačkog programa. Pojavio se umjeren broj greški upravljačkog programa koje ne bi bilo moguće otkloniti bez integracije hardvera i vizualizacije.

## **12. ZAKLJUČAK**

Ovaj rad analizira problematiku rada industrijskog pogona male mješaone zrnatih/praškastih materijala koja izvršava šarže na temelju recepta. Prvi korak pri automatizaciji je bila analiza cijelog pogona i kreiranje PFD dijagrama. Daljnjim produbljivanjem PFD dijagrama nastao je P&ID dijagram prikazan u dodatku A.<br>Uz P&ID, popis opreme (dodatak B) i liste ulazno izlaznih signala (dodatak C) stvorena je ideja

osnovne programska struktura upravljačkog programa.Pri tome je podjela upravljačkog programa na blokove prema elementima postrojenja ključ ostvarivanja ovog rada.

Nakon analize principa rada svakog elementa, kreirani su njihovi softverski blokovi te sučelje za vizualizaciju. Simulacija svakog bloka zasebno, a zatim ikompletnog pogona pokazala se vrlo zahtjevnom. Bilo potrebno uskladiti puno rubnih situacija između stanja blokova i između samih blokova.

Od glavnih problema, osim opsežnog usklađivanja i dodavanja stanja programskih blokova, mogu se istaknuti i važnost mjesta zapisa podataka u varijablu unutar LAD programskog jezika te pravovremeni reset naredbe s vizualizacije. Tijekom rada, zamijećena je razlika između hardverskog (preko digitalnog ulaznog signala u PLC) i softverskog reseta (preko tipke na vizualizaciji). Problem hardverskog reseta je što se tijekom jednog pritiska na tipkalo izvrši puno ciklusa PLC-a i resetiraju se apsolutno svi alarmi. Softverski reset preko vizualizacije se koristi točno jednom. Naveden primjer hardverskog reseta često se zlorabi od strane operatera tako da se tipkalo zalijepi trakom. Radi sigurnosti, potrebno je ograničiti hardverski reset na samo jedan ciklus PLC-a.

Konačno, treba naglasiti da je izvršena simulacija i testiranje na eksperimentalnoj postavi hardvera uz uspješnu integraciju s vizualizacijom kolegice Ane Markote (preko sučelja u dodatku D). Završetkom testiranja zaključuje se da je razvijena potpuna softverska cjelina za upravljanje industrijskim pogonom male mješaone zrnatih/praškastih materijala koja izvršava šarže temelju na recepta.

## **LITERATURA**

[1] Gržetić, T.; Matika, D.: "Automatizacija procesa proizvodnje betona", Polytechnic and Design, Vol.3, No.3, 15 str., 2015.

[2] Siemens: "SIMATIC S7-1200 Getting started with S7-1200", studeni 2009.

[3] automationfair: "What is TIA Portal from Siemens?", s Interneta, <https://www.automation-fair.com/what-is-tia-portal-from-siemens/>, 23.9.2023.

[4] Edema, V.: "Understanding Function Block Instances (Single, Multi and Parameter) in Siemens TIA Portal", s Interneta,

<https://www.solisplc.com/tutorials/function-block-instances-in-siemens-tia-portal>, 5.12.2023.

[5] Siemens: "SIMATIC S7-1200 Easy Book Manual", siječanj 2015.

[6] Wikipedija: "Konačni automat", s Interneta,

[https://hr.wikipedia.org/wiki/Kona%C4%8Dni\\_automat,](https://hr.wikipedia.org/wiki/Kona%C4%8Dni_automat,) 5.12.2023.

[7] Markota, A.: "Automatizacija pogona i vizualizacija procesa male mješaone zrnatih/praškastih materijala na temelju recepta", diplomski rad, Sveučilište u Rijeci, Tehnički fakultet, 2023.

[8] Dhawankar, A.: "Types of rotor in induction motor", s Intereta, <https://www.semiconductorforu.com/types-of-rotor-in-induction-motor,> 20.12.2023.

[9] Vučetić, D.: "Brodski električni strojevi", Sveučilište u Rijeci, Pomorski fakultet, Rijeka 2015.

[10] Elektro Tehnički Portal: "Spajanje motorne zaštitne sklopke", s Interneta, <https://www.elteh.net/el-instalacije/motori/spajanje-mzs.html>, 13.10.2023.

[11] KONČAR - MES d.d.: "Elektromotori", s Interneta,

[https://koncar-mes.hr/wp-content/uploads/2020/06/katalog-elektromotori-2019-web.pdf,](https://koncar-mes.hr/wp-content/uploads/2020/06/katalog-elektromotori-2019-web.pdf) 20.12.2023.

[12] Kent Electrical Supply, slika sklopnika, s Interneta, [https://kentstore.com/3rt2026-1bb40/,](https://kentstore.com/3rt2026-1bb40/) 15.12.2023.

[13] Eibabo technology store, slika motorne zaštitne sklopke, s Interneta, [https://www.eibabo.uk/siemens/motor-protection-circuit-breaker-1-6a-3rv2011-1aa15-eb107835](https://www.eibabo.uk/siemens/motor-protection-circuit-breaker-1-6a-3rv2011-1aa15-eb10783547) 47, 15.12.2023.

[14] CAMERON: "VA Series LEDEEN Actuators, pneumatic actuators", s Interneta, <https://www.slb.com/-/media/files/vl/brochure/ledeen-va-series-br.ashx,> 26.12.2023.

[15] SVEN COMMERCE: "Pužni transporter", slika, s Interneta,

<https://svencommerce.co.rs/puzni-transporter/,> 27.12.2023.

[16] Andrews, K.: "How to Read Oil and Gas P&ID Symbols", Kimray training, s Interneta, <https://kimray.com/training/how-read-oil-and-gas-pid-symbols>, 30.3.2023. Literatura pri izradi P&ID dijagrama

[17] Znanje stečeno predavanjima profesora Daria Matike u okviru kolegija Automatizacija postrojenja i procesa.

[18] Znanje stečeno radom u praksi i sličnom stručnom području.

## **POPIS OZNAKA I KRATICA**

PFD (Process Flow Diagram) - Dijagram toka procesa

- HMI (Human Machine Interface) Sučelje čovjek stroj
- PLC (Programmable logic controller) Programabilni logički kontroler, industrijsko računalo

TIA Portal (Totally Integrated Automation Portal) - softverska platforma tvrtke Siemens

- P&ID (Piping and Instrumentation Diagram) Dijagram cjevovoda i instrumentacije
- SS1 servisna sklopka prvog tipa, pogledati P&ID dijagram, strana 4.
- SS2 servisna sklopka drugog tipa, pogledati P&ID dijagram, strana 4.
- SS3 servisna sklopka trećeg tipa, pogledati P&ID dijagram, strana 4.
- MZS (skraćenica) motorna zaštitna sklopka

# **SAŽETAK I KLJUČNE RIJEČI**

U industriji postoje razna postrojenja mješaona, različitih namjena. Ovisno o namjeni, određuju se karakteristike njenih elemenata.U ovome diplomskom radu razmatra se automatizacija i programiranje PLC-a za malu mješaonu zrnatih/praškastih materijala koja radi na temelju recepta. Tijekom automatizacije pogona, ovaj rad razlaže pogon na elemente i njihove funkcije prema napravljenom P&ID dijagramu na temelju kojih se kreira upravljački program cijelog postrojenja. U programiranju PLC-a razmatraju se i ističu smisleno razloženi programski blokovi. Produkt ovog rada je potpuno funkcionalni program eksperimentalno testiran na hardveru uz uspješno spajanje i integraciju s vizualizacijom kolegice Markote ([7]).

Ključne riječi: Automatizacija postrojenja, programiranje PLC-a, automat stanja, P&ID dijagram, upravljački softver, TIA Portal, alarmi, programski blok, koordinator, silos, industrijska vaga, industrijska miješalica, dvobrzinski motor, jednobrzinski motor

### **SUMMARY AND KEYWORDS**

In industry, there are a lot of different kinds of mixing plants, depending on use. This master thesis analyses plant automation and programming of small mixing line for granular/powder materials based on recipes.Throughout this thesis, every element of the plant and its functions are considered based on the created P&ID diagram. Furthermore, it points out different crucial programming aspects for each of the plant elements. Overall product is fully functional software for small mixing line, tested on experimental hardware setup, along with successful integration with visualization made by my colleague Ana Markota ([7]).

Keywords: Plant automation, PLC programming, state machine, P&ID diagram, control software, TIA Portal, alarms, logic block, coordinator, silo, industrial weighing scale, industrial mixer, two-speed motor, single-speed motor

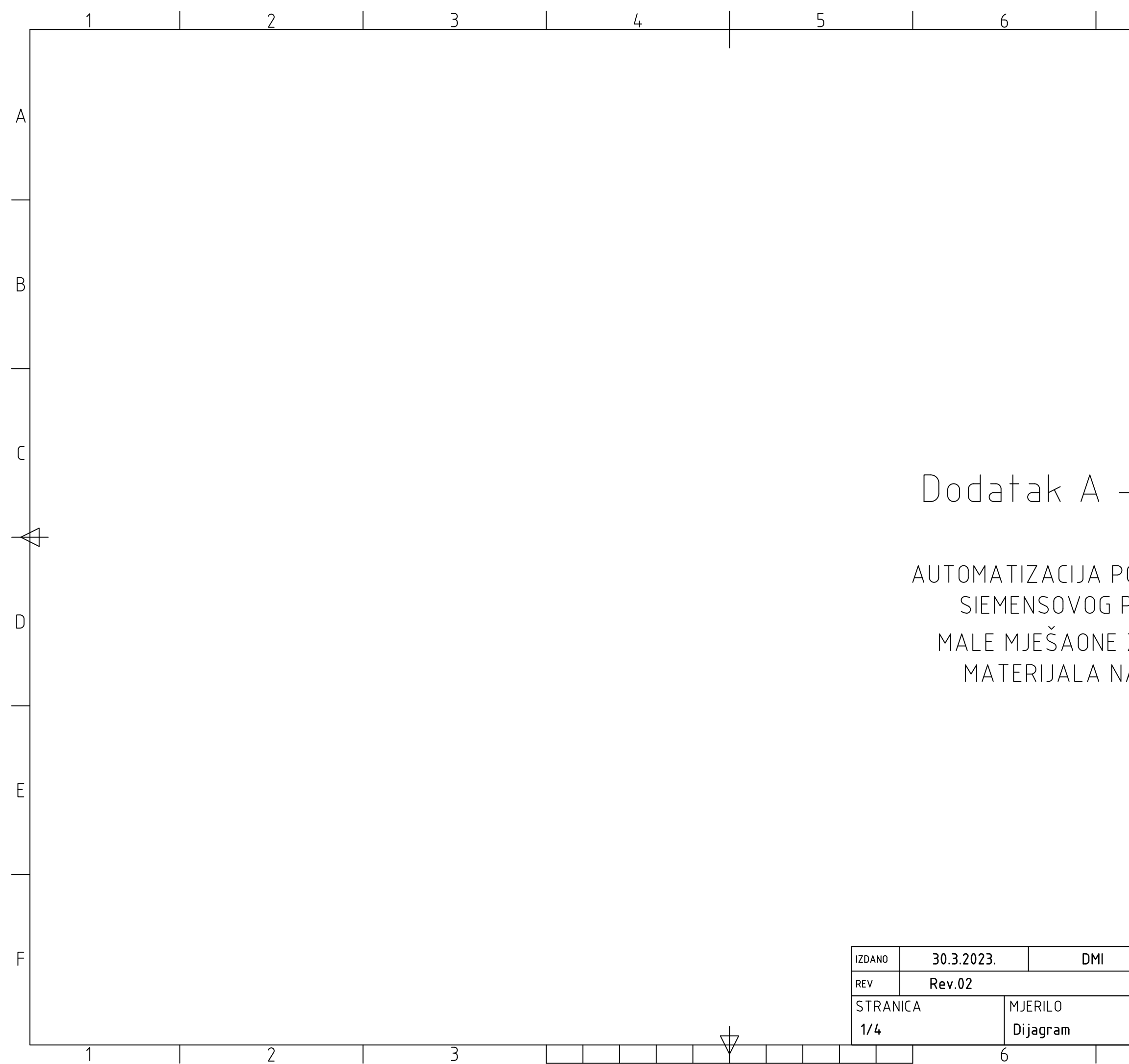

# - P&ID dijagram

 $7<sup>1</sup>$ 

8

 $\mathsf{A}$ 

B.

 $\mathsf{C}$ 

D.

 $E$ 

 $F$ 

OGONA I PROGRAMIRANJE PLC-a SERIJE S7 1500 ZRNATIH/PRAŠKASTIH A TEMELJU RECEPTA

Diplomski rad<br>Damjan Mihelic Sveučilište u Rijeci<br>Tehnički fakultet  $\overline{8}$ 

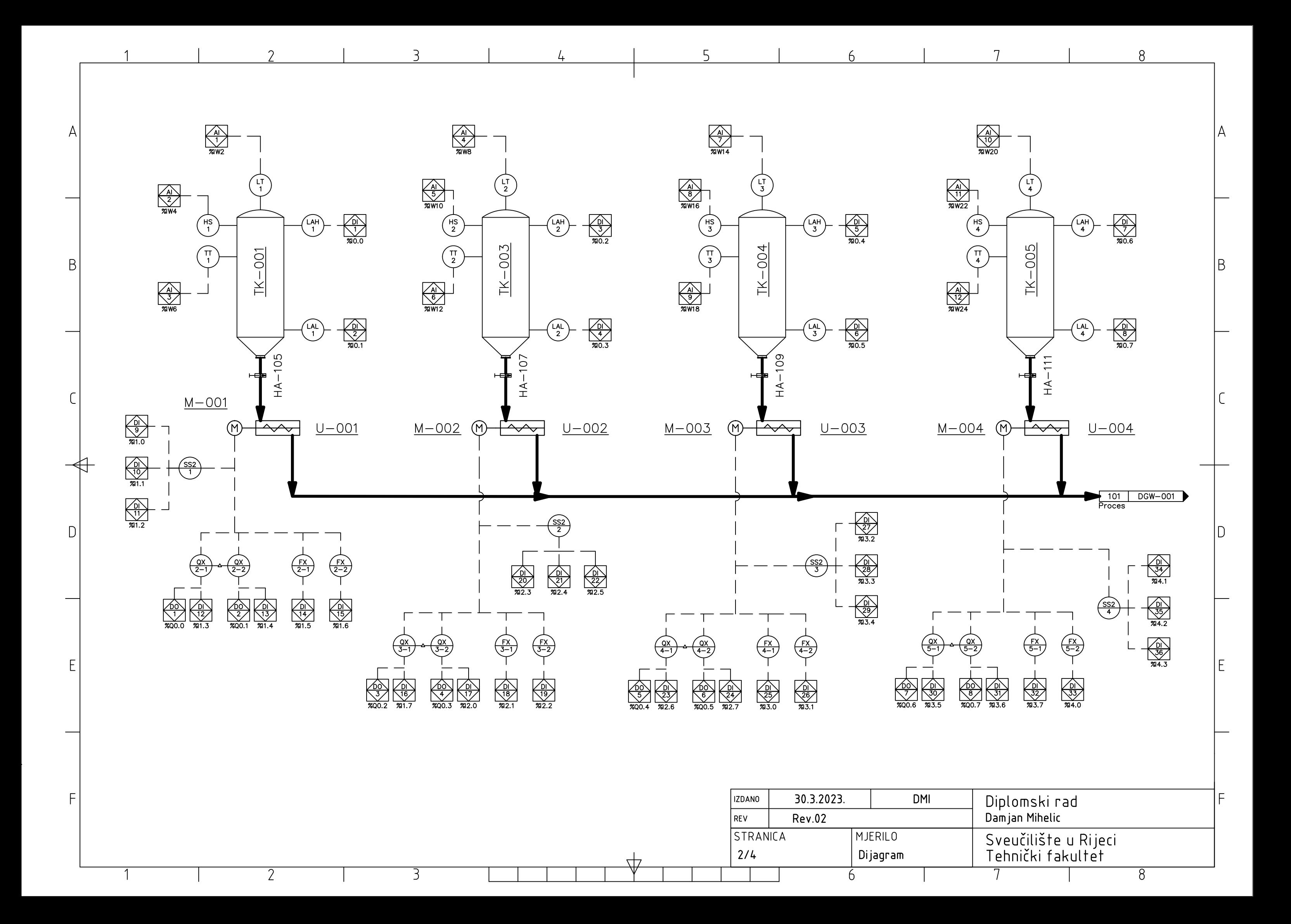

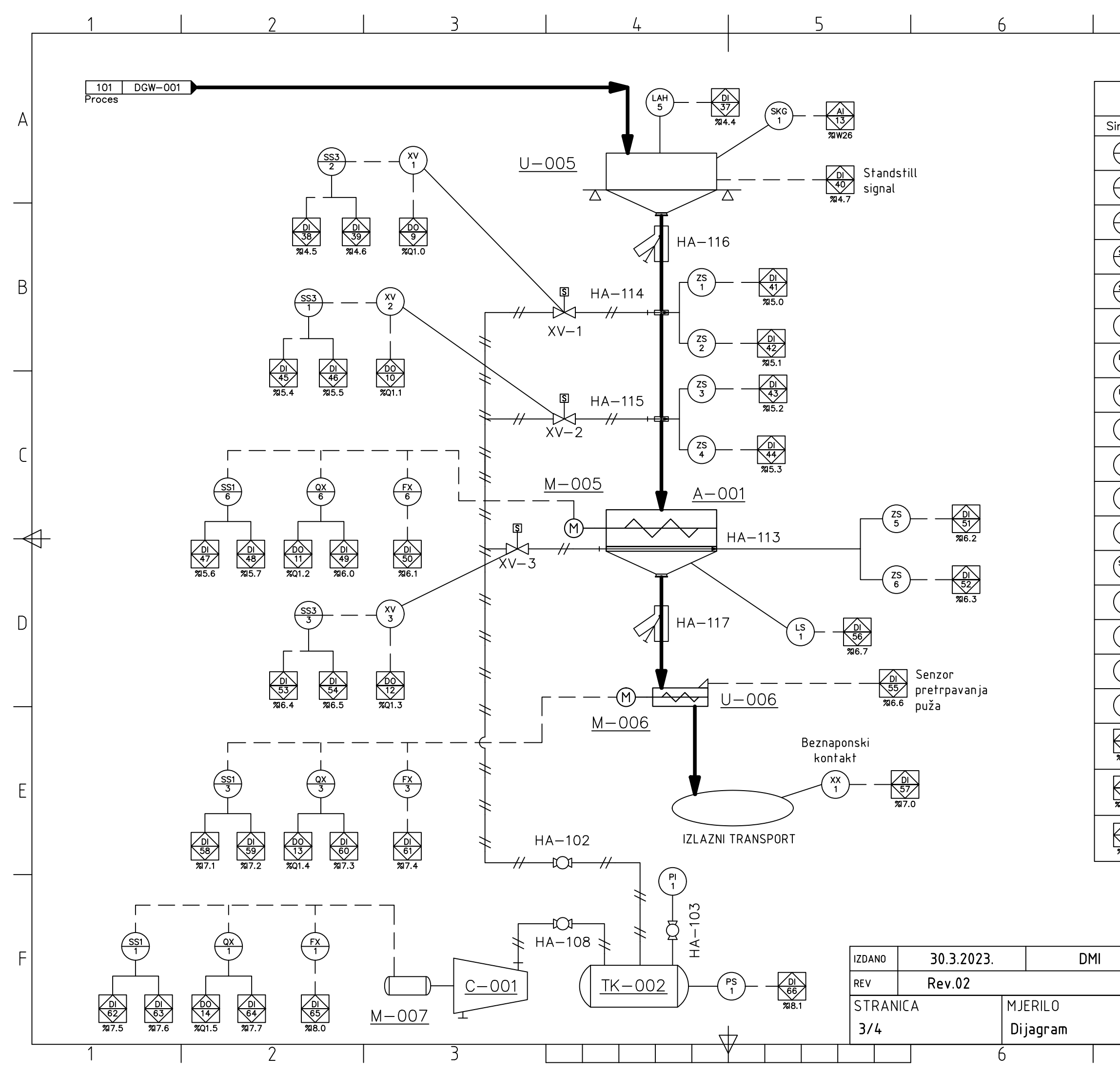

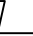

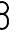

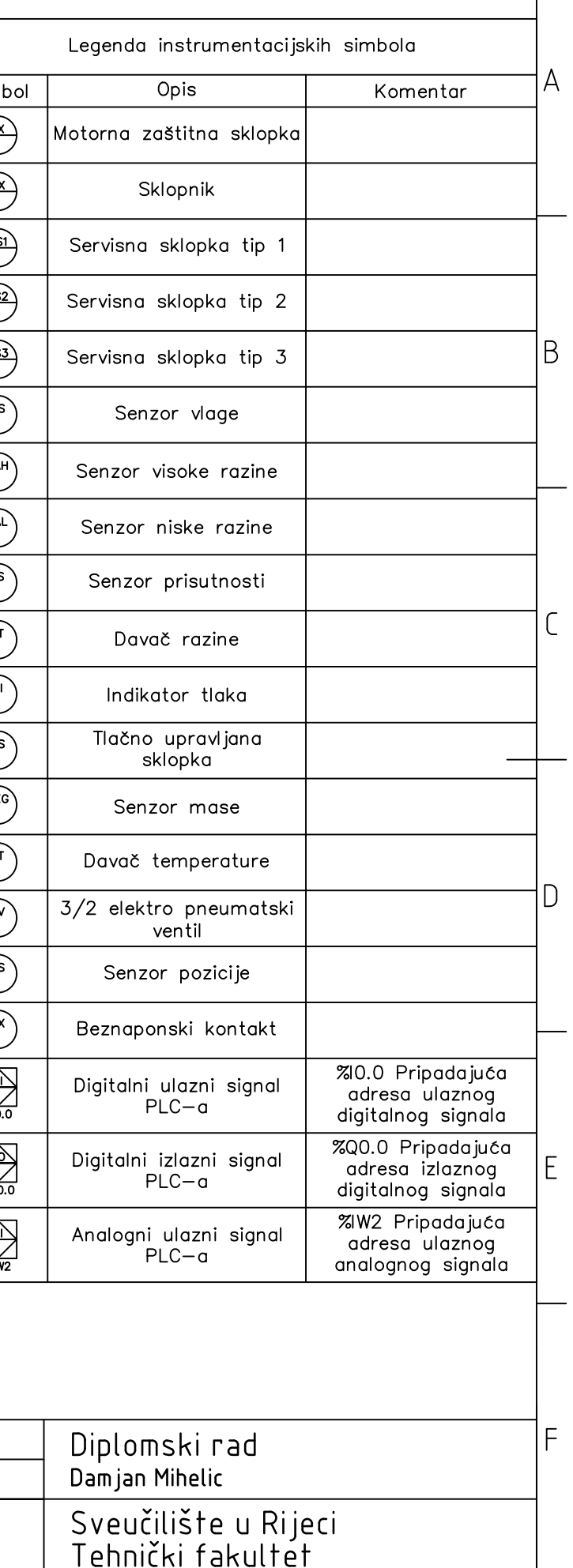

 $\overline{8}$ 

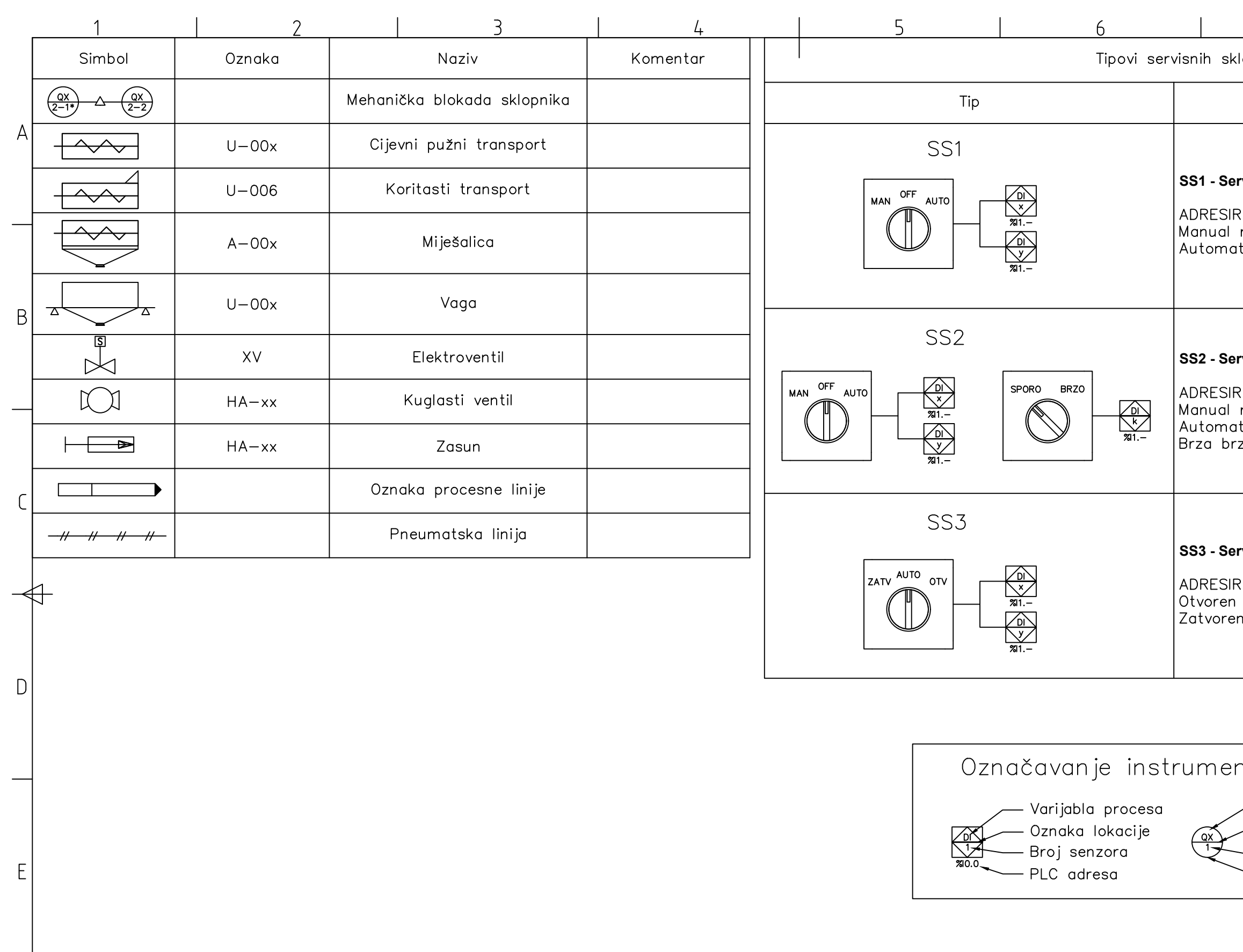

 $\mathsf F$ 

 $\overline{1}$ 

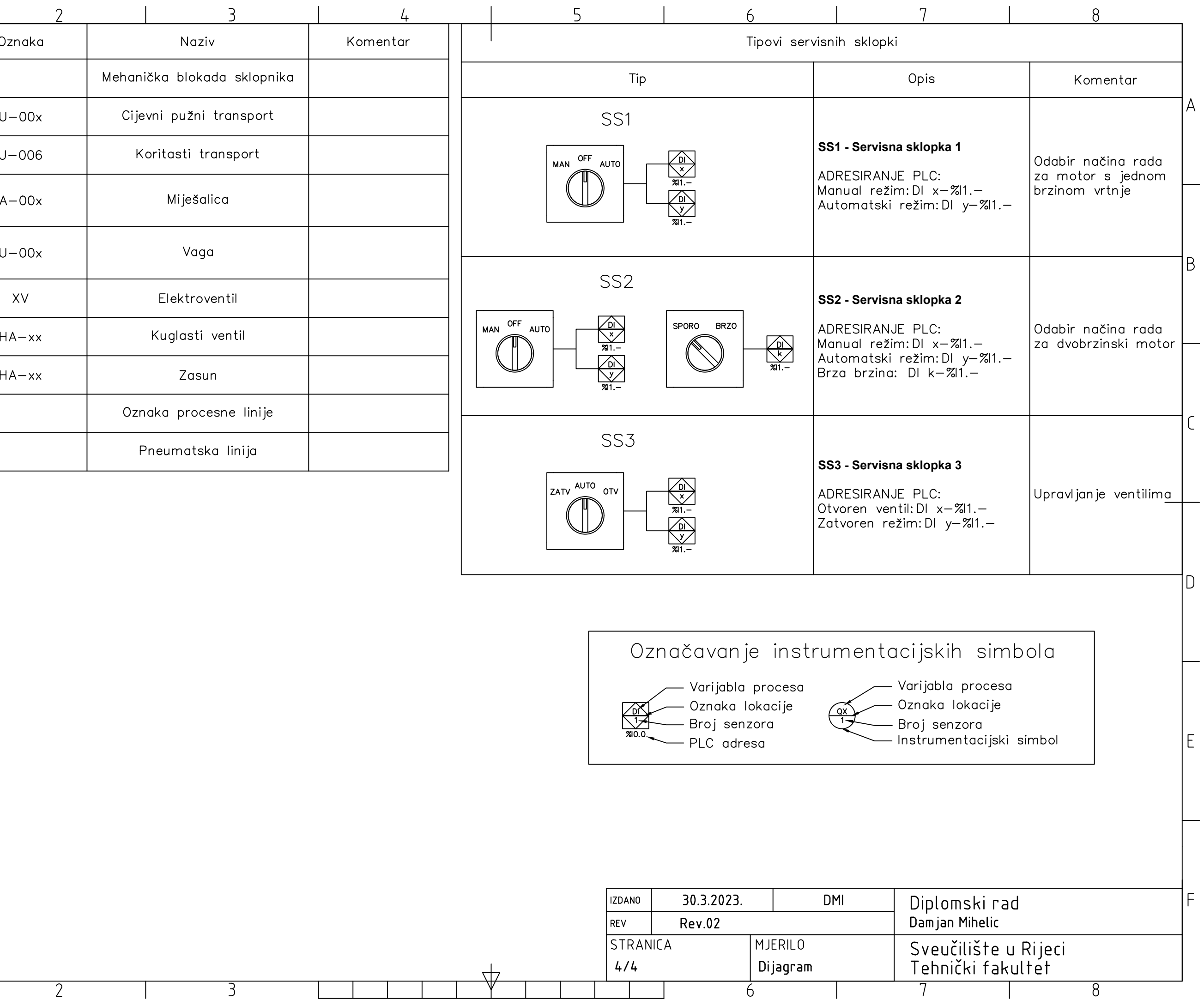

# **Dodatak B - Popis opreme s kratkim opisom**

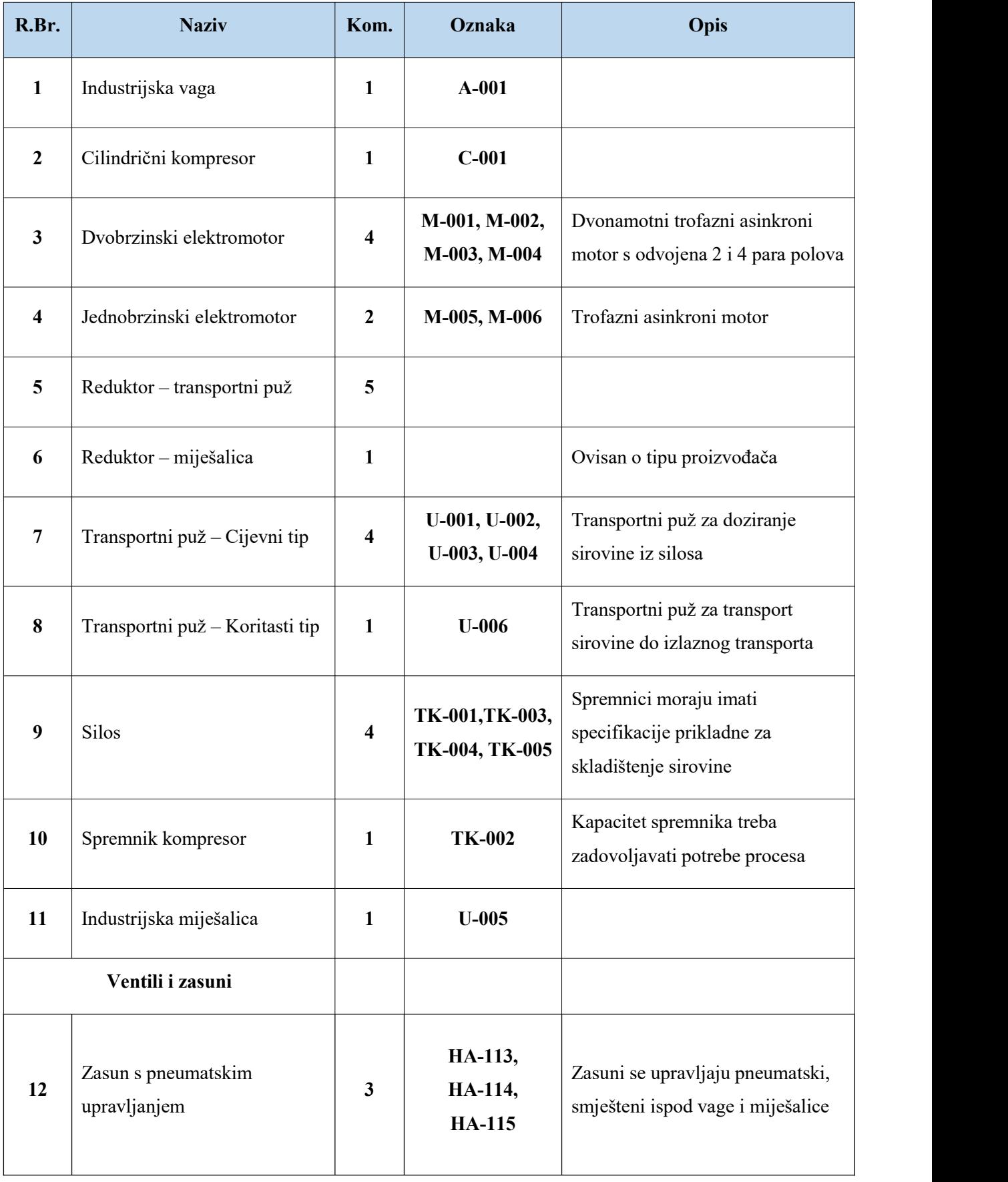

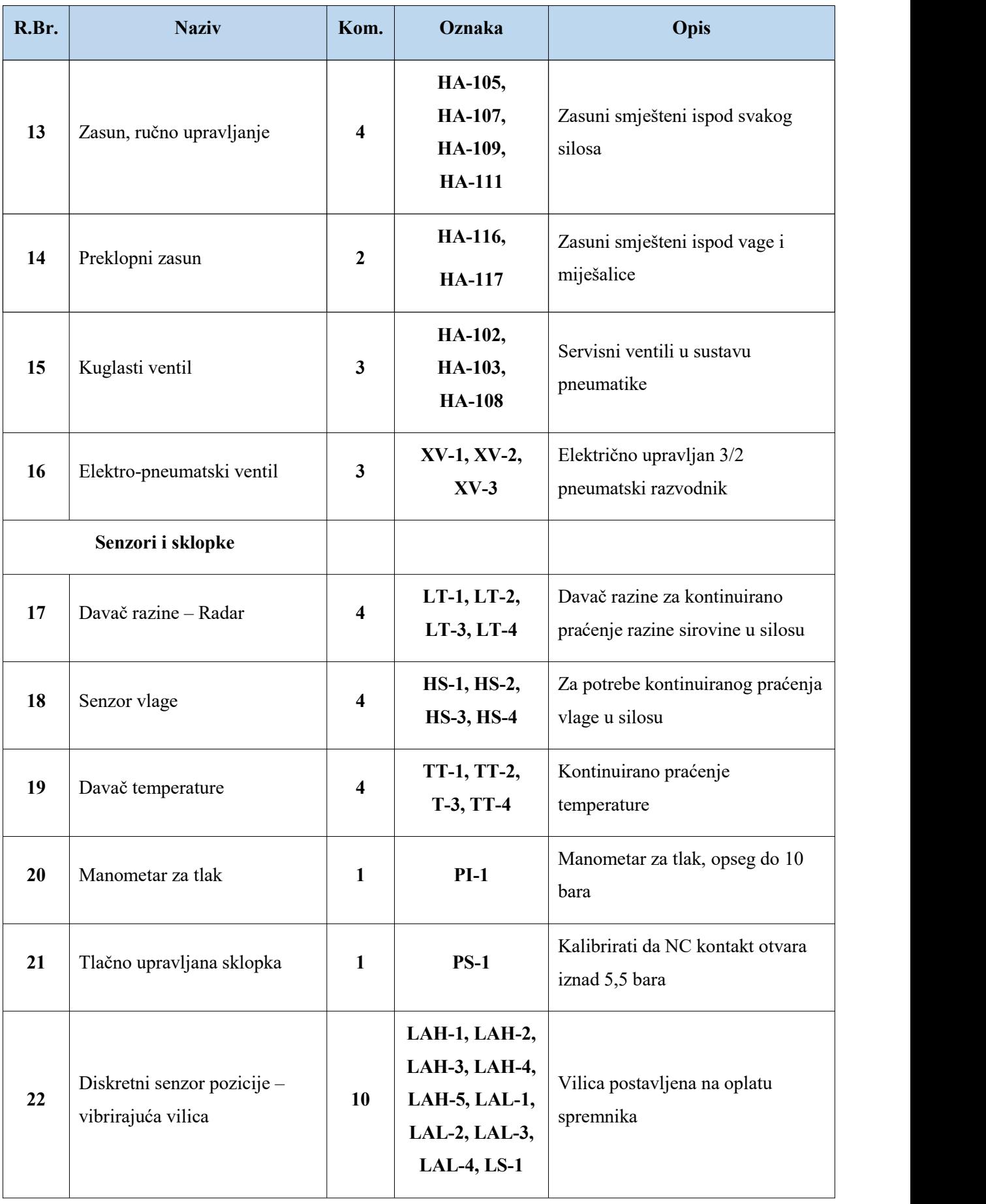

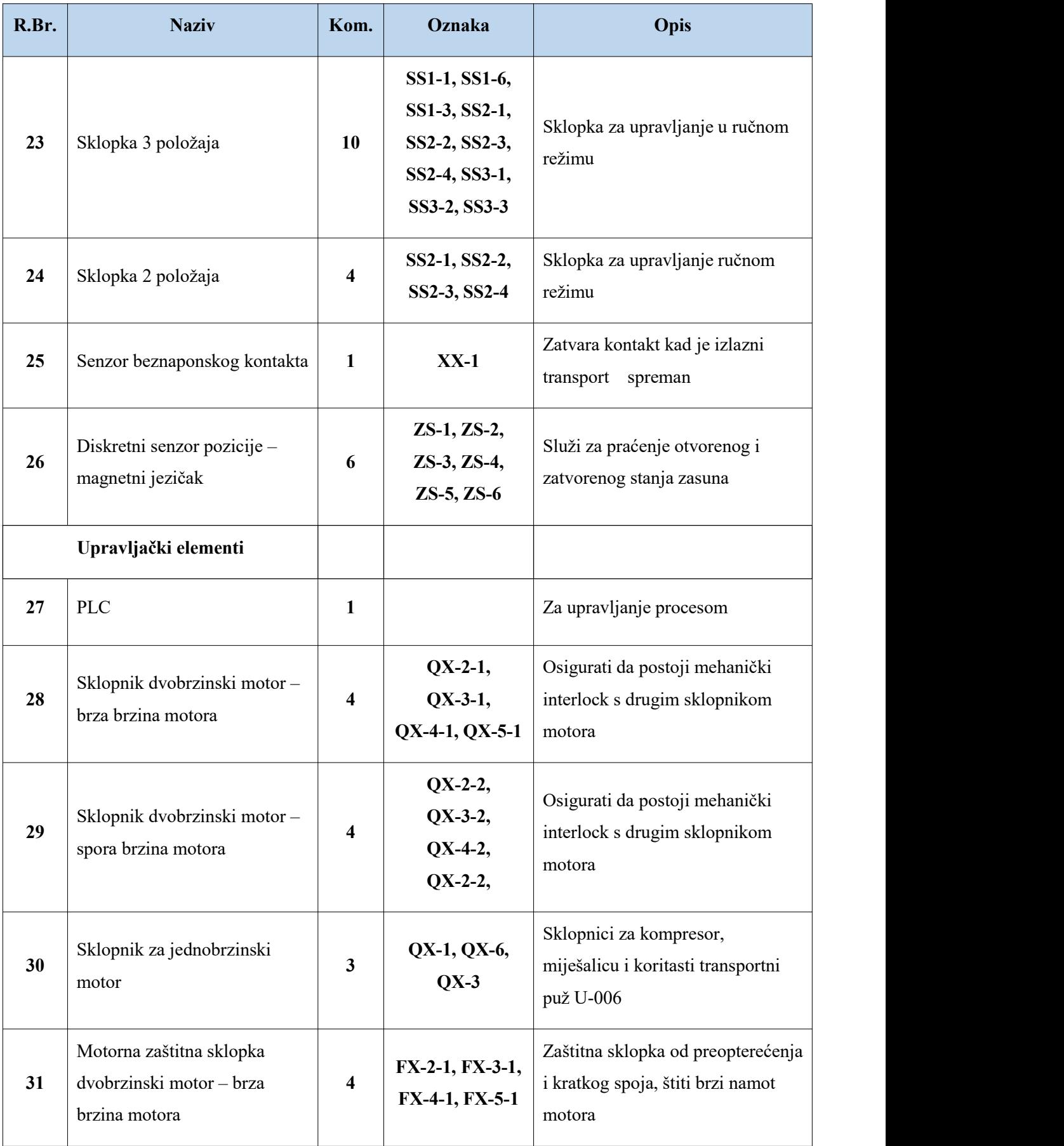

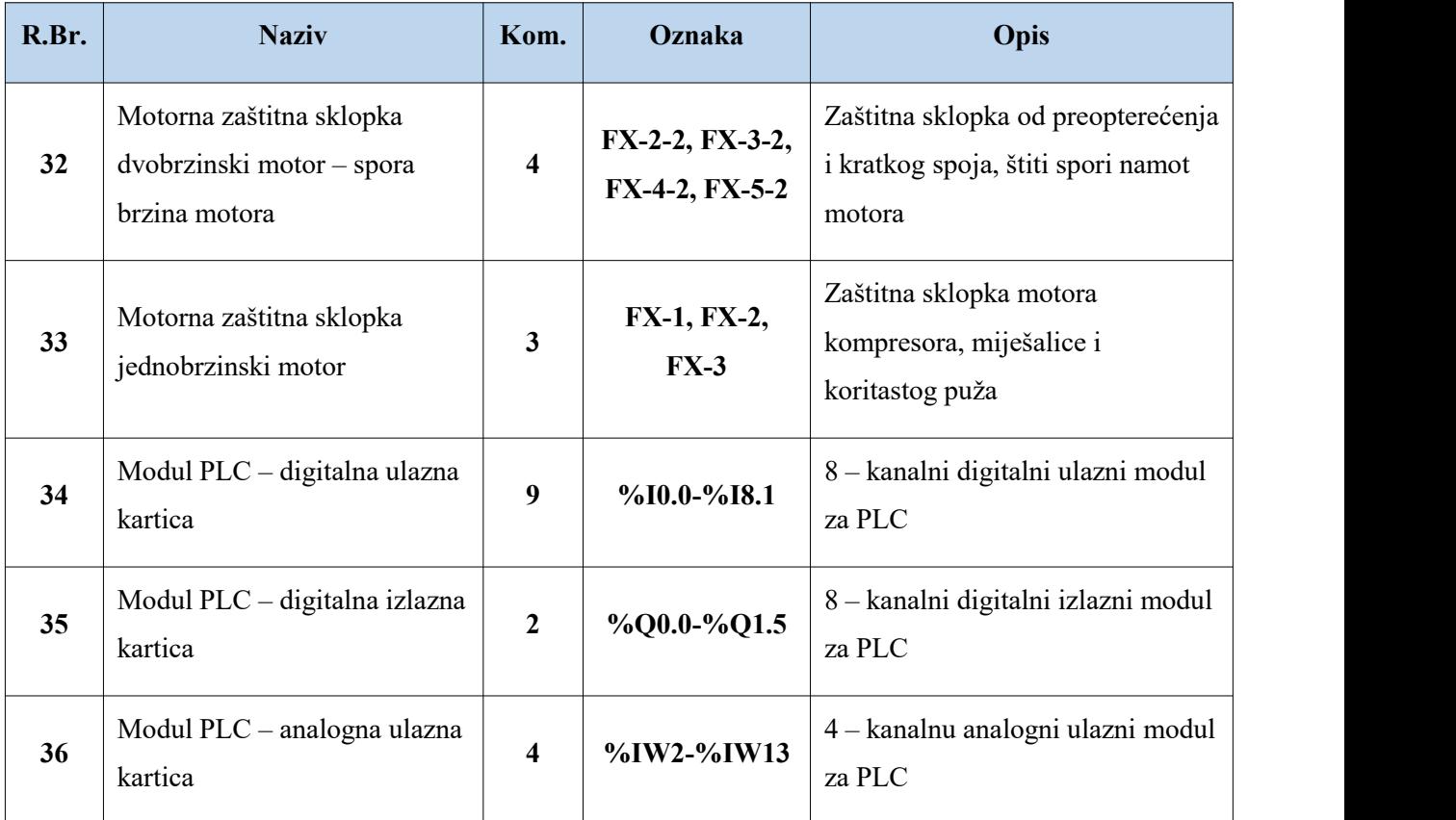

# **Dodatak C – Lista ulazno izlaznih signala**

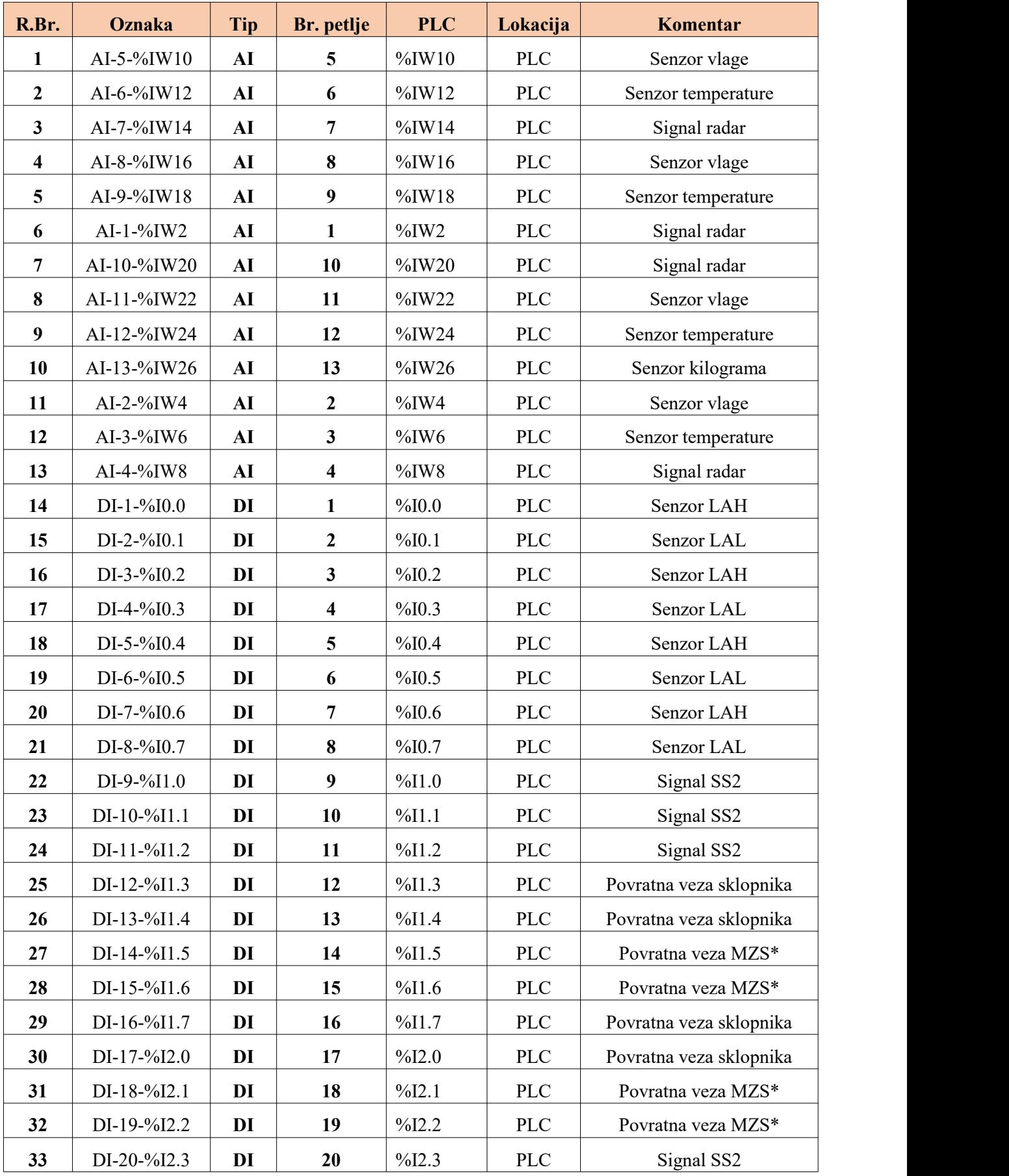

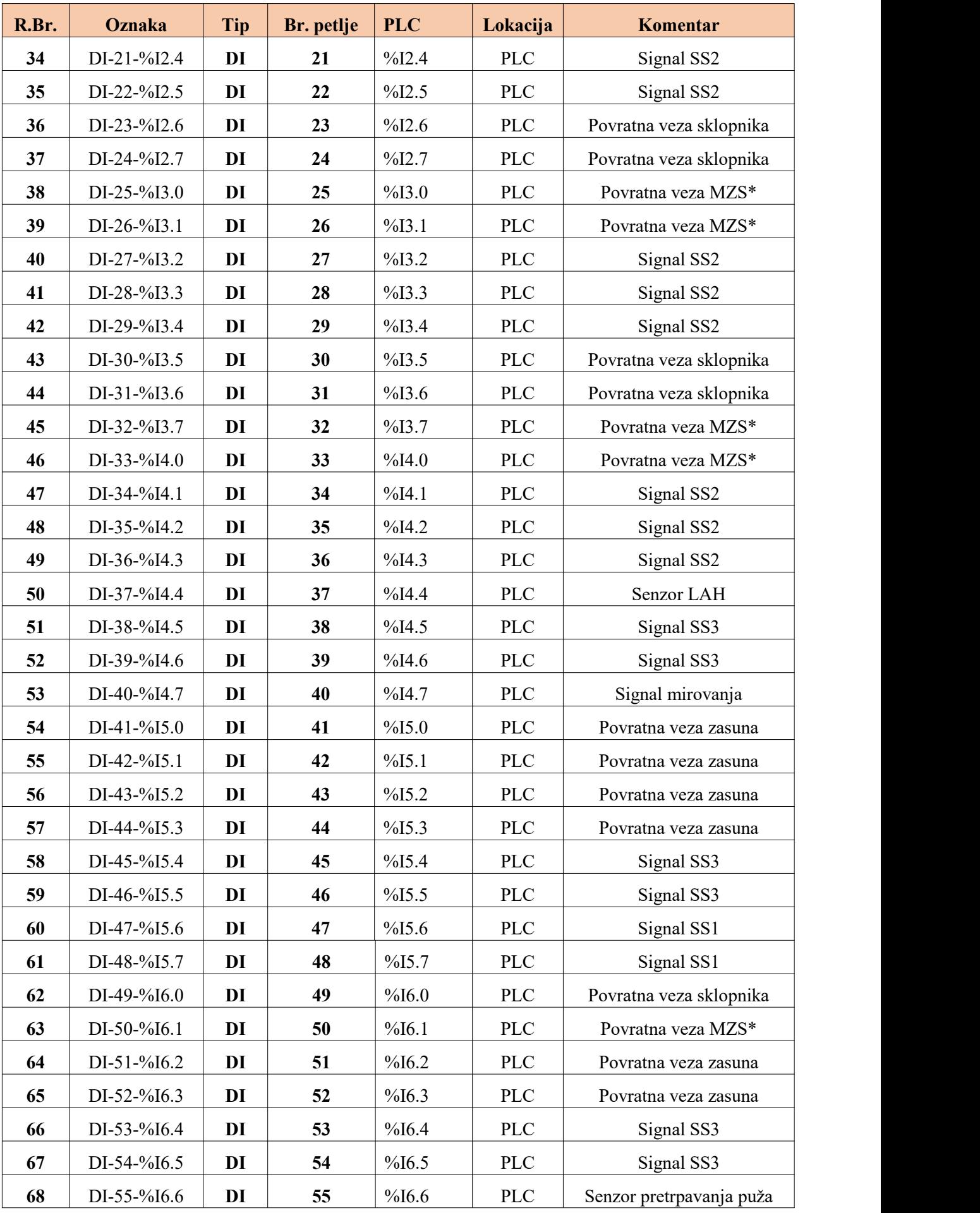

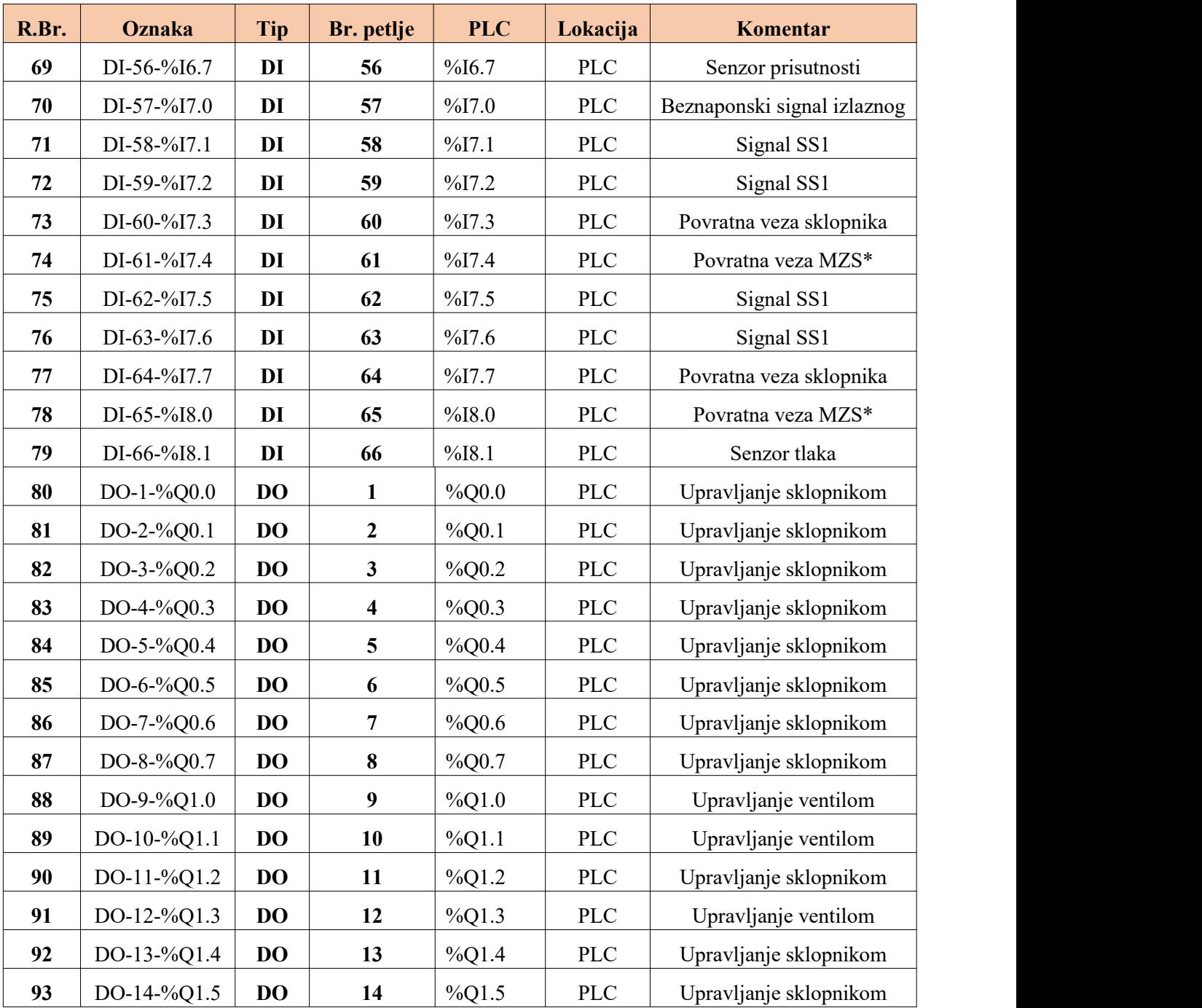

# **Dodatak D - Programsko sučelje za vizualizaciju**

i. Status

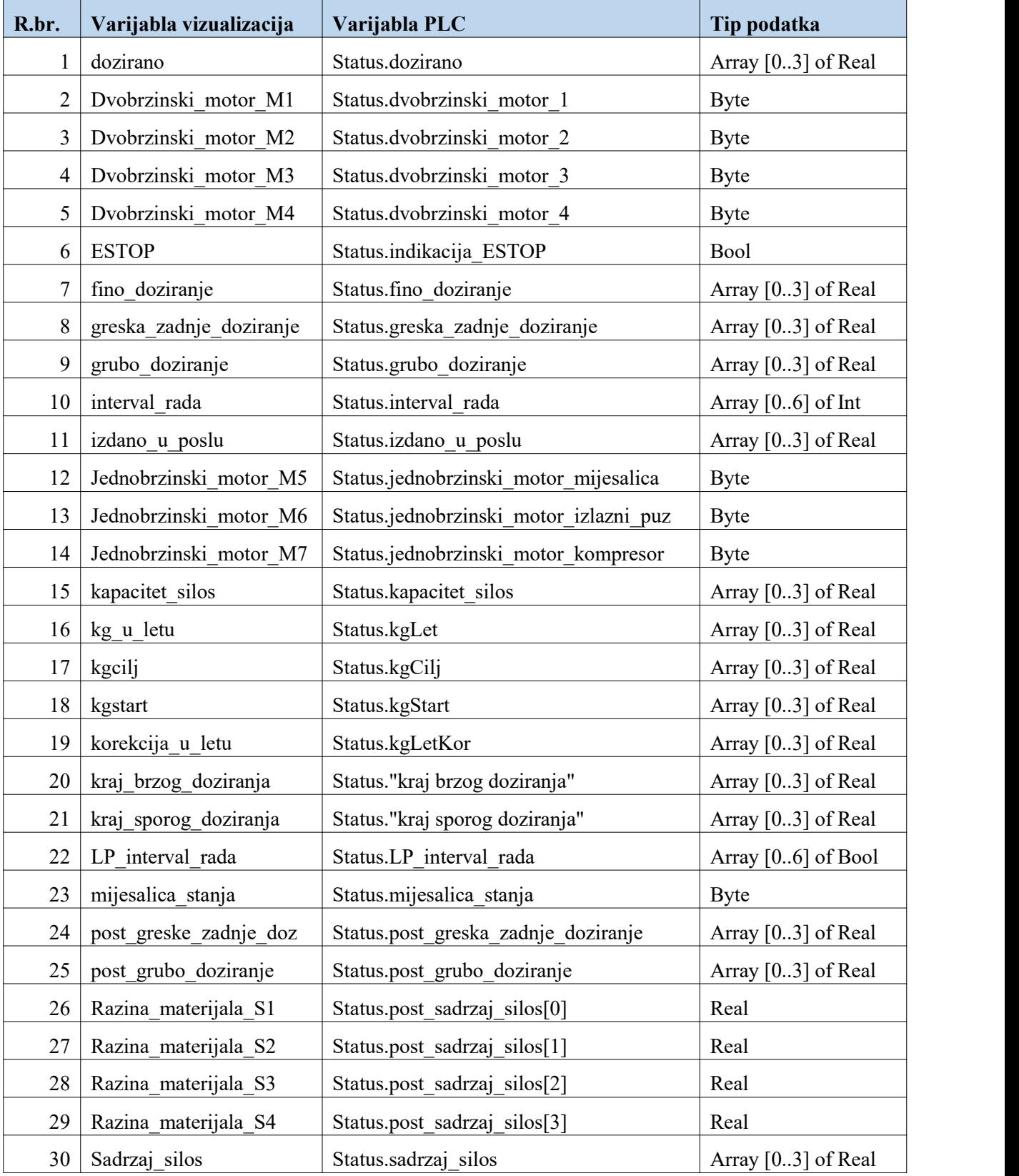

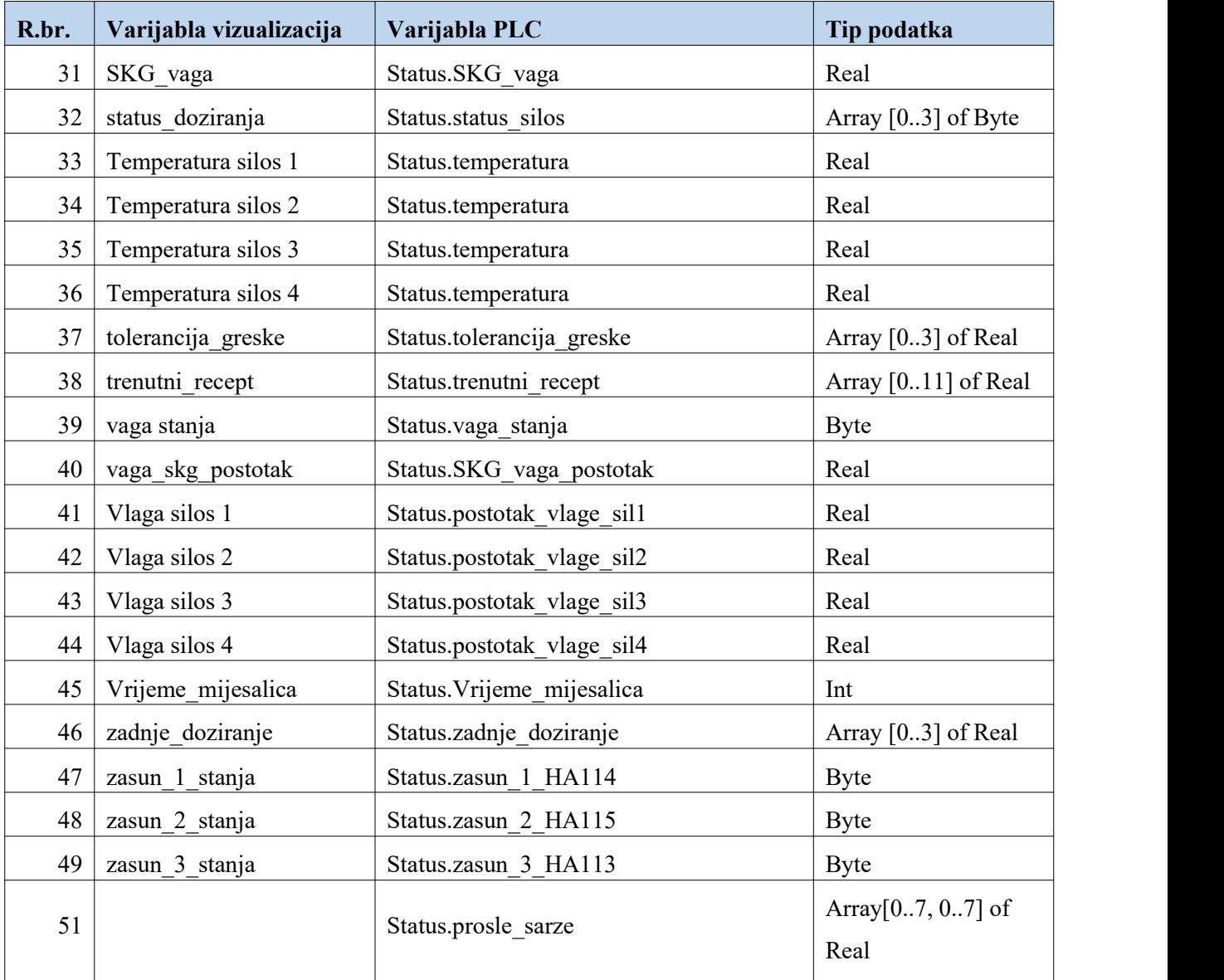

## ii. Komande

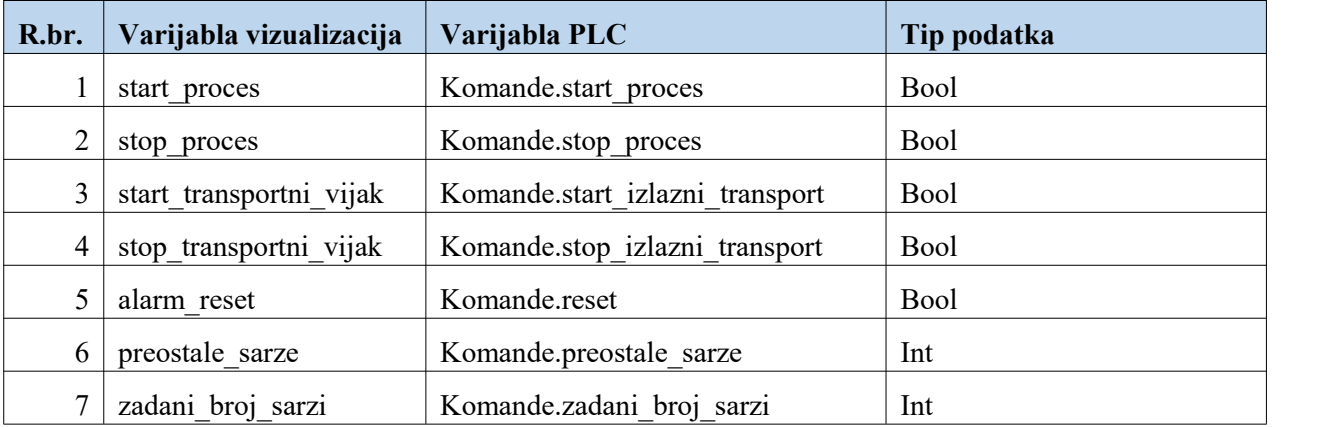

## iii. Recept

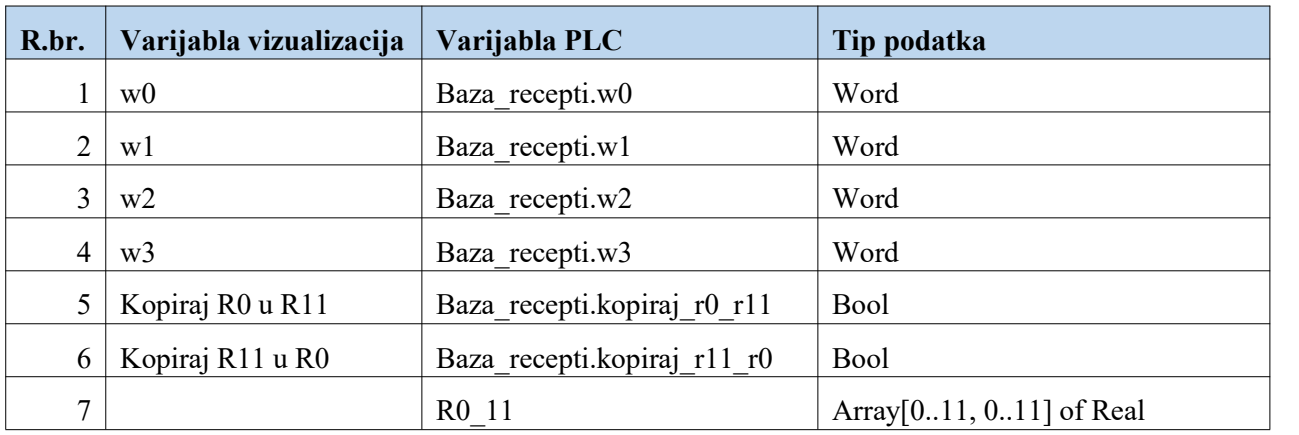

## iv. Servisne sklopke

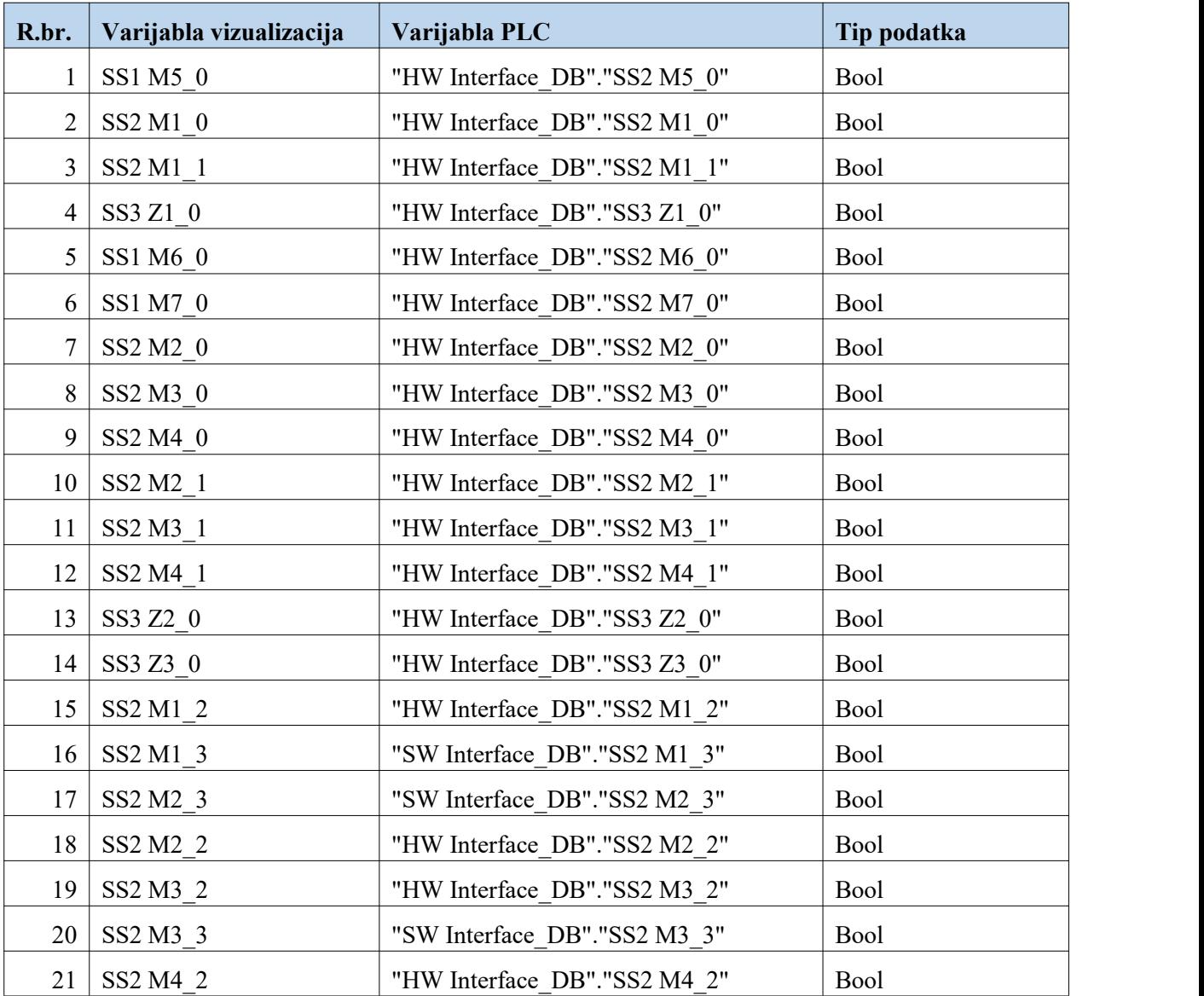

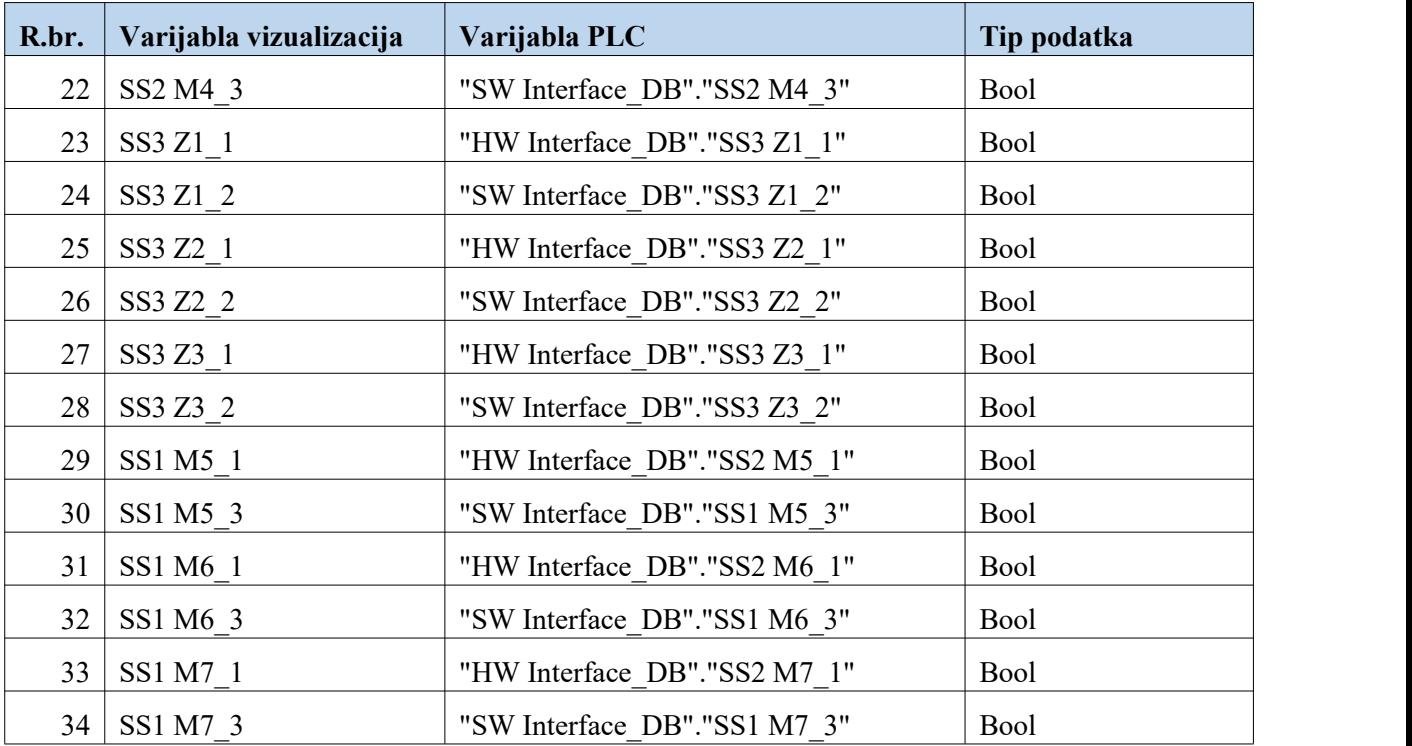

#### v. Alarm

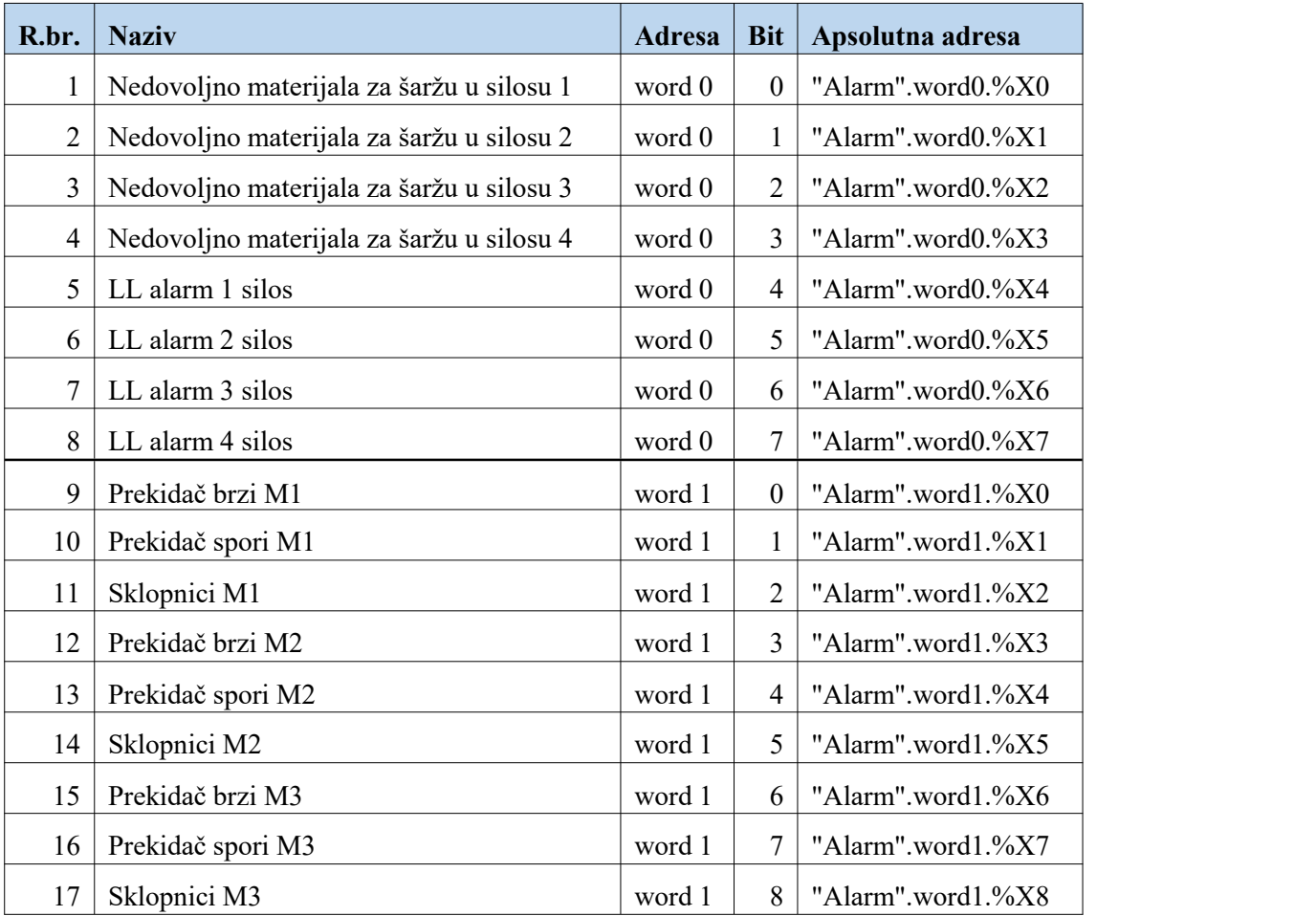

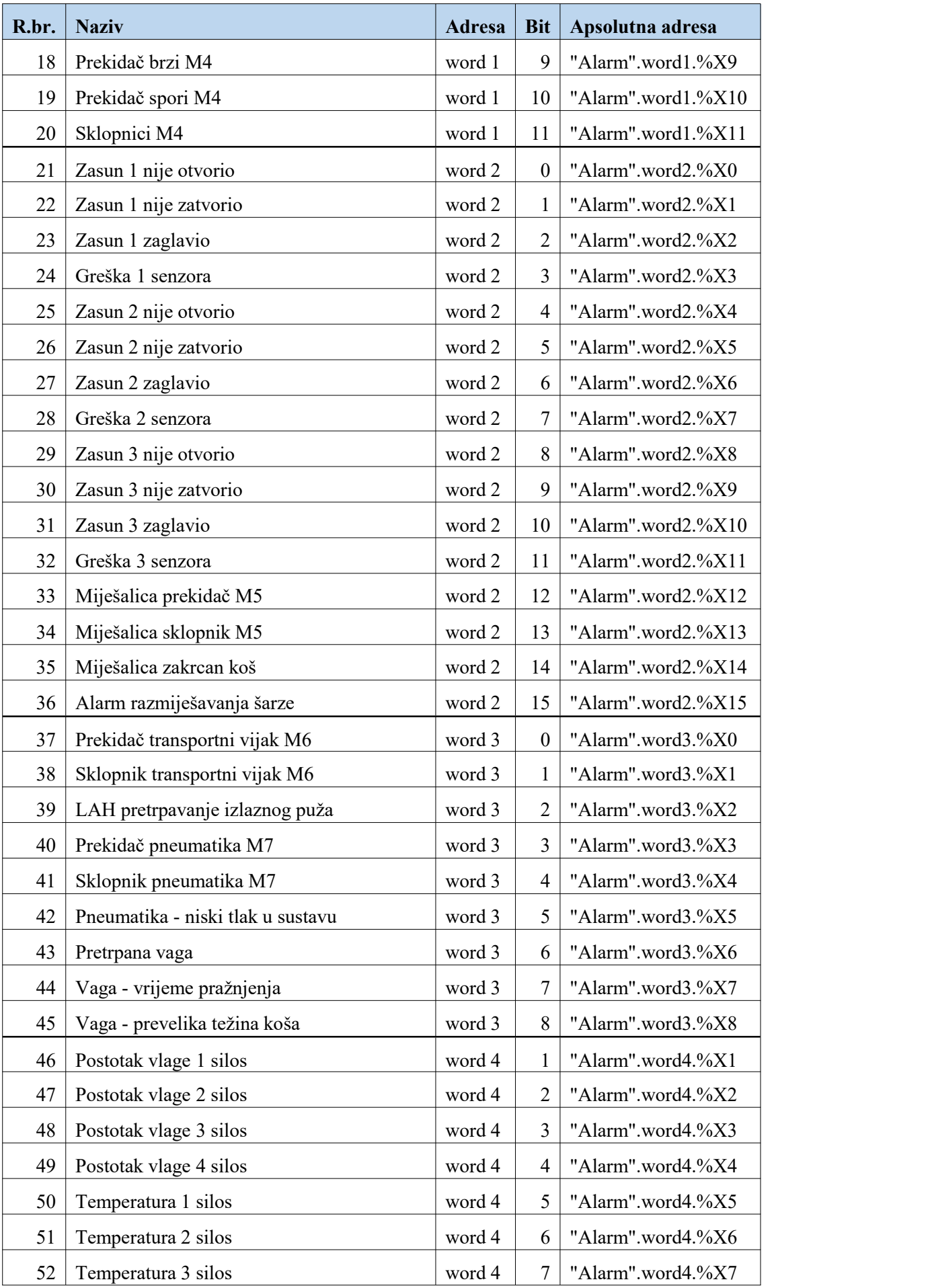

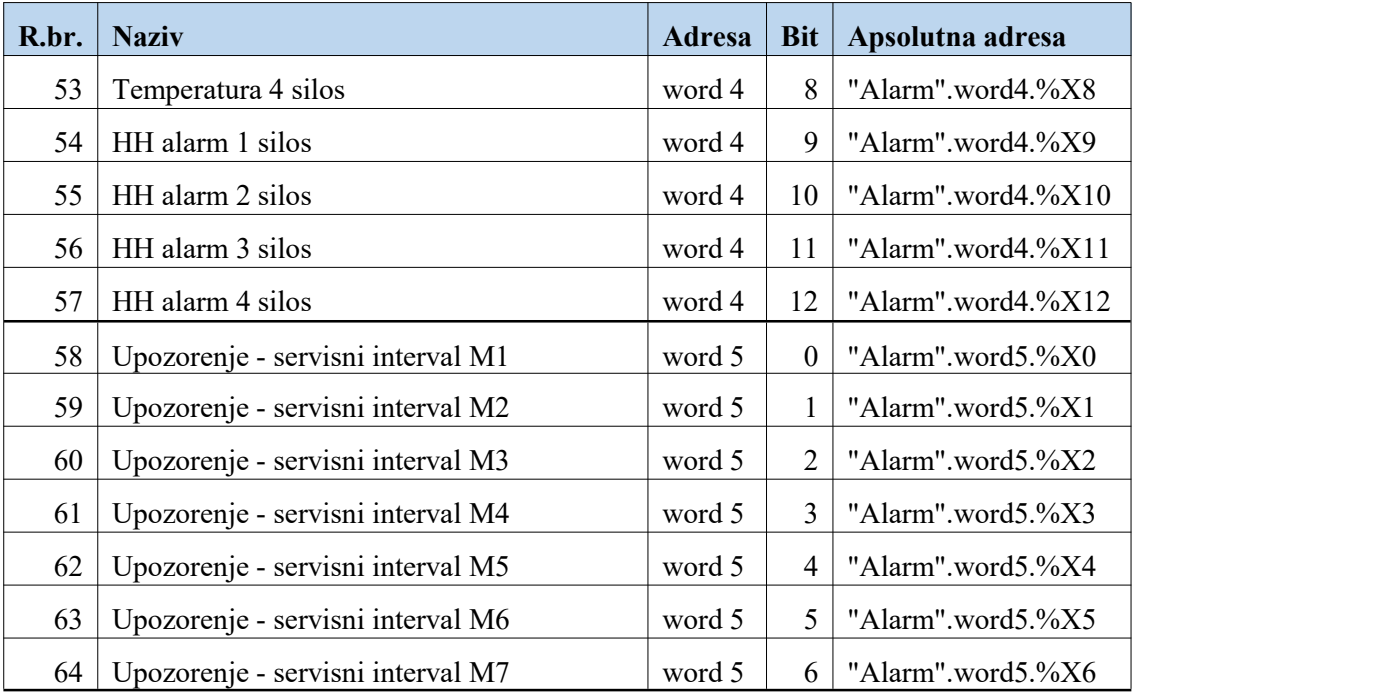

## vi. Stanja

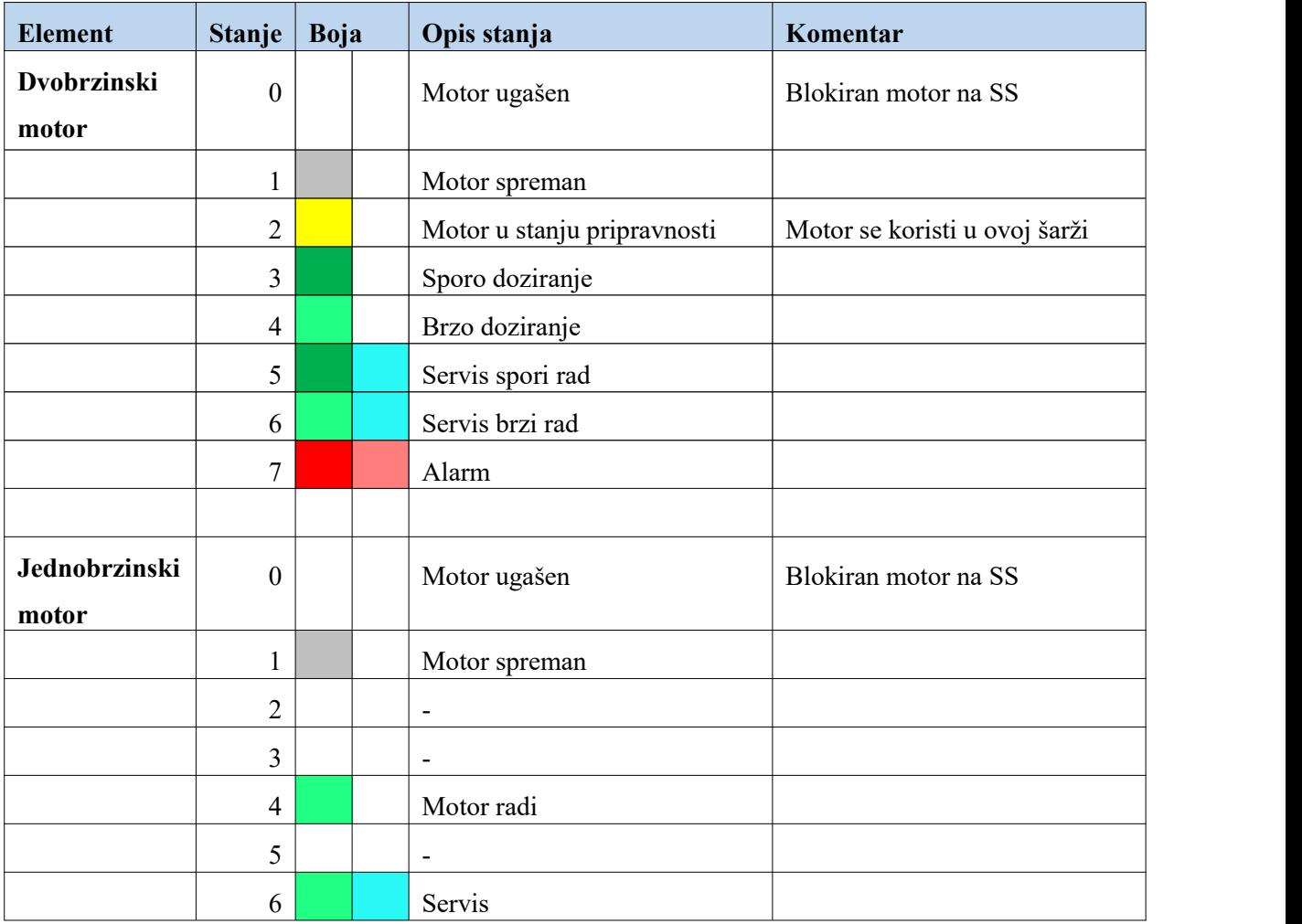

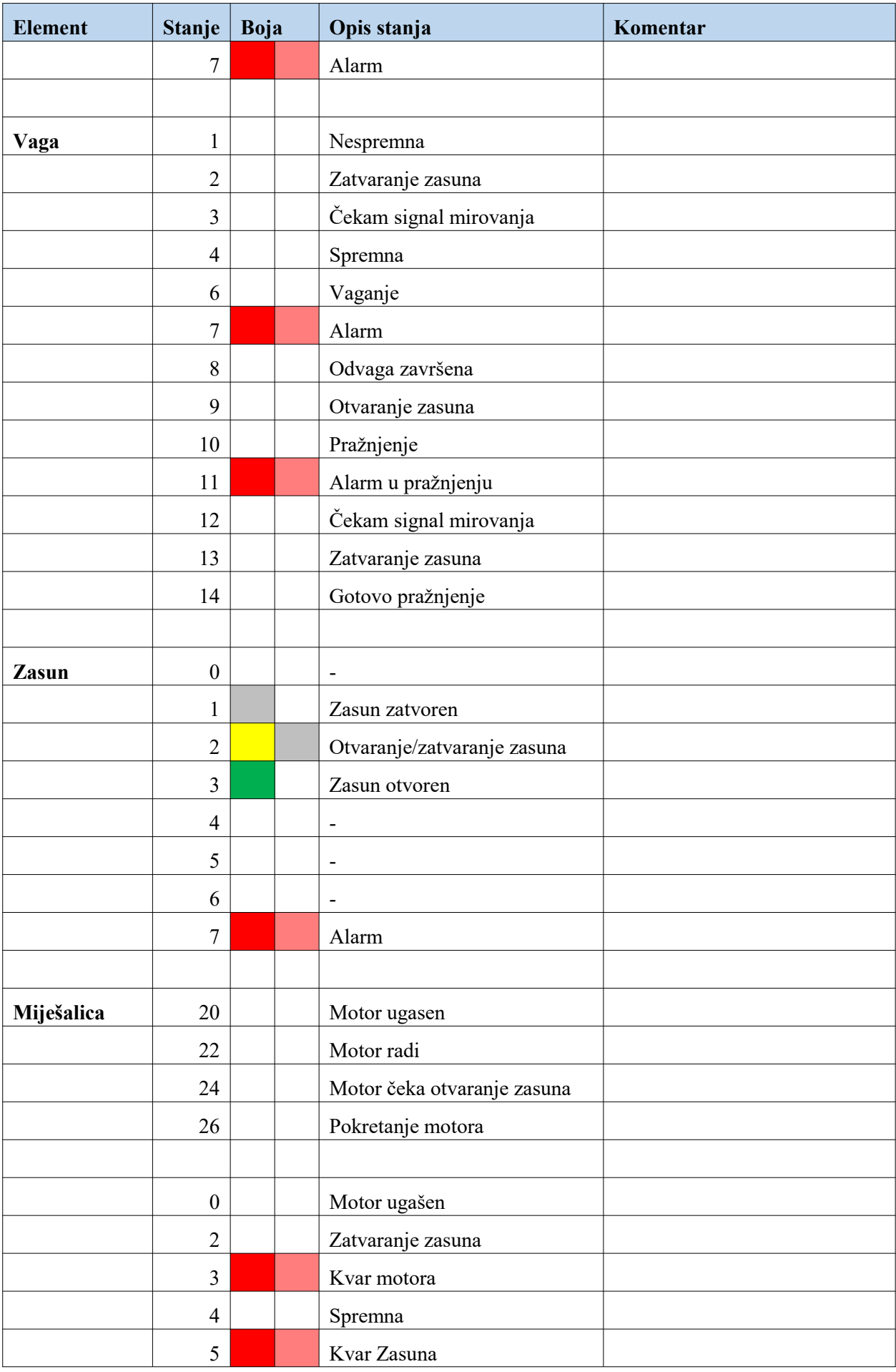

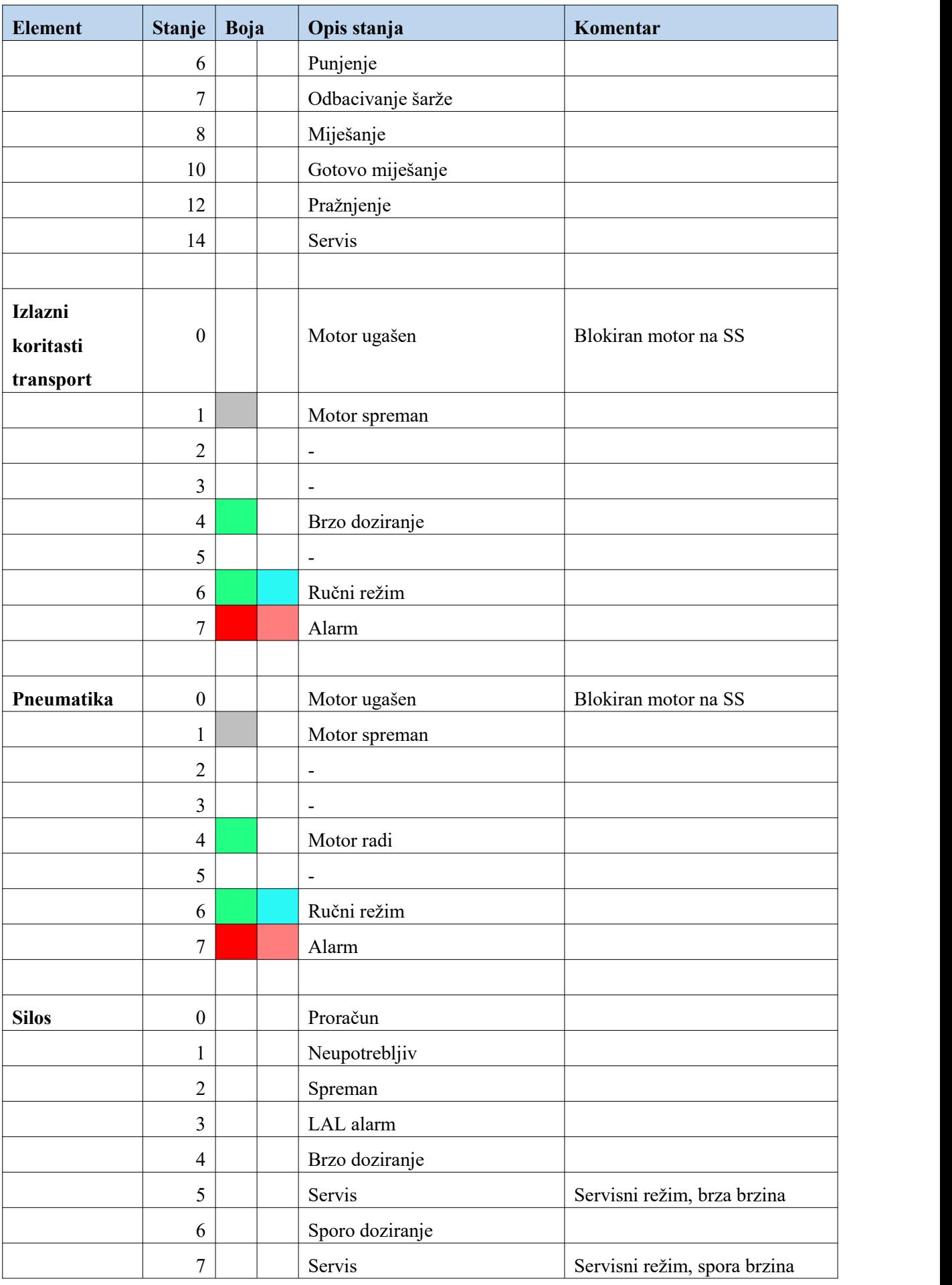

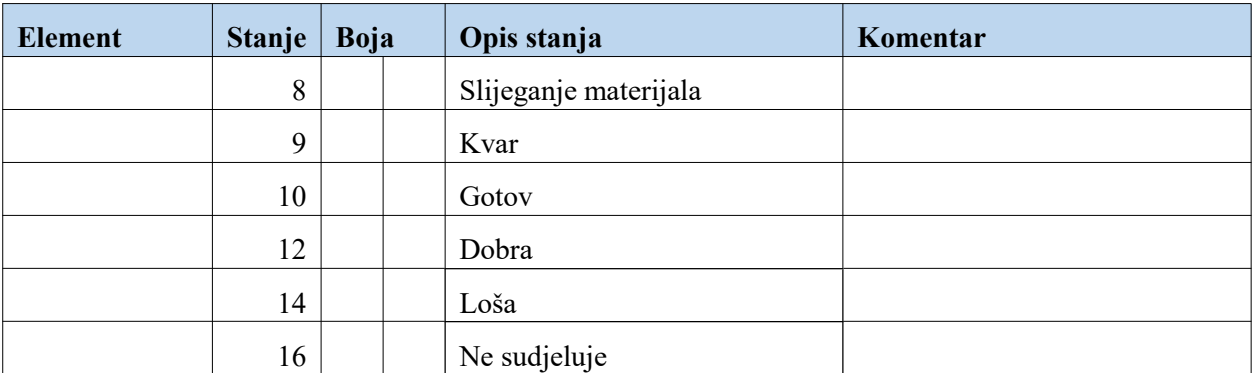